# <span id="page-0-0"></span>**A Bitmapper's Companion**

epilys <sup>2021</sup>

an introduction to basic bitmap mathematics and algorithms with code samples in **Rust**

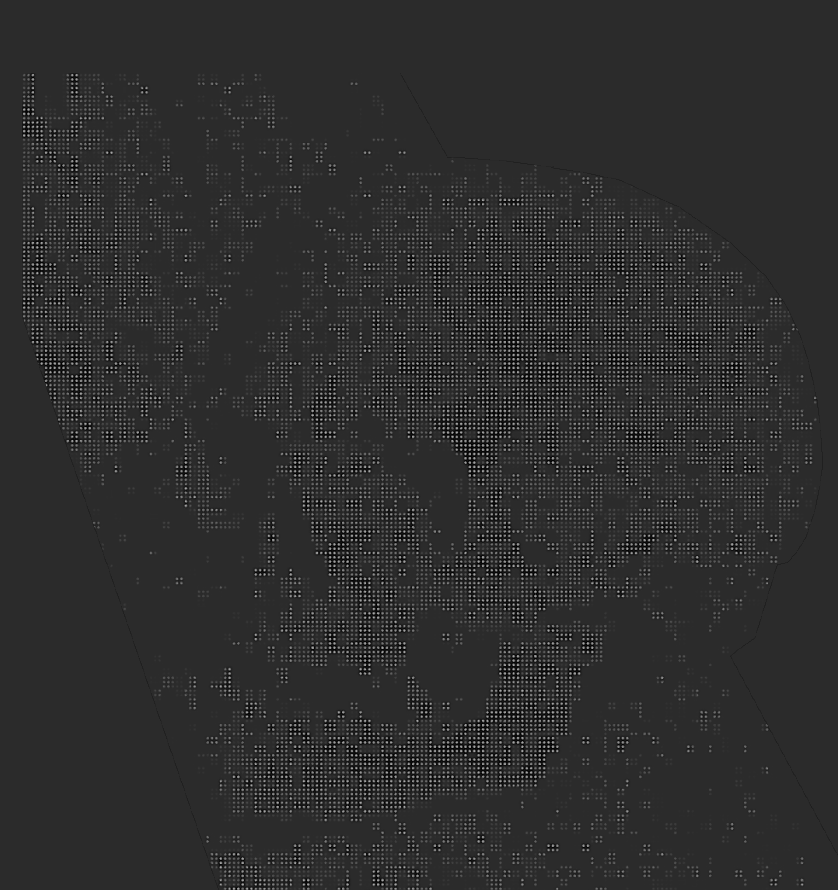

 $\mathcal{L}^{\text{max}}_{\text{max}}$ 

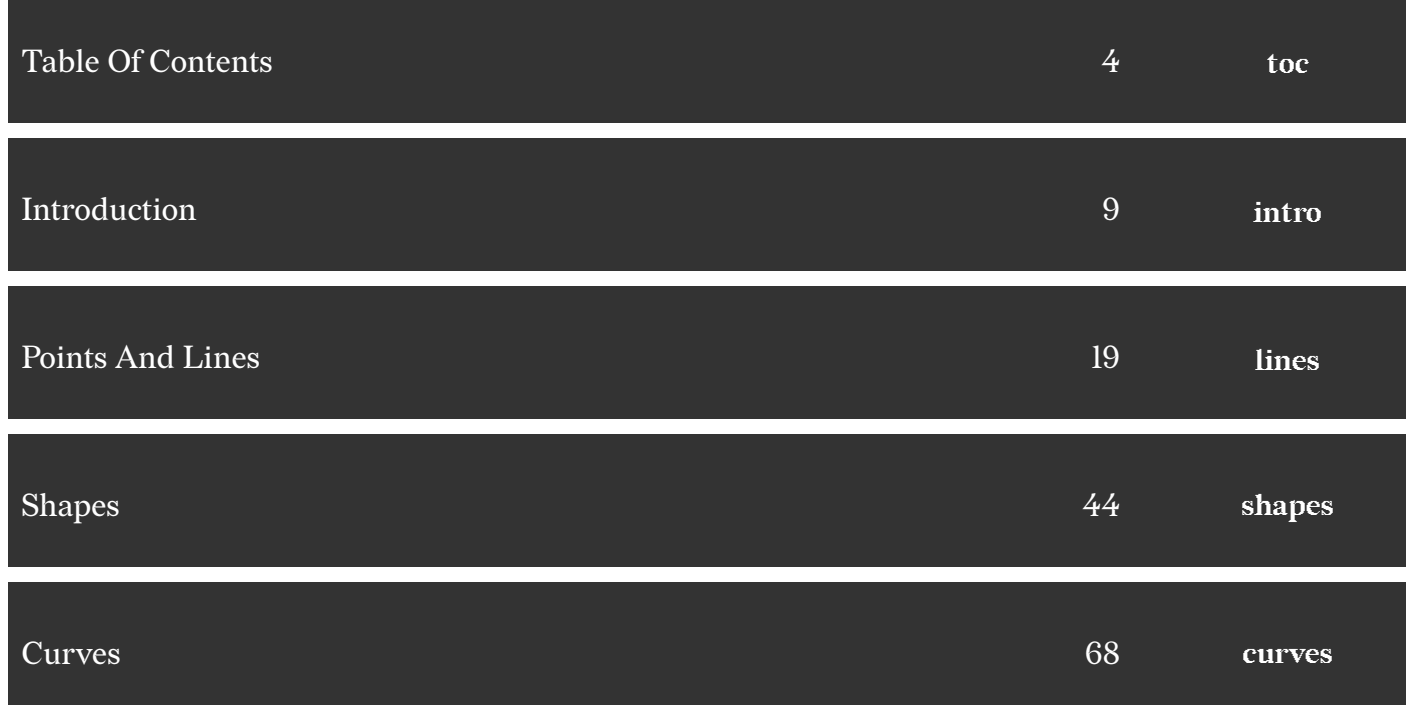

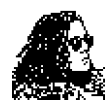

Manos Pitsidianakis (epilys) https://nessuent.xyz https://github.com/epilys epilys@nessuent.xyz

[All non-screenshot figure](https://github.com/epilys)s were generated by hand in Inkscape unless otherwise [stated.](epilys@nessuent.xyz)

The skull in the cover is a transformed bitmap of the skull in the 1533 oil painting by Hans Holbein the Younger, *The Ambassadors*, which features a floating distorted skull rendered in anamorphic perspective.

*A Bitmapper's Companion*, 2021 **Special Topics** ▶ **Computer Graphics** ▶ **[Programm](https://en.wikipedia.org/wiki/The_Ambassadors_(Holbein))ing** 006.6'6–dc20

Copyright © 2021 by Emmanouil Pitsidianakis

This work is licensed under the Creative Commons Attribution-NonCommercial-ShareAlike 3.0 Unported License. To view a copy of this license, visit http://creativecommons.org/licenses/by-nc-sa/3.0/ or send a letter to Creative Commons, PO Box 1866, Mountain View, CA 94042, USA.

The source code for this work is available under the GNU GENERAL PUBLIC [LICENSE version 3 or later. You can view it, study i](http://creativecommons.org/licenses/by-nc-sa/3.0/)t, modify it for your purposes as long as you respect the license if you choose to distribute your modifications.

The source code is available here

https://github.com/epilys/bitmappers-companion https://github.com/epilys/bitmappers-companion https://github.com/epilys/bitmappers-companion

### **Contents**

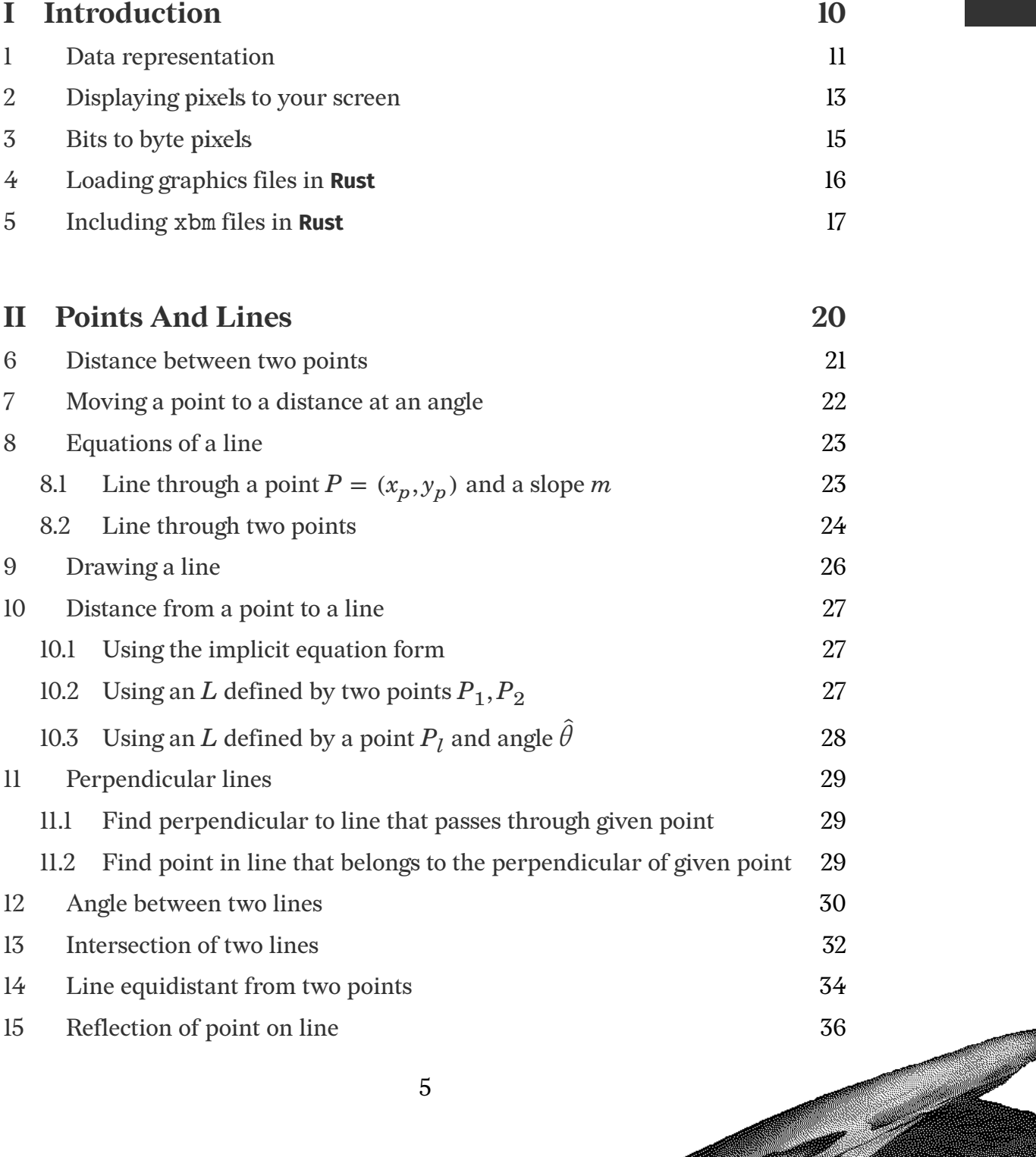

5

 $\sqrt{\phantom{a}}$ 

Ter a partir

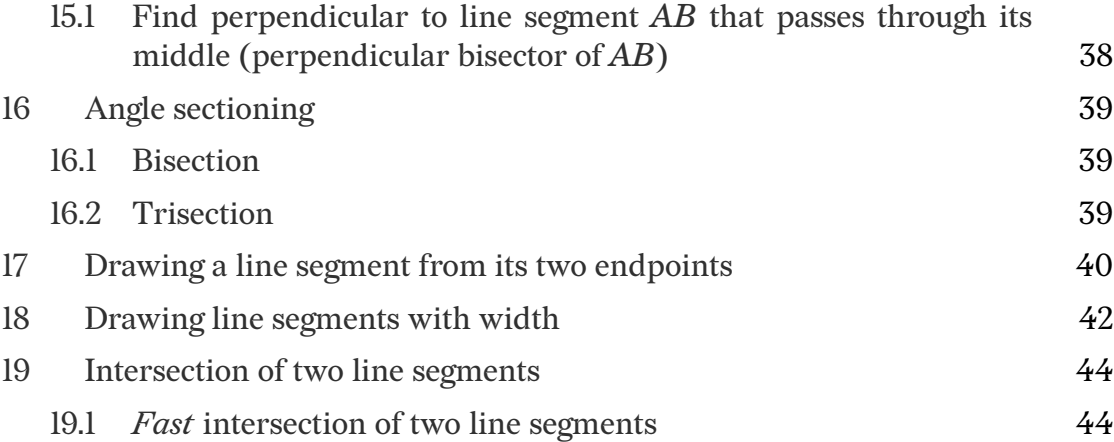

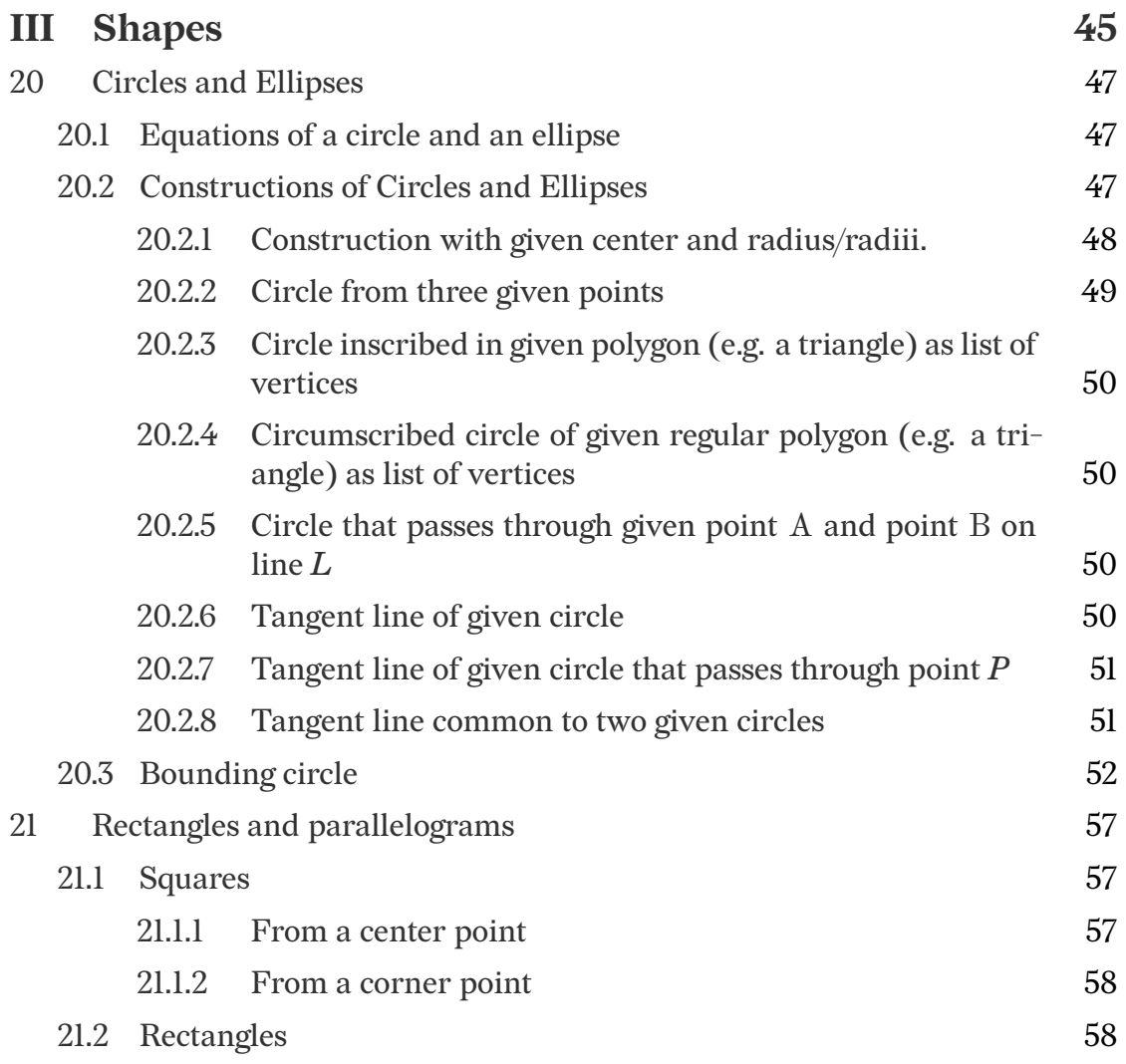

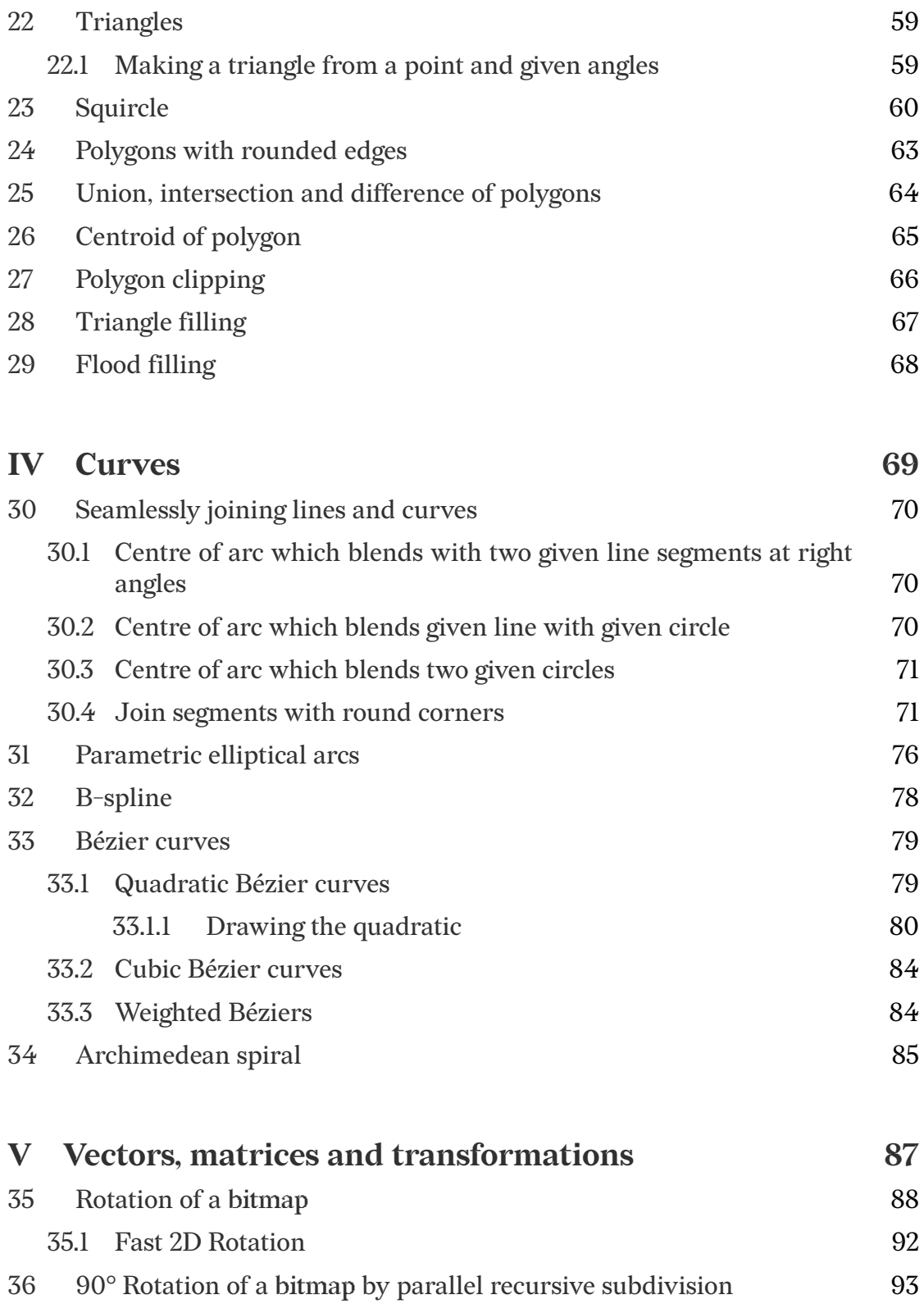

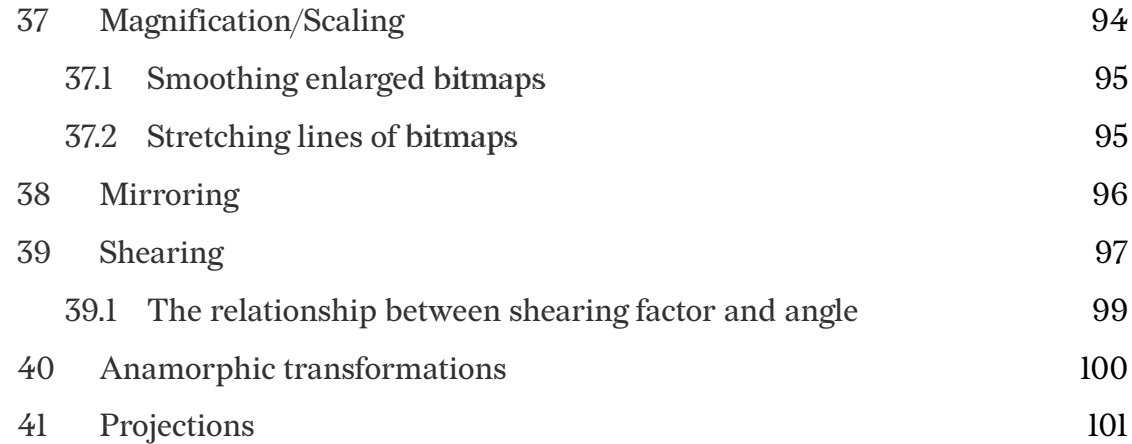

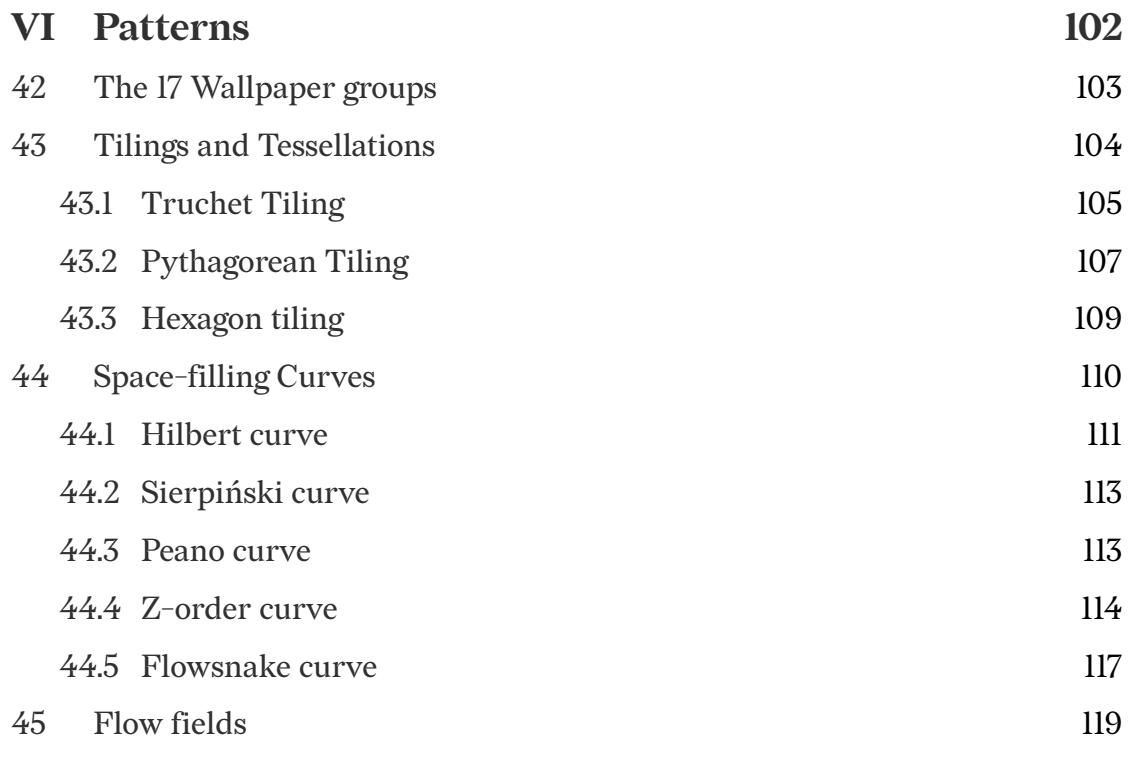

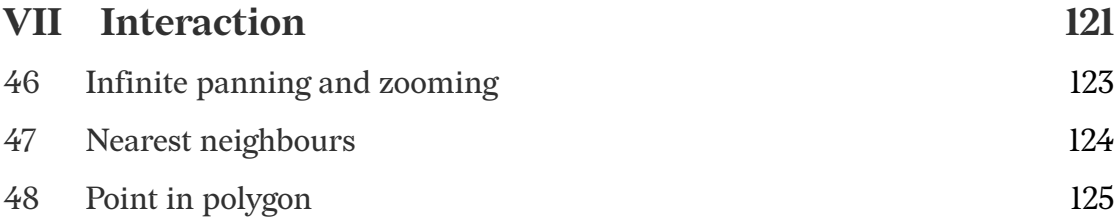

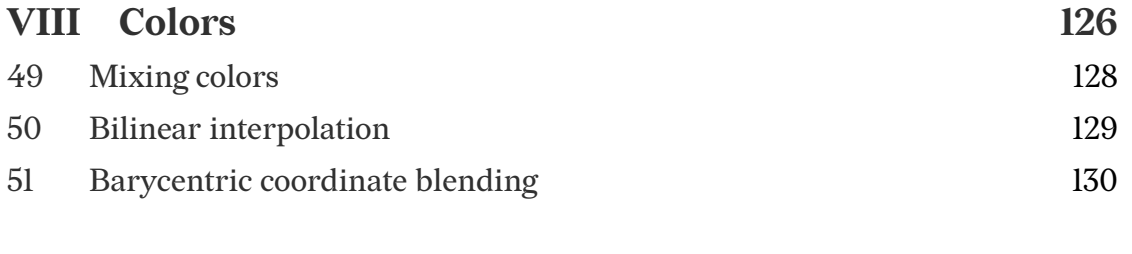

#### **[IX Addendum](#page-129-0) 131**

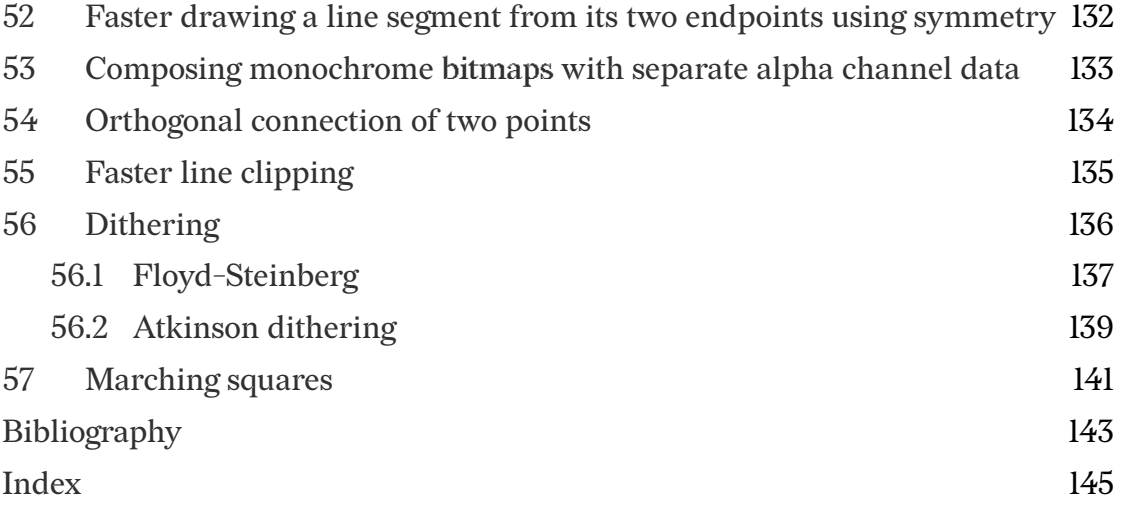

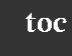

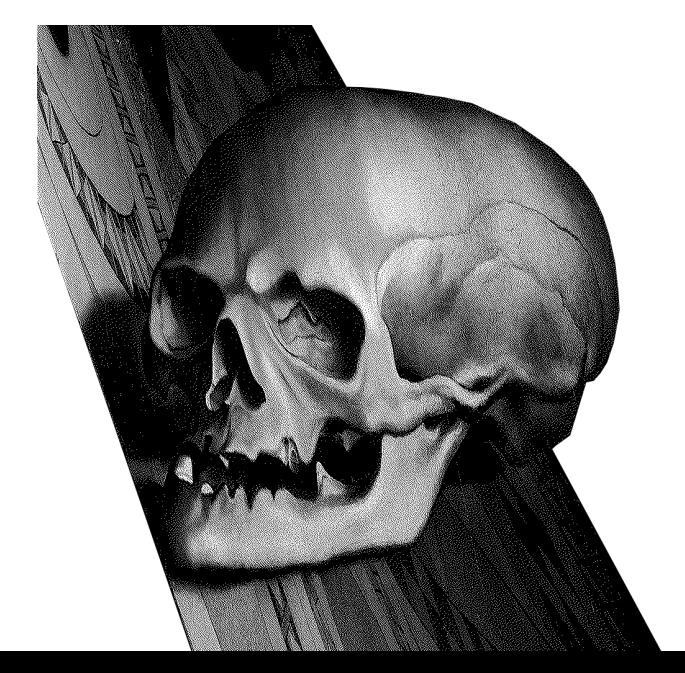

<span id="page-9-0"></span>**intro**

## **Part I Introduction**

### **Chapter 1 Data representation**

<span id="page-10-0"></span>The data structures we're going to use is *Point* and *Image*. *Image* represents a bitmap, although we will use full RGB colors for our points therefore the size of a pixel in memory will be u8 instead of 1 bit.

We will work on the cartesian grid representing the framebuffer that will show us the pixels. The *origin* of this grid (i.e. the center) is at (0, 0).

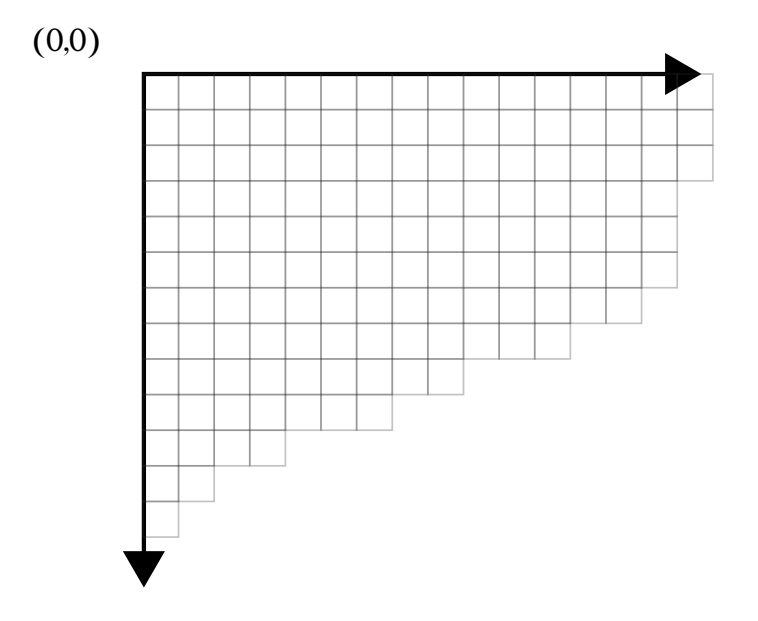

We will represent points as pairs of signed integers. When actually drawing them though, negative values and values outside the window's geometry will be ignored (clipped). src/lib.rs:

```
pub type Point = (i64, i64);
pub type Line = (i64, i64, i64);
pub const fn from_u8_rgb(r: u8, g: u8, b: u8) -> u32 {
    let (r, g, b) = (r as u32, g as u32, b as u32);
    (r \ll 16) | (g \ll 8) | b
}
pub const AZURE_BLUE: u32 = from_u8_rgb(0, 127, 255);
pub const RED: u32 = from_u8_rgb(157, 37, 10);
pub const WHITE: u32 = from_u8_rgb(255, 255, 255);
```
Ú This code file is a PDF attachment

```
pub const BLACK: u32 = 0;
pub struct Image {<br>muh bytes: Vec<u32>,
     pub bytes: Vec<u32>,
pub width: usize,
pub height: usize,
pub x_offset: usize,
pub y_offset: usize,
}
impl Image {
     pub fn new(width: usize, height: usize, x_offset: usize, y_offset: usize) -> Self;
     pub fn magick_open(path: &str, x_offset: usize, y_offset: usize) -> Result<Self,
 ↪ Box<dyn Error>>;
     pub fn from_xbm(path: &str, x_offset: usize, y_offset: usize) -> Result<Self, Box<dyn
 ↪ Error>>;
    pub fn draw(&self, buffer: &mut Vec<u32>, fg: u32, bg: Option<u32>, window_width:
   ↪ usize);
    pub fn draw_outline(&mut self);
    pub fn clear(&mut self);
     pub fn plot(&mut self, x: i64, y: i64);
     pub fn get(&mut self, x: i64, y: i64) -> u32;
    pub fn plot_ellipse(
          &mut self,
(xm, ym): (i64, i64),
          (a, b): (i64, i64),
quadrants: [bool; 4],
         _wd: f64,
     );
pub fn plot_line_width(&mut self, point_a: Point, point_b: Point, wd: f64);
     pub fn flood_fill(&mut self, mut x: i64, y: i64);
}
```
An RGB color with coordinates  $(r, g, b)$  where  $r, g, b$ : u8 values is represented as a u32 number with the red component shifted 16 bits to to the left, the green component 8 bits, and the final 8 bits are the blue component. It's essentially laying the  $r, g, b$  values sequentially and forming a 32 bit value out of three 8 bit values.

Our Image::  $plot(x, y)$  function sets the  $(x, y)$  pixel to black. To do that we set the element  $y * width + x$  of the Image's buffer to the black color as RGB.

### **Chapter 2**

### <span id="page-12-0"></span>**Displaying pixels to your screen**

A way to display an *Image* is to use the minifb crate which allows you to create a window and draw pixels directly on it. Here's how you could set it up:  $\frac{src/bin/interduction.rs!}{sr}$ 

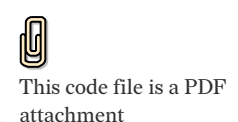

**use** bitmappers\_companion::\*; use minifb::{Key, Window, WindowOptions}; **const** WINDOW\_WIDTH: **usize** = 400; **const** WINDOW\_HEIGHT: **usize** = 400; **fn** main() { **let mut** buffer: Vec<u32> = vec![WHITE; WINDOW\_WIDTH \* WINDOW\_HEIGHT];<br>
let mut window = Window::new(<br>
"Test - ESC to exit",<br>
WINDOW\_WIDTH,<br>
WINDOW\_HEIGHT,<br>
WINDOW\_HEIGHT,<br>
WindowOptions { title: **true**, *//borderless: true, //resize: false, //transparency: true,* ..WindowOptions::default() },  $\lambda$  $\mu$ unwrap $()$ ; *// Limit to max ~60 fps update rate* window.limit\_update\_rate(Some(std::time::Duration::from\_micros(16600))); **let mut** image = Image::new(50, 50, 150, 150); image.draw\_outline(); image.draw(&**mut** buffer, BLACK, None, WINDOW\_WIDTH); **while** window.is\_open() && !window.is\_key\_down(Key::Escape) && !window.is\_key\_down(Key::Q) { window .update\_with\_buffer(&buffer, WINDOW\_WIDTH, WINDOW\_HEIGHT) .unwrap(); **let** millis = std::time::Duration::from\_millis(100); std::thread::sleep(millis); } }

Running this will show you something like this:

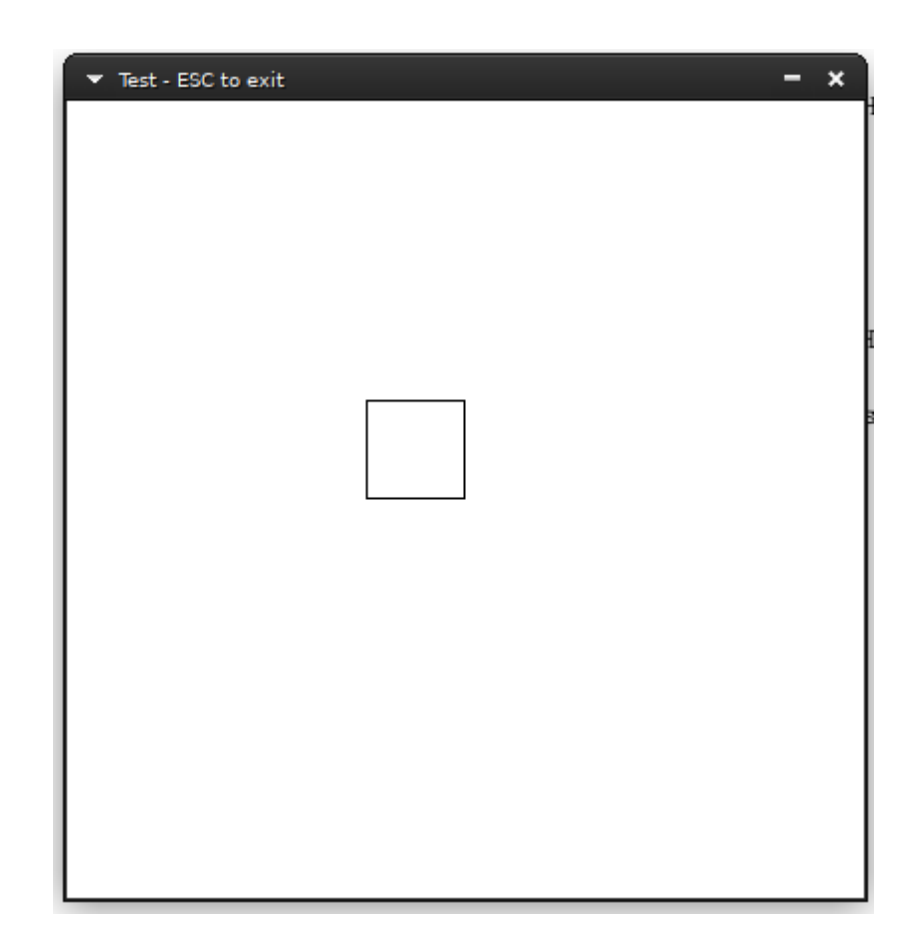

**intro**

By drawing each individual pixel with the Image::plot and Image::plot\_color functions, we can draw any possible RGB picture of the buffer size. In this book's chapters, we will usually calculate pixels by using discrete calculations of each pixels as integers, or by using rational values (with 64 bit floating point representation) and then calculating their integer values with the floor function. This can also be done by casting an f64 type to i64 with as:

**let** val: **f64** = 5.5; **let** val: **i64** = val **as i64**; assert\_eq!(5**i64**, val);

### <span id="page-14-0"></span>**Chapter 3 Bits to byte pixels**

If we worked with 1 bit images (black and white) it could be a more space-efficient representation to store the pixels as bits: 8 pixels in 1 byte. For this book we accept that our images can have RGB colors. The xbm format stores pixels like that, and we might wish to convert them to our representation.

Let's define a way to convert bit information to a byte vector:

```
pub fn bits_to_bytes(bits: &[u8], width: usize) -> Vec<u32> {
      let mut ret = Vec::with_capacity(bits.len() * 8);
let mut current_row_count = 0;
for byte in bits {
            for n in 0..8 {
if byte.rotate_right(n) & 0x01 > 0 {
                       ret.push(BLACK);
                 } else {
ret.push(WHITE);
                 }
current_row_count += 1;
if current_row_count == width {
                       current_row_count = 0;
break;
                 }
         }
      }
ret
}
```
### **Chapter 4 Loading graphics files in Rust**

The book's library includes a method to load xbm files on runtime (see *Including xbm files in Rust* for including them in your binary at compile time). If your system has ImageMagick installed and the commands identify and magick are in your PATH environment variable, you can use the Image::magic[k\\_open](#page-16-0) [method:](#page-16-0)

```
impl Image {
...
   pub fn magick_open(path: &str, x_offset: usize, y_offset: usize) -> Result<Self,
↪ Box<dyn Error>>;
...
}
```
It simply converts the image file you pass to it to raw bytes using the invocation magick convert *path* RGB:- which prints raw RGB content to stdout.

If you have another way to load pictures such as your own code or a picture format library crate, all you have to do is convert the pixel information to an Image whose definition we repeat here:

```
pub struct Image {
pub bytes: Vec<u32>,
pub width: usize,
pub height: usize,
pub x_offset: usize,
pub y_offset: usize,
}
```
### <span id="page-16-0"></span>**Chapter 5 Including xbm files in Rust**

*The end of this chapter includes a short Rust program to automatically convert xbm files to equivalent Rust code.*

xbm files are C source code files that contain the pixel information for an image as macro definitions for the dimensions and a static char array for the pixels, with each bit column representing a pixel. If the width dimension doesn't have 8 as a factor, the remaining bit columns are left blank/ignored.

They used to be a popular way to share user avatars in the old internet and are also good material for us to work with, since they are small and numerous. The following is such an image:

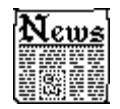

Then, we can convert the xbm file from C to **Rust** with the following transformations:

```
#define news_width 48
#define news_height 48
static char news_bits[] = {
```
to

**const** NEWS\_WIDTH: **usize** = 48; **const** NEWS\_HEIGHT: **usize** = 48; **const** NEWS\_BITS: **&**[**u8**] = &[

And replace the closing } with ].

We can then include the new file in our source code:

include!(*"news.xbm.rs"*);

load the image:

```
let mut image = Image::new(NEWS_WIDTH, NEWS_HEIGHT, 25, 25);
image.bytes = bits_to_bytes(NEWS_BITS, NEWS_WIDTH);
```
and finally run it:

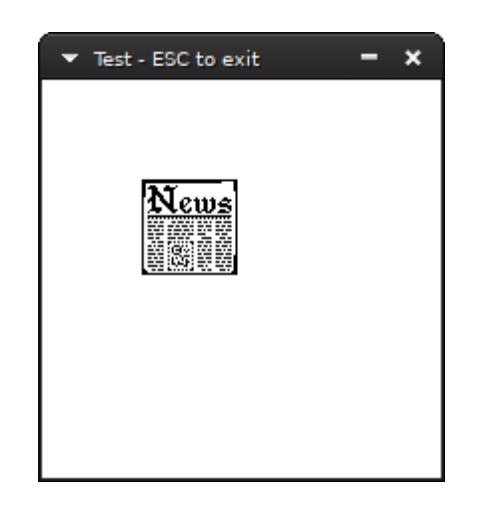

The following short program uses the regex crate to match on these simple rules and print the equivalent code in stdout. You can use it like so:

cargo run --bin xbmtors -- file.xbm > file.xbm.rs

```
src/bin/xbmtors.rs:
                     use regex;
                      use regex::Regex;
use std::fs::File;
use std::io::prelude::*;
               側
This code file is a PDF
                     fn main() {
         attachment
                          let args = std::env::args().skip(1).collect::<Vec<String>>();
                          if args.len() != 1 {
                          println!("one argument expected, the xbm file path to convert.");<br>}
                          let mut file = match File::open(&args[0]) {
                               Err(err) => panic!("couldn't open {}: {}", args[0], err),
                               0k(file) => file,
                          };
                          let mut s = String::new();
                          if let Err(err) = file.read_to_string(&mut s) {
                              panic!("couldn't read {}: {}", args[0], err);
                          }
                          let re = Regex::new(
                               r"(?imx)
                        ^\s*\x23\s*define\s+(?P<i>.+?)_width\s+(?P<w>\d\d*)$
                        \s*
^\s*\x23\s*define\s+.+?_height\s+(?P<h>\d\d*)$
                        \s*
                         \{s*tatic(\s+tunsigned)\{0,1\}\s+char\{s+.+?_bits..\s*=\s*\}\{(?P<b>[^2]+)\}\};",
                         )
                          .unwrap();
```

```
let caps = re
        .captures(&s)
        .expect("Could not convert file, regex doesn't match :(");
    let ident = caps.name("i").unwrap().as_str().to_uppercase();
    let out = re.replace_all(&s, format!("const {i}_WIDTH: usize = $w;\nconst {i}_HEIGHT:
↪ usize = $h;\nconst {i}_BITS: &[u8] = &[$b];", i = &ident));
println!("{}", out.trim());
}
```
<span id="page-19-0"></span>**lines**

### **Part II**

### **Points And Lines**

### <span id="page-20-0"></span>**Chapter 6 Distance between two points**

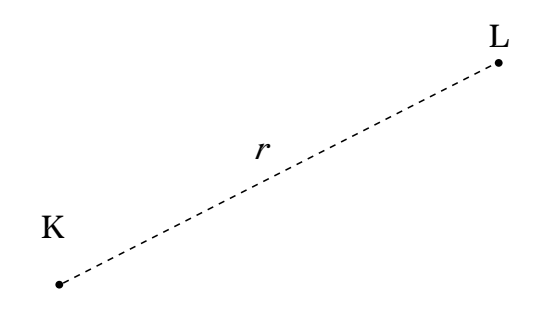

Given two points,  $K$  and  $L$ , an elementary application of Pythagoras' Theorem gives the distance between them as

$$
r = \sqrt{(x_L - x_K)^2 + (y_L - y_K)^2}
$$
 (6.1)

which is simply coded:

**pub fn** distance\_between\_two\_points(p\_k: **Point**, p\_l: **Point**) -> **f64** { **let**  $(x_k, y_k) = p_k;$ **let** (x\_l, y\_l) = p\_l; **let** xlk = x\_l - x\_k; **let** ylk = y\_l - y\_k; **f64**::sqrt((xlk\*xlk + ylk\*ylk) **as f64**) }

### <span id="page-21-0"></span>**Chapter 7 Moving a point to a distance at an angle**

Moving a point  $P = (x, y)$  at distance d at an angle of r radians is solved with simple trigonometry:

$$
P' = (x + d \times \cos r, y + d \times \sin r)
$$

Why? The problem is equivalent to calculating the point of a circle with  $P$  as the center,  $d$  the radius at angle  $r$  and as we will later\* see this is how the points of a circle are calculated.

**pub fn** move\_point(p: **Point**, d: **f64**, r: **f64**) -> **Point** { let  $(x, y) = p$ ; (x + (d \* **f64**::cos(r)).round() **as i64**, y + (d \* **f64**::sin(r)).round() **as i64**) }

<sup>\*</sup>*Equations of a circle and an ellipse* page 47

### <span id="page-22-0"></span>**Chapter 8**

#### **Equations of a line**

There are several ways to describe a line mathematically. We'll list the convenient ones for drawing pixels.

The equation that describes every possible line on a two dimensional grid is the *implicit* form  $ax + by = c$ ,  $(a, b) \neq (0, 0)$ . We can generate equivalent equations by adding the equation to itself, i.e.  $ax + by = c \equiv 2ax + 2by = 2c \equiv$  $a'x+b'y=c', a'=2a, b'=2b, c'=2c$  as many times as we want. To "minimize" the constants  $a,b,c$  we want to satisfy the relationship  $a^2+b^2=1,$  and thus can convert the equivalent equations into one representative equation by multiplying the two sides with  $\frac{1}{\sqrt{2}}$  $\sqrt{a^2+b^2}$ ; this is called the normalized equation.

The *slope intercept form* describes any line that intercepts the *y* axis at  $b \in \mathbb{R}$ with a specific slope  $a$ :

$$
y = ax + b
$$

<span id="page-22-1"></span>The *parametric* form…

#### <span id="page-22-2"></span>**8.1** Line through a point  $P = (x_p, y_p)$  and a slope m

$$
y - y_p = m(x - x_p)
$$

#### **8.2 Line through two points**

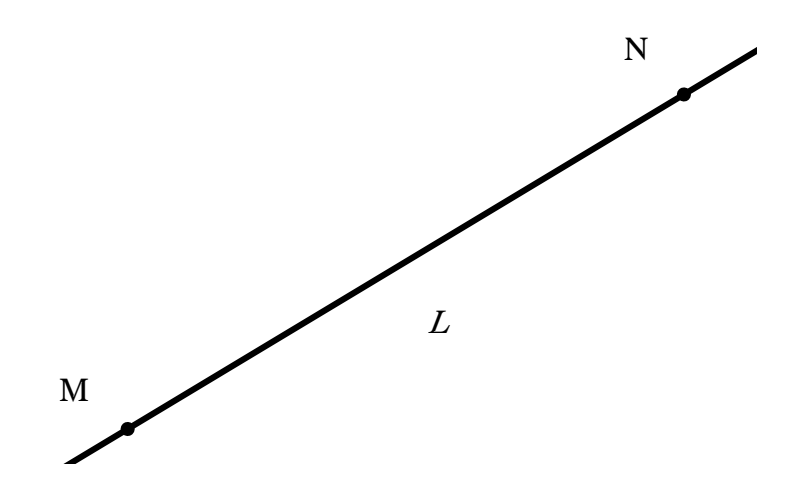

It seems sufficient, given the coordinates of two points  $M, N$ , to calculate  $a, b$  and  $c$  to form a line equation:

 $ax + by + c = 0$ 

If the two points are not the same, they necessarily form such a line. To get there, we start from expressing the line as parametric over t: at  $t = 0$  it's at point M and at  $t = 1$  it's at point N:

$$
c = c_M + (c_N - c_M)t, t \in R, c \in \{x, y\}
$$

$$
c = c_M, t \in R, c \in \{x, y\}
$$

Substituting  $t$  in one of the equations we get:

$$
(y_M - y_N)x + (x_N - x_M)y + (x_My_N - x_Ny_M) = 0
$$

Which is what we were after. We should finish by normalising what we found with  $\frac{1}{\sqrt{2}}$  $\sqrt{a^2+b^2}$ , but our coordinates are integers and have no decimal or floating point accuracy.

```
fn find_line(point_a: Point, point_b: Point) -> (i64, i64, i64) {
     let (xa, ya) = point_a;
     let (xb, yb) = point_b;
let a = yb - ya;
let b = xa - xb;
let c = xb * ya - xa * yb;
(a, b, c)
}
```
### <span id="page-25-0"></span>**Chapter 9 Drawing a line**

```
fn plot_line(image: &mut Image, (a, b, c): (i64, i64, i64)) {
     let x = if a != 0 { -1 * (c) / a } else { 0 };
let mut prev_point = (x, 0);
     for y in 0..(WINDOW_HEIGHT as i64) {
          // ax+by+c =0 =>
          // x=(-c-by)/a
          let x = if a != 0 { -1 * (c + b * y) / a } else { 0 };
          let new\_point = (x, y);image.plot_line_width(prev_point, new_point, 1.0);
prev_point = new_point;
     }
\vert
```
### <span id="page-26-0"></span>**Chapter 10 Distance from a point to a line**

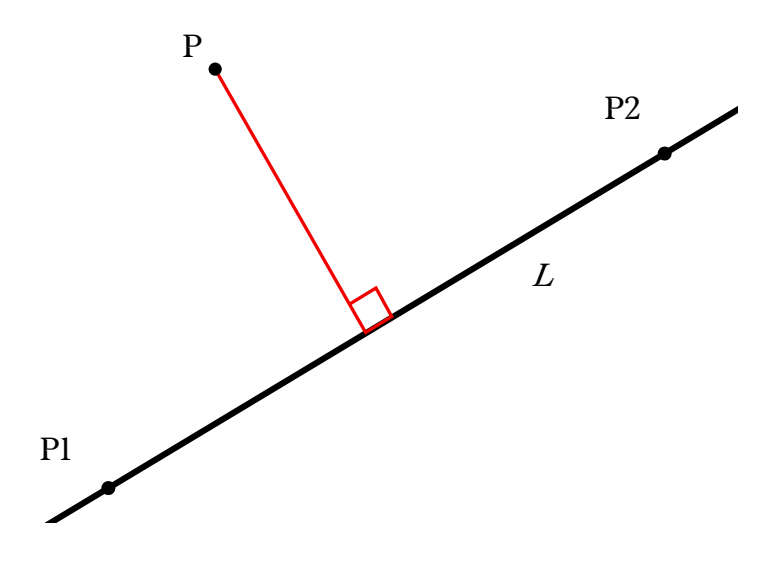

#### <span id="page-26-1"></span>**10.1 Using the implicit equation form**

Let's find the distance from a given point  $P$  and a given line  $L$ . Let  $d$  be the distance between them. Bring *L* to the implicit form  $ax + by = c$ .

$$
d = \frac{|ax_p + by_p + c|}{\sqrt{a^2 + b^2}}
$$

#### <span id="page-26-2"></span> $10.2$   $\,$  Using an  $L$  defined by two points  $P_1, P_2$

<span id="page-26-3"></span>With  $P = (x_0, y_0), P_1 = (x_1, y_1)$  and  $P_2 = (x_2, y_2)$ .

$$
d = \frac{| (x_2 - x_1) (y_1 - y_0) - (x_1 - x_0) (y_2 - y_1) |}{\sqrt{((x_2 - x_1)^2 + (y_2 - y_1)^2}}
$$

### **10.3** • Using an  $L$  defined by a point  $P_l$  and angle  $\widehat{\theta}$   $\,$  $d = \left| \cos(\hat{\theta}) (P_{ly} - y_p) - \sin(\hat{\theta}) (P_{lx} - P_x) \right|$

#### **The code**

This code is included in This function uses the implicit form.

the distributed library file in the *Data representation* chapter.

```
type Line = (i64, i64, i64);
pub fn distance_line_to_point((x, y): Point, (a, b, c): Line) -> f64 {
    let d = f64::sqrt((a * a + b * b) as f64);
    if d == 0.0 {<br>0.
    } else {
(a * x + b * y + c) as f64 / d
    }
}
```
### **Chapter 11 Perpendicular lines**

#### <span id="page-28-0"></span>**11.1 Find perpendicular to line that passes through given point**

<span id="page-28-1"></span>Now, we wish to find the equation of the line that passes through  $P$  and is perpendicular to L. Let's call it  $L_1$ . L in implicit form is  $ax + by + c = 0$ . The perpendicular will be:

$$
L_{\perp}: bx - ay + (aP_y - bP_x) = 0
$$

#### **The code**

```
type Line = (i64, i64, i64);
fn perpendicular((a, b, c): Line, p: Point) -> Line {
    (b, -1 * a, a * p.1 - b * p.0)
}
```
This code is included in the distributed library file in the *Data representation* chapter.

#### **11.2 Find point in line that belongs to the perpendicular of given point**

<span id="page-28-2"></span>**The code**

```
fn point_perpendicular((a, b, c): Line, p: Point) -> Point {
     let d = (a * a + b * b) as f64;
if d == 0. {
       return (0, 0);
     }
let cp = a * p.1 - b * p.0;
     (
         ((-a * c - b * cp) as f64 / d) as i64,
         ((a * cp - b * c) as f64 / d) as i64,
     )
}
```
This code is included in the distributed library file in the *Data representation* chapter.

### <span id="page-29-0"></span>**Chapter 12 Angle between two lines**

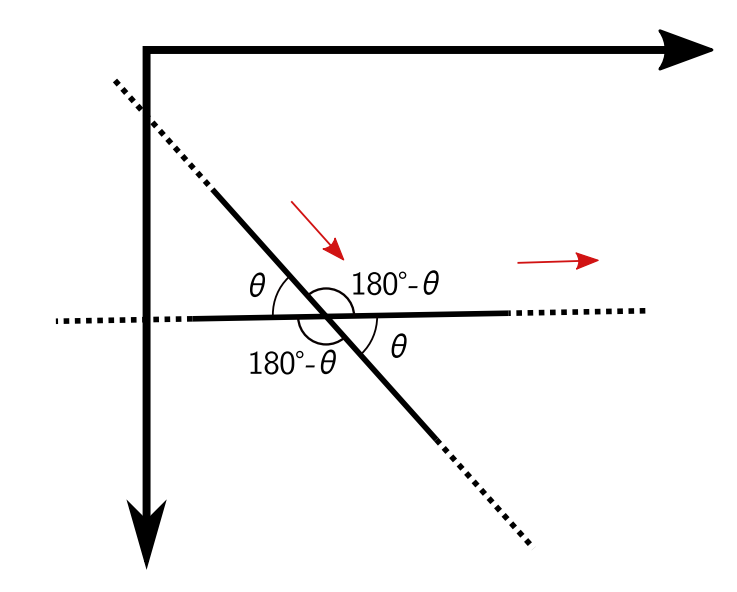

By angle we mean the angle formed by the two directions of the lines; and direction vectors start from the origin (in the figure, they are the red arrows). So if we want any of the other three angles, we already know them from basic geometry as shown in the figure above.

If you prefer using the implicit equation, bring the two lines  $L_1$  and  $L_2$  to that form  $(a_1 x + b_1 y + c = 0$  and  $a_2 x + b_2 y + c_2 = 0)$  and you can directly find  $\hat{\theta}$ with the formula:

$$
\hat{\theta} = \arccos \frac{a_1 a_2 + b_1 b_2}{\sqrt{(a_1^2 + b_1^2) (a_2^2 + b_2^2)}}
$$

For the following parametric equations of  $L_1, L_2$ :

$$
L_1 = (\{x = x_1 + f_1t\}, \{y = y_1 + g_1t\})
$$
  

$$
L_2 = (\{x = x_2 + f_2s\}, \{y = y_2 + g_2s\})
$$

the formula is:

$$
\hat{\theta} = \arccos \frac{f_1 f_2 + g_1 g_2}{\sqrt{(f_1^2 + g_1^2) (f_2^2 + g_2^2)}}
$$

The code:

```
fn find_angle((a1, b1, c1): (i64, i64, i64), (a2, b2, c2): (i64, i64, i64)) -> f64 {
      let nom = (a1 * a2 + b1 * b2) as f64;
let denom = ((a1 * a1 + b1 * b1) * (a2 * a2 + b2 * b2)) as f64;
     f64::acos(nom / f64::sqrt(denom))
\vert \}
```
0 This code file is a PDF attachment

src/bin/anglebetweenlines.rs:

**lines**

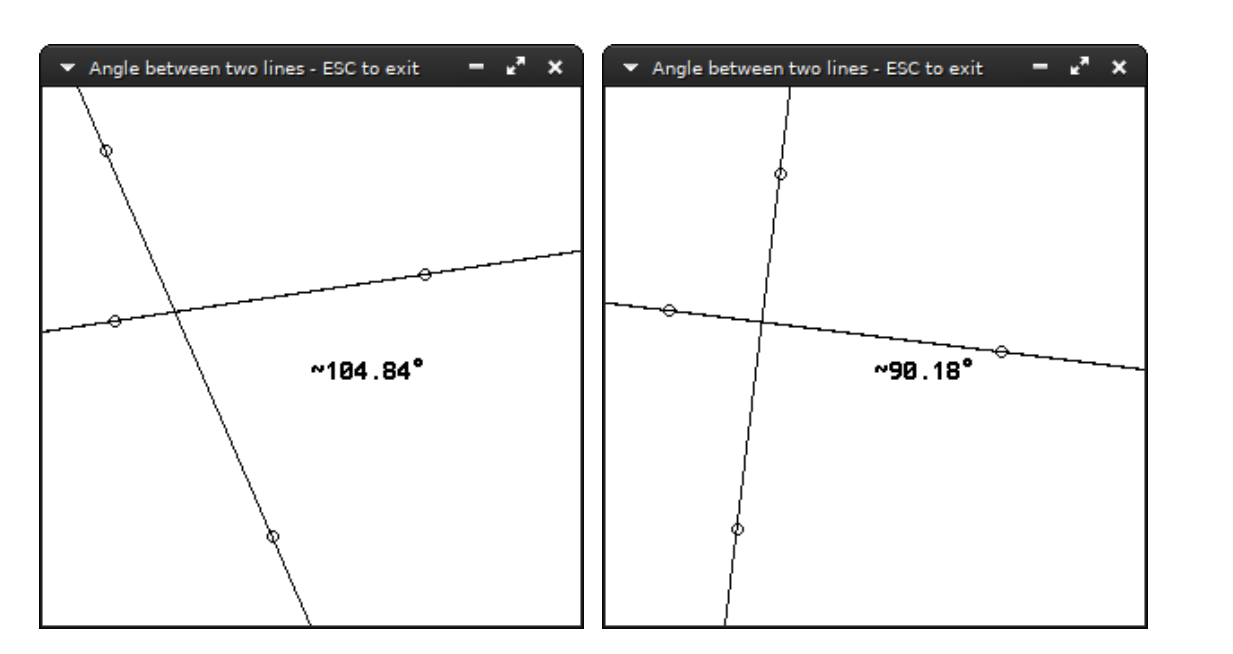

The src/bin/anglebetweenlines.rs example has two interactive lines and computes their angle with 64bit floating point accuracy.

### <span id="page-31-0"></span>**Chapter 13 Intersection of two lines**

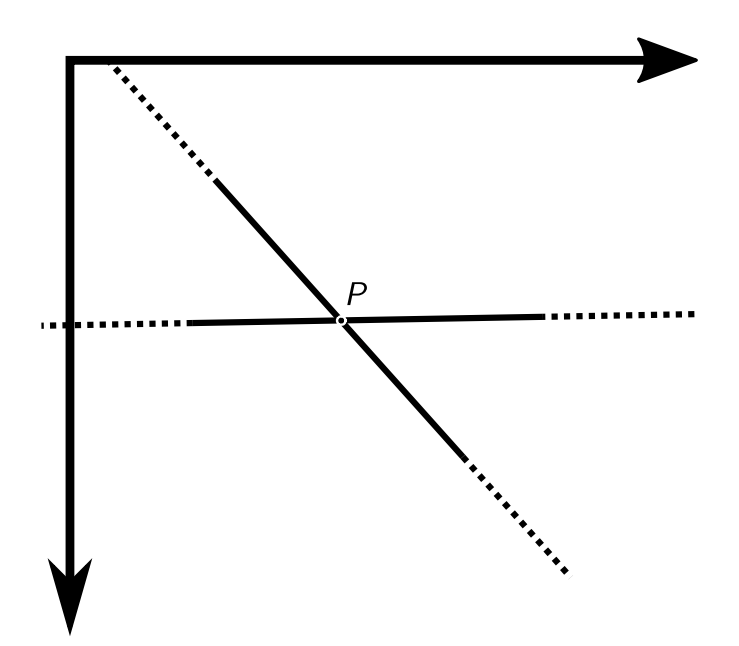

**lines**

If the lines  $L_1, L_2$  are in implicit form  $(a_1x + b_1y + c = 0$  and  $a_2x + b_2y + c_2 = 0)$ , the result comes after checking if the lines are parallel (in which case there's no single point of intersection):

$$
a_1b_2 - a_2b_1 \neq 0
$$

If they are not parallel,  $P$  is:

$$
P = \left(\frac{b_1c_2 - b_2c_1}{a_1b_2 - a_2b_1}, \frac{a_2c_1 - a_1c_2}{a_1b_2 - a_2b_1}\right)
$$

The code:

src/bin/lineintersection.rs: **fn** find\_intersection((a1, b1, c1): (**i64**, **i64**, **i64**), (a2, b2, c2): (**i64**, **i64**, **i64**)) -> This code file is a PDF attachment ↪ Option<Point> { **let** denom = a1 \* b2 - a2 \* b1; **if** denom == 0 { **return** None; }

Some(((b1 \* c2 - b2 \* c1) / denom,  $(a2 * c1 - a1 * c2)$  / denom))  $\vert \}$ 

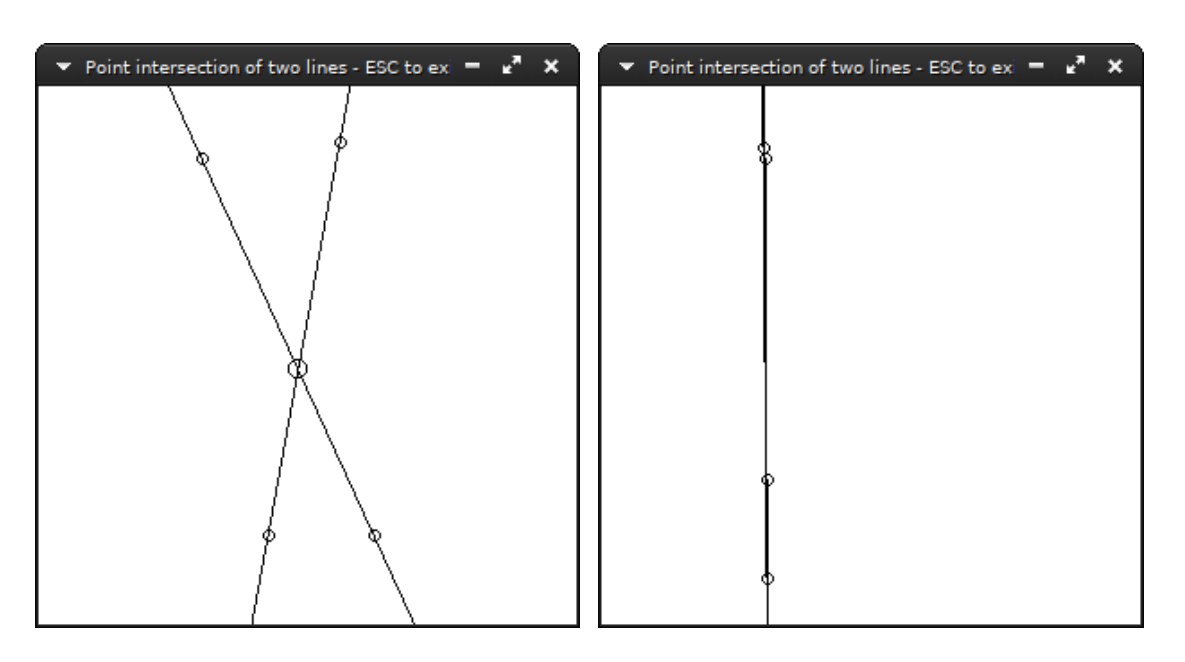

The src/bin/lineintersection.rs example has two interactive lines and computes their point of intersection.

### **Chapter 14 Line equidistant from two points**

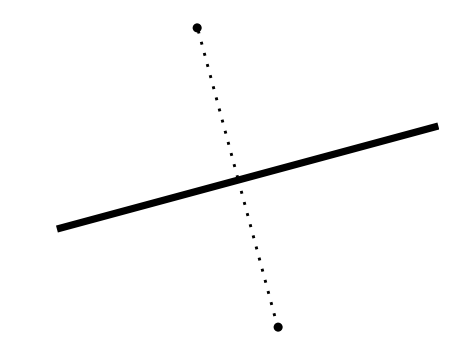

Let's name this line L. From previous chapter\* we know how to get the line  $L$ that's created by the two points  $M$  and  $N$ :

$$
L: (y_M - y_N)x + (x_N - x_M)y + (x_M y_N - x_N y_M) = 0
$$

We need the perpendicular line over the midpoint of  $L^{\dagger}$  The midpoint also satisfies  $L$ 's equation. The midpoint's coordinates are intuitively:

$$
P_{mid} = \left(\frac{x_M + x_N}{2}, \frac{y_M + y_N}{2}\right)
$$

The perpendicular's  $L_{\perp}$  equation is

$$
L_{EQ} = L_{\perp} : yx - ay + \left(aP_{mid_y} - bP_{mid_x}\right) = 0
$$

The code:

src/bin/equidistant.rs: 0

This code file is a PDF

attachment

```
fn find_equidistant(point_a: Point, point_b: Point) -> (i64, i64, i64) {
    let (xa, ya) = point_a;
    let (xb, yb) = point_b;let midpoint = ((xa + xb) / 2, (ya + yb) / 2);
    let al = ya - yb;
let bl = xb - xa;
    // If we had subpixel accuracy, we could do:
    //assert_eq!(al*midpoint.0+bl*midpoint.1, -cl);
```
\*See *Line through two points*, page 24 †See *Perpendicular lines*, page 29

```
let a = bl;
let b = -1 * al;
let c = (al * midpoint.1) - (bl * midpoint.0);
(a, b, c)
```
}

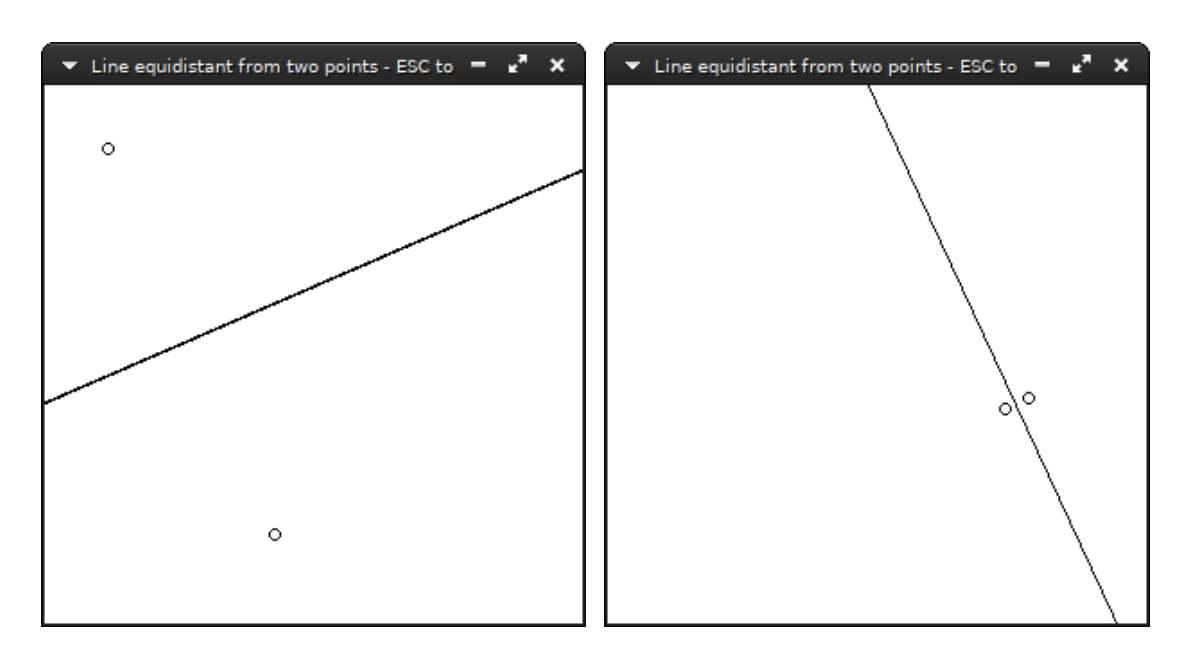

The src/bin/equidistant.rs example has two interactive points and computes their  $L_{EQ}$ .

### **Chapter 15 Reflection of point on line**

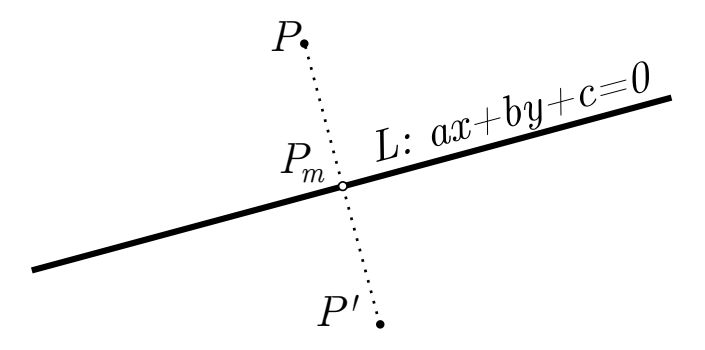

Line  $PP'$  will be perpendicular to  $L : ax + by + c = 0$ , meaning they will satisfy the equation  $L_{\perp}$ :  $bx - ay + (aP_y - bP_x) = 0$ .\* We will find the middlepoint  $P_m$ . L and  $L_{\perp}$  intercept at  $P_m$ , so substituting  $L_{\perp}$ 's y to L gives:

$$
ax + b\left(\frac{bx + (aP_y - bP_x)}{a}\right) + c = 0
$$
  
\n
$$
\implies ax + \frac{b^2}{a}x + bP_y - \frac{b^2}{a}P_x + c = 0
$$
  
\n
$$
\implies (a + \frac{b^2}{a})x = \frac{b^2}{a}P_x - c - bP_y
$$
  
\n
$$
\implies x = \left(\frac{\frac{b^2}{a}P_x - c - bP_y}{a + \frac{b^2}{a}}\right)
$$

 $P_{m_y}$  is found by substituting  $P_{m_x}$  to  $L$ . Now, knowing length of  $PP_m =$  length of  $P_m P'$ , we can find  $P'_x$  and  $P'_y$ :

<sup>\*</sup>See *Perpendicular lines*, page 29
$$
P_{m_x} - P_x = P'_x - P_{m_x}
$$
  
\n
$$
P_{m_y} - P_y = P'_y - P_{m_y}
$$
  
\n
$$
\implies P'_x = 2P_{m_x} - P_x
$$
  
\n
$$
P'_y = 2P_{m_y} - P_y
$$

#### **The code**

```
fn find_mirror(point: Point, l: Line) -> Point {
     let (x, y) = point;
     let (a, b, c) = l;
let (a, b, c) = (a as f64, b as f64, c as f64);
     let b2a = (b * b) / a;
let mx = (b2a * x as f64 - c - b * y as f64) / (a + b2a);
     let my = (-a * mx - c) / b;
     let (mx, my) = (mx as i64, my as i64);
    (2 * mx - x, 2 * my - y)}
```
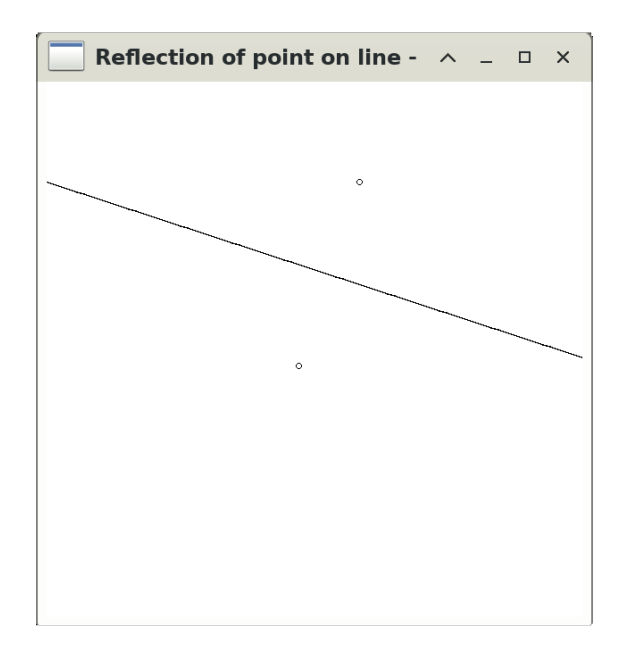

<span id="page-36-0"></span>The src/bin/mirror.rs example lets you drag a point and draws its reflection across a line.

 $\texttt{src/bin/mirror}$ **lines** 0 This code file is a PDF attachment

### **15.1 Find perpendicular to line segment that passes through its middle (perpendicular bisector of )**

Find midpoint  $m_{AB}$  of AB:

$$
m_{AB} = \left(\frac{x_a + x_b}{2}, \frac{y_a + y + b}{2}\right)
$$

Slope of AB is  $m_l = \frac{y_b - y_a}{x_b - x_a}$  $\overline{x_b-x_a}$ 

Slope of perpendicular will be  $m_p \times m_l \implies m_p = \frac{-1}{m_l}$ 

Perpendicular satisfies line equation  $y = mx + c$  and passes through midpoint  $m_{AB}$ :  $c = y_{AB} - m_p \times x_{AB}$ .

```
fn perp_bisector((x_a, y_a): Point, (x_b, y_b): Point) -> (i64, i64, i64) {
     let m_a = if x_b != y_b { (y_a - y_b) as f64 } else { -1.0 };
     let m_b = (x_b - x_a) as f64;
     let (x_m, y_m) = ((x_b + x_a) as f64 / 2.0, (y_b + y_a) as f64 / 2.0);
     // slope form y=mx+b
     // m_og = (y_m - y_n / x_m - x_n)
     // m_og * m = -1 => m = (x_n - x_m) / (y_m - y_n) = m_b / m_a
     //
// y = mx+b => y_m = m*x_m + b => b = y_m - m * x_m
     //
// slope form y=mx+b -> implicit form αx+βy=γ
     // y = m*x + y_m - m* x_m
     (
         m_b as i64,
-m_a as i64,
(((y_m * m_a) - (m_b * x_m)) as i64),
    \rightarrow\vert }
```
### **Chapter 16 Angle sectioning**

#### **16.1 Bisection**

Add *angle bisectioning*

**16.2 Trisection**

Add *angle trisectioning*

If the title startled you, be assured it's not a joke. It's totally possible to trisect an angle… with a ruler. The adage that angle trisection is impossible refers to using only a compass and unmarked straightedge.

39

**lines**

### **Chapter 17 Drawing a line segment from its two endpoints**

For any line segment with any slope, pixels must be matched with the infinite amount of points contained in the segment. As shown in the following figure, a segment *touches* some pixels; we could fill them using an algorithm and get a bitmap of the line segment.

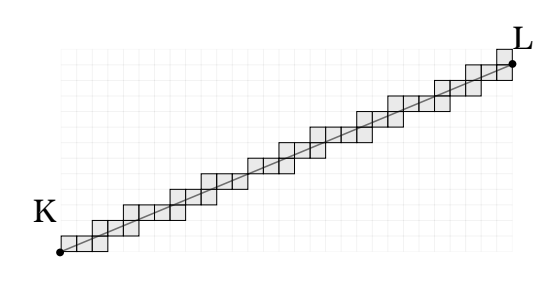

The algorithm presented here was first derived by Bresenham.[**bresenham1996**]In the *Image* implementation, it is used in the plot\_line\_width method.

```
pub fn plot_line_width(&mut self, (x1, y1): (i64, i64), (x2, y2): (i64, i64)) {
     /* Bresenham's line algorithm */
     let mut d;
let mut x: i64;
let mut y: i64;
let ax: i64;
     let ay: i64;
let sx: i64;
     let sy: i64;
let dx: i64;
let dy: i64;
     dx = x2 - x1;
ax = (dx * 2).abs();
sx = if dx > 0 { 1 } else { -1 };
     dy = y2 - y1;ay = (dy * 2).abs();
     sy = if dy > 0 { 1 } else { -1 };
     x = x1;<br>y = y1;
    let b = dx / dy;
     let a = 1;
let double_d = (_wd * f64::sqrt((a * a + b * b) as f64)) as i64;
     let delta = double_d / 2;
     if ax > ay {
           d = ay - ax / 2;
```

```
loop {
                     self.plot(x, y);
                     if x == x2 {<br>
return;
                     if d >= 0 {<br>
y = y + sy;<br>
d = d - ax;<br>
x = x + sx;
                    x = x + sx;<br>
d = d + ay;}
} else {
d = ax - ay / 2;
              let delta = double_d / 3;
loop {
                     self.plot(x, y);
                     if y = y2 {<br>
return;<br>
}
if d > = 0 {<br>
x = x + sx;
                             d = d - ay;}
y = y + sy;
                  y = y + sy;<br>
d = d + ax;}
}
}
```
Add some explanation behind the algorithm in *Drawing a line segment from its two endpoints*

**lines**

### **Chapter 18 Drawing line segments with width**

```
pub fn plot_line_width(&mut self, (x1, y1): (i64, i64), (x2, y2): (i64, i64), _wd: f64) {
     /* Bresenham's line algorithm */<br>let mut d;<br>let mut x: i64;<br>let mut y: i64;<br>let ax: i64;<br>let ax: i64;<br>let dy: i64;<br>let dy: i64;<br>let dy: i64;
     dx = x2 - x1;
ax = (dx * 2).abs();
sx = if dx > 0 { 1 } else { -1 };
     dy = y2 - y1;ay = (dy * 2).abs();
     sy = if dy > 0 { 1 } else { -1 };
     x = x1;y = y1;let b = dx / dy;
     let a = 1;
     let double_d = (_wd * f64::sqrt((a * a + b * b) as f64)) as i64;
     let delta = double_d / 2;
     if ax > ay {
           d = ay - ax / 2;loop {
                 self.plot(x, y);
                 {
                       let total = |_x| _x - (y * dx) / dy + (y1 * dx) / dy - x1;
let mut _x = x;
                       loop {
                             let t = total(_x);<br>
if t < -1 * delta || t > delta {<br>
break;
                              x += 1;
                             self.plot(_x, y);
                       }
let mut _x = x;
                       loop {
                             let t = total(_x);<br>
if t < -1 * delta || t > delta {<br>
break;<br>
}<br>
_x -= 1;
                            self.plot(_x, y);
                      }
                 }
                 if x == x2 {
return;
                 }
                 if d >= 0 {<br>
y = y + sy;<br>
d = d - ax;
                 }
x = x + sx;
d = d + ay;
           }
     } else {
           d = ax - ay / 2;let delta = double_d / 3;
           loop {
```

```
self.plot(x, y);
                          {
                                  let total = |_x| _x - (y * dx) / dy + (y1 * dx) / dy - x1;
let mut _x = x;
loop {
                                           let t = total(_x);<br>
if t < -1 * delta || t > delta {<br>
break;<br>
}<br>
_x += 1;<br>
self.plot(_x, y);
                                  }
let mut _x = x;
loop {
                                           let t = total(_x);<br>
if t < -1 * delta || t > delta {<br>
break;<br>
}<br>
_x -= 1;<br>
self.plot(_x, y);
                                  }
                          }
if y == y2 {
return;
}
                          if d > = 0 {<br> x = x + sx;<br>d = d - ay;y = y + sy;<br>
y = d + ax;<br>
}
```
#### **lines**

### **Chapter 19 Intersection of two line segments**

Let points  $\mathbf{l} = (x_1, y_1), 2 = (x_2, y_2), 3 = (x_3, y_3)$  and  $\mathbf{4} = (x_4, y_4)$  and **1,2**, 3,4 two line segments they form. We wish to find their intersection:

First, get the equation of line  $L_{12}$  and line  $L_{34}$  from chapter *Equations of a line*.

Substitute points **3** and **4** in equation  $L_{12}$  to compute  $r_3 = L_{12}(3)$  and  $r_4 =$  $L_{12}(4)$  respectively.

If  $r_3 \neq 0$ ,  $r_4 \neq 0$  and  $sgn(r_3) == sign(r_4)$  the line segments don't intersect, so stop.

In  $L_{34}$  substitute point 1 to compute  $r_1$ , and do the same for point 2.

If  $r_1 \neq 0$ ,  $r_2 \neq 0$  and  $sgn(r_1) = = sign(r_2)$  the line segments don't intersect, so stop.

At this point,  $L_{12}$  and  $L_{34}$  either intersect or are equivalent. Find their intersection point. (See *Intersection of two lines* page 32)

#### **19.1** *Fast* **intersection of two line segments**

# **Part III**

**Shapes**

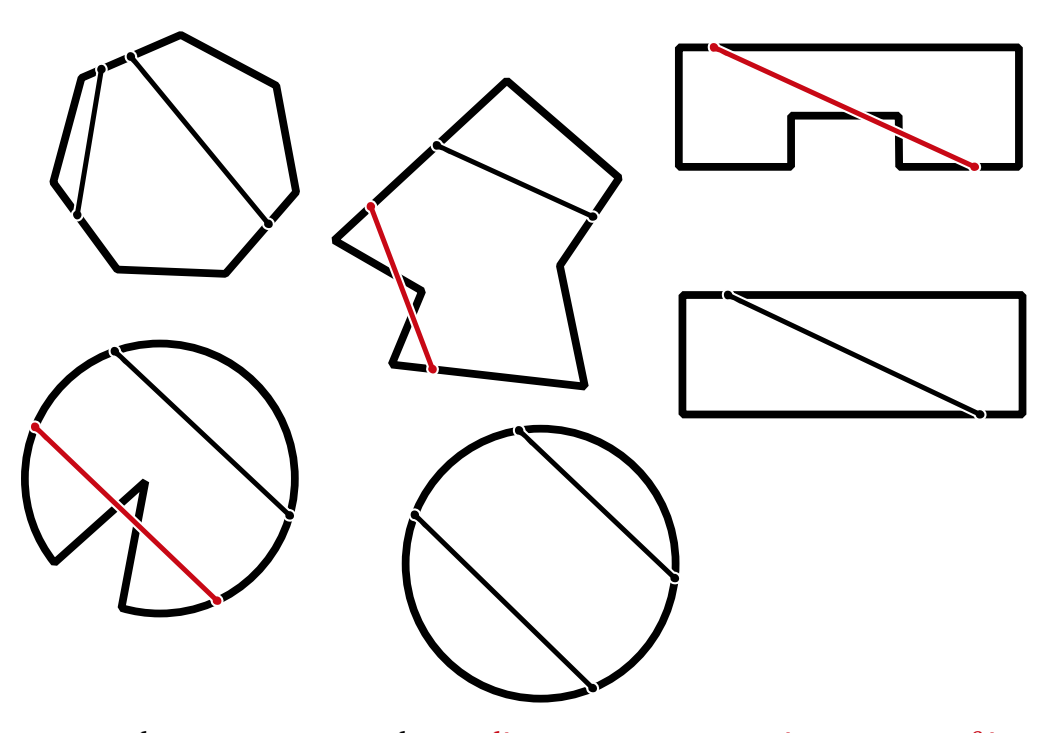

In *concave* shapes you cannot draw a line segment connecting any two of its points without going outside the shape. In *convex* shapes you can.

## **Chapter 20 Circles and Ellipses**

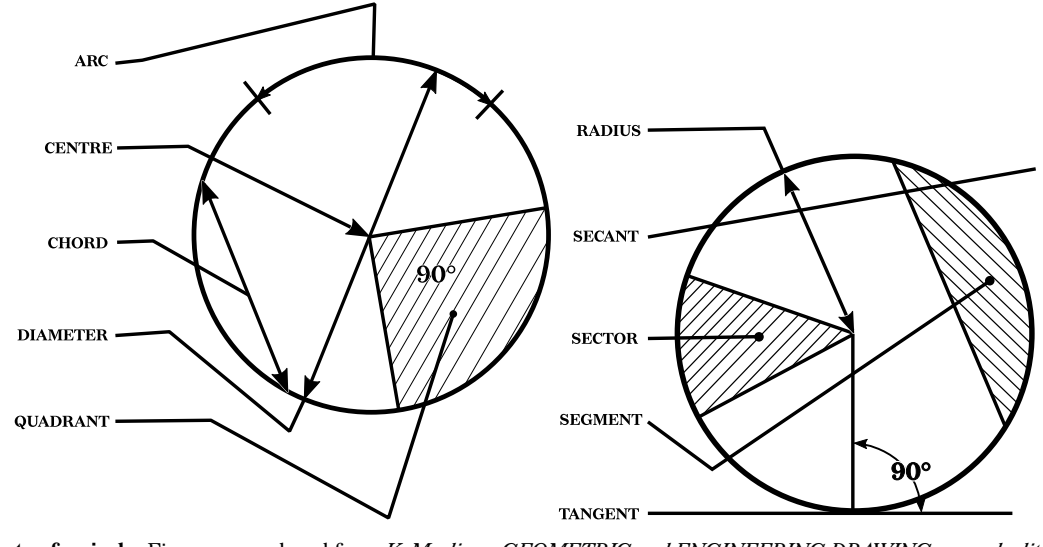

**Parts of a circle**. Figures reproduced from *K. Morling - GEOMETRIC and ENGINEERING DRAWING, second edition, 1974*

### **20.1 Equations of a circle and an ellipse**

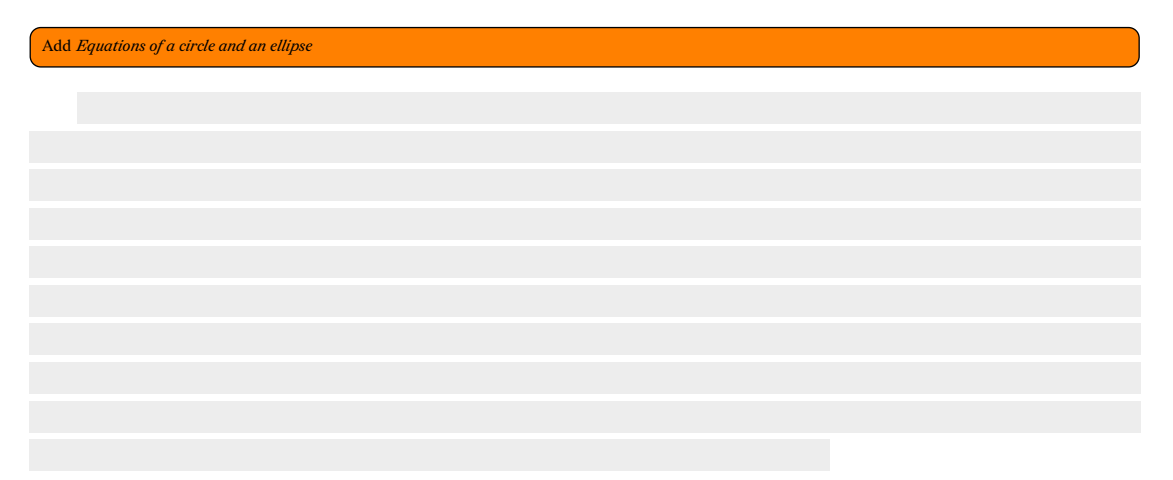

### **20.2 Constructions of Circles and Ellipses**

#### **20.2.1 Construction with given center and radius/radiii.**

We present a very easy algorithm that can draw an ellipse with inputs center  $\left( x_c, y_c \right)$  and radii  $a, b.$  An advantage of this algorithm is that at every step you are computing a point in all four quadrants due to symmetry, so, if you wish you can only draw specific quadrants and skip others.

To draw a circle with centre  $P = (x, y)$  and radius r, you will need to call this algorithm with  $x_c = x, y_c = y$  and radii  $a = r, b = r$ .

```
This code is included in
 the distributed library
        file in the Data
 representation chapter.
                           fn plot_circle(center: Point, r: i64) {
                                 plot_ellipse(center, (r, r), [true, true, true, true])
                           }
                           fn plot_ellipse(
                                 (xm, ym): (i64, i64),
                                 (a, b): (i64, i64),
quadrants: [bool; 4],
                           ) {
let mut x = -a;
let mut y = 0;
let mut e2 = b;
                                 let mut dx = (1 + 2 * x) * e2 * e2;
let mut dy = x * x;
let mut err = dx + dy;
                                loop {
                                     if quadrants[0] {
                                          plot(xm - x, ym + y); /* I. Quadrant */
                                      }
if quadrants[1] {
                                           plot(xm + x, ym + y); /* II. Quadrant */
                                      }
                                     if quadrants[2] {
                                         plot(xm + x, ym - y); /* III. Quadrant */
                                      }
if quadrants[3] {
                                         plot(xm - x, ym - y); /* IV. Quadrant */
                                      }<br>
e2 = 2 * err;<br>
if e2 >= dx {<br>
x += 1;<br>
dx += 2 * b * b;<br>
err += dx;<br>
//err += dx += 2*(long)b*b; } /* x step */
                                      }
                                     if e2 \leq dy \leqy += 1;
dy += 2 * a * a;
err += dy;
                                           //err += dy += 2*(long)a*a; } /* y step */
                                      }
if x > 0 {
break;
                                     }
                                }
                                while y < b {
                                      /* to early stop for flat ellipses with a=1, */
y += 1;
                                      plot(xm, ym + y); /* -> finish tip of ellipse */
                                      plot(xm, ym - y);}
                           }
```
**sh[apes](#page-10-0)**

#### 48

#### **20.2.2 Circle from three given points**

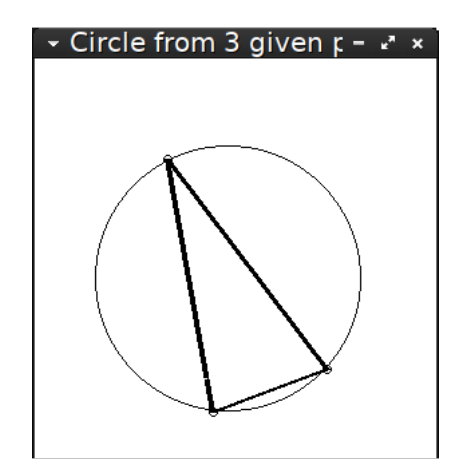

#### **shapes**

The naïve way: Calculate the lines defined by the line segments created by taking a point and one of each of the rest. The order and pairings don't matter. The intersection point of their perpendiculars that pass through the middle of those line segments is the circle's center.

Find perpendicular bisector of line segment: See *Find perpendicular to line segment* AB that passes through its middle (perpendicular bisector of AB) page 38

Find intersection point of lines: See *Intersection of [two lines](#page-36-0)* page 32

[The code:](#page-36-0)

```
let mut p_a = (35, 35);
let mut p_b = (128, 250);
let \text{ mut } p_c = (179, 220);let mut image = Image::new(WINDOW_WIDTH, WINDOW_WIDTH, 0, 0);
image.plot_circle(p_a, 3, 0.);
image.plot_circle(p_b, 3, 0.);
image.plot_circle(p_c, 3, 0.);
let perp1 = perp_bisector(p_a, p_b);
let perp2 = perp_bisector(p_b, p_c);
let centre = find_intersection(perp1, perp2);
let radius = distance_between_two_points(centre, p_a);
image.plot_line_width(p_a, p_b, 2.5);
image.plot_line_width(p_b, p_c, 2.5);
image.plot_line_width(p_c, p_a, 2.5);
image.plot_circle(centre, radius as i64, 2.0);
image.draw(&mut buffer, BLACK, None, WINDOW_WIDTH);
```
src/bin/circle3points.rs:

U This code file is a PDF attachment

#### **20.2.3 Circle inscribed in given polygon (e.g. a triangle) as list of vertices**

Bisect any two angles and take the intersection point of the bisecting lines. This point, called the *incentre* is the centre of the circle and the distance of the centre from the line defined by any side is the radius.

#### **20.2.4 Circumscribed circle of given regular polygon (e.g. a triangle) as list of vertices**

Just like with three points, take the perpendicular lines through the middle point of any of two sides. Their intersection point, called the *circumcentre* is the center of the circumscribed circle. The radius is the distance of the centre from any vertice.

#### **20.2.5 Circle that passes through given point** Α **and point** Β **on line**

Add *Circle that passes through given point* Α *and point* Β *on line*

#### **20.2.6 Tangent line of given circle**

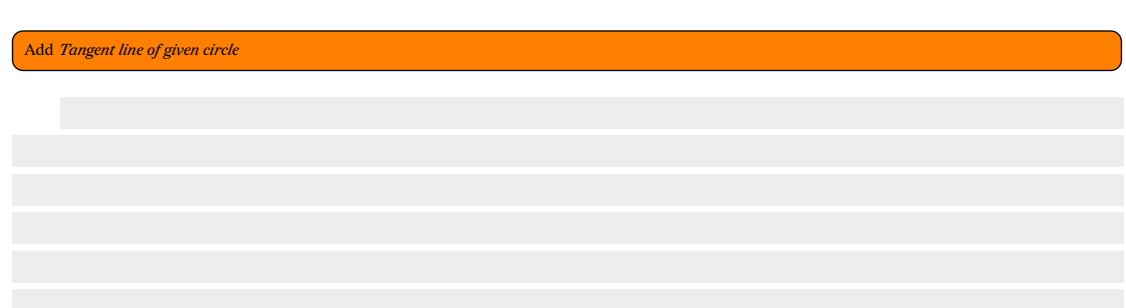

#### **20.2.7 Tangent line of given circle that passes through point**  $\overline{P}$

Add *Tangent line of given circle that passes through point*

**shapes**

#### **20.2.8 Tangent line common to two given circles**

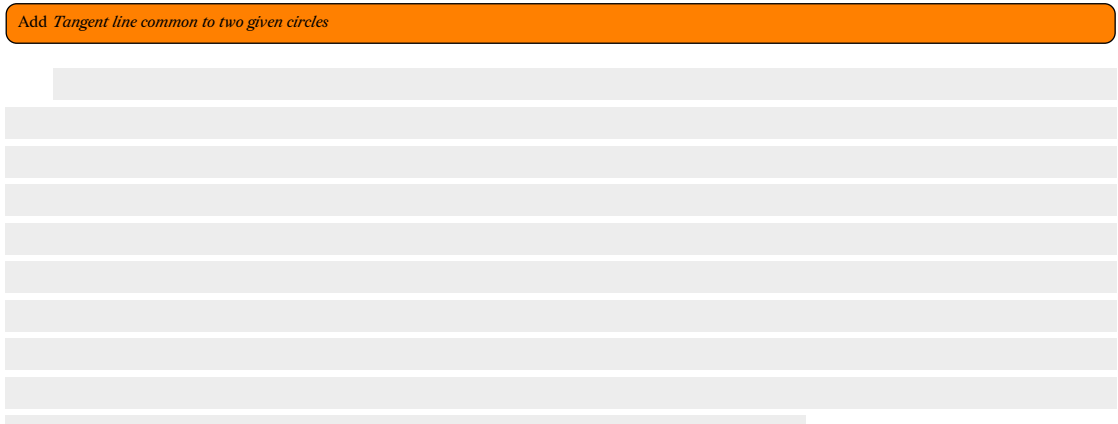

### **20.3 Bounding circle**

src/bin/boundingcircle.rs: 乢 This code file is a PDF attachment

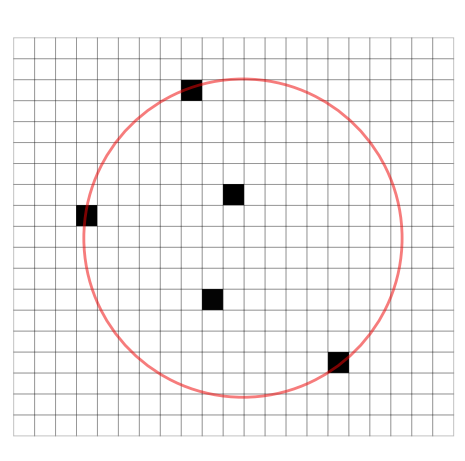

**shapes**

A bounding circle is a circle that includes all the points in a given set. Usually we're interested in one of the smallest ones possible.

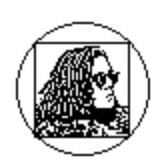

We can use the following methodology to find the bounding circle: start from two points and the circle they make up, and for each of the rest of the points check if the circle includes them. If not, make a bounding circle that includes every point up to the current one. To do this, we need some primitive operations.

We will need a way to construct a circle out of two points:

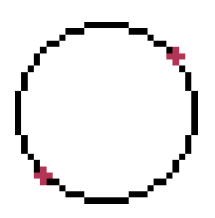

```
let p1 = points[0];
 let p2 = points[1];
 //The circle is determined by two points, P and Q. The center of the circle
↪ is
//at (P + Q)/2.0 and the radius is |(P – Q)/2.0|
let d_2 = (
(((p1.0 + p2.0) / 2), (p1.1 + p2.1) / 2),
 (distance_between_two_points(p1, p2) / 2.0),
 );
```
And a way to make a circle out of three points:

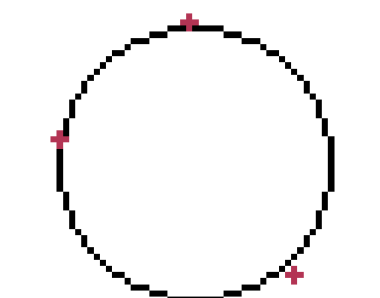

```
fn min_circle_w_3_points(q1: Point, q2: Point, q3: Point) -> Circle {
    let (ax, ay) = (q1.0 as f64, q1.1 as f64);
    let (bx, by) = (\bar{q2.0} \text{ as } f64, \bar{q2.1} \text{ as } f64);let (cx, cy) = (q3.0 as f64, q3.1 as f64);
    let mut d = 2. * (ax * (by - cy) + bx * (cy - ay) + cx * (ay - by));
    if d == 0.0 {
        d = std::cmp::max(std::cmp::max(
                  distance_between_two_points(q1, q2) as i64,
                  distance_between_two_points(q2, q3) as i64,
             ),
distance_between_two_points(q1, q3) as i64,
         ) as f64
/ 2.;
    }
let ux = ((ax * ax + ay * ay) * (by - cy)
         + (bx * bx + by * by) * (cy - ay)
         + (cx * cx + cy * cy) * (ay - by))
    / d;
let uy = ((ax * ax + ay * ay) * (cx - bx)
         + (bx * bx + by * by) * (ax - cx)+ (cx * cx + cy * cy) * (bx - ax))
         / d;
    let mut center = (ux as i64, uy as i64);
    if center.0 < 0 {<br>center.0 = 0;
    }
if center.1 < 0 {
center.1 = 0;
    }
let d = distance_between_two_points(center, q1);
    (center, d)
}
```
The algorithm:

```
use bitmappers_companion::*;
use minifb::{Key, Window, WindowOptions};
use rand::seq::SliceRandom;
use rand::thread_rng;
use std::f64::consts::{FRAC_PI_2, PI};
include!("../me.xbm.rs");
const WINDOW_WIDTH: usize = 400;
const WINDOW_HEIGHT: usize = 400;
pub fn distance_between_two_points(p_k: Point, p_l: Point) -> f64 {
    let (x_k, y_k) = p_k;let (x_l, y_l) = p_l;
let xlk = x_l - x_k;
let ylk = y_l - y_k;
    f64::sqrt((xlk * xlk + ylk * ylk) as f64)
}
fn image_to_points(image: &Image) -> Vec<Point> {
    let mut ret = Vec::with_capacity(image.bytes.len());
    for y in 0..(image.height as i64) {
         for x in 0..(image.width as i64) {
             if image.get(x, y) == Some(BLACK) {
                 ret.push((x, y));}
        }
    }
ret
}
type Circle = (Point, f64);
fn bc(image: &Image) -> Circle {
    let mut points = image_to_points(image);
    points.shuffle(&mut thread_rng());
    min_circle(&points)
}
fn min_circle(points: &[Point]) -> Circle {
    let mut points = points.to_vec();
    points.shuffle(&mut thread_rng());
    let p1 = points[0];
    let p2 = points[1];
    //The circle is determined by two points, P and Q. The center of the
 ↪ circle is
//at (P + Q)/2.0 and the radius is |(P – Q)/2.0|
let d_2 = (
         (\overline{(\text{p1.0 + p2.0) / 2})}, (\text{p1.1 + p2.1) / 2}),
         (distance_between_two_points(p1, p2) / 2.0),
    );
    let mut d<sub>prev</sub> = d<sub>-2</sub>;
    for i in 2..points.len() {
         let p_i = points[i];
         if distance_between_two_points(p_i, d_prev.0) <= (d_prev.1) {
         // then d_i = d_(i-1)
} else {
              let new = min_circle_w_point(&points[..i], p_i);
              if distance_between_two_points(p_i, new.0) <= (new.1) {<br>d_prev = new;
             }
        }
   }
   d_prev
}
fn min_circle_w_point(points: &[Point], q: Point) -> Circle {
    let mut points = points.to_vec();
    points.shuffle(&mut thread_rng());
    let p1 = points[0];
    //The circle is determined by two points, P_1 and Q. The center of the
 ↪ circle is
//at (P_1 + Q)/2.0 and the radius is |(P_1 – Q)/2.0|
let d_1 = (
         ((\frac{1}{2})(p1.0 + q.0) / 2), (p1.1 + q.1) / 2),
```

```
shapes
```

```
54
```

```
(distance_between_two_points(p1, q) / 2.0),
    );
    let mut d_prev = d_1;
    for
j in 1..points.len() {
        \text{let } p_j = \text{points}[j];if distance_between_two_points(p_j, d_prev.0) <= (d_prev.1) {
             //d_prev = d_prev;
         } else
{
             let new = min_circle_w_points(&points[..j], p_j, q);
             if distance_between_two_points(p_j, new.0) <= (new.1) {
                  d_{prev} = new;}
        }
    }
d_prev
}
fn min_circle_w_points(points:
&[Point], q1: Point, q2: Point) -> Circle
{
    let mut points = points.to_vec();
    let d_0 = (
(((q1.0 + q2.0) / 2), (q1.1 + q2.1) / 2),
         (distance_between_two_points(q1, q2) / 2.0),
    );
    let mut d_prev = d_0;
    for
k in 0..points.len() {
         let p_k = points[k];if distance_between_two_points(p_k, d_prev.0) <= (d_prev.1) { } else {
             let new = min_circle_w_3_points(q1, q2, p_k);
             if distance_between_two_points(p_k, new.0) <= (new.1) {<br>d_prev = new;
             }
        }
    }
d_prev
}
fn min_circle_w_3_points(q1: Point, q2: Point, q3: Point) -> Circle
{
    let (ax, ay) = (q1.0 as f64, q1.1 as f64);
    let (bx, by) = (\frac{1}{2.0} \text{ as } f64, \frac{1}{2.1} \text{ as } f64);
    let (cx, cy) = (q3.0 as f64, q3.1 as f64);
    let mut d = 2. * (ax * (by - cy) + bx * (cy - ay) + cx * (ay - by));
    if d == 0.0 {
        d = std::cmp::max(std::cmp::max(
                  distance_between_two_points(q1, q2) as i64
,
                  distance_between_two_points(q2, q3) as i64
,
             ),
distance_between_two_points(q1, q3) as i64
,
         ) as f64
/ 2.;
    }
let ux = ((ax * ax + ay * ay) * (by - cy)
         + (bx * bx + by * by) * (cy - ay)+ (cx * cx + cy * cy) * (ay - by))
    / d;
let uy = ((ax * ax + ay * ay) * (cx - bx)
         + (bx * bx + by * by) * (ax - cx)+ (cx * cx + cy * cy) * (bx - ax))
         / d;
    let mut center = (ux as i64, uy as i64);
    if center.0 < 0 {<br>center.0 = 0;
    }
if center.1 < 0 {
center.1 = 0;
    }
let d = distance_between_two_points(center, q1);
    (center, d)
}
fn main() {
```

```
let mut buffer: Vec<u32> = vec![WHITE; WINDOW_WIDTH * WINDOW_HEIGHT];<br>let mut window = Window::new(<br>"Test - ESC to exit",<br>"INDOW_WIDTH,<br>WINDOW_HEIGHT,<br>WINDOW_HEIGHT,<br>itle: true,<br>//borderless: true,<br>resize: true,
                //transparency: true,
                ..WindowOptions::default()
          },
     )
      .unwrap();
      // Limit to max ~60 fps update rate
      window.limit_update_rate(Some(std::time::Duration::from_micros(16600)));
      let mut full = Image::new(WINDOW_WIDTH, WINDOW_HEIGHT, 0, 0);
      let mut image = Image::new(ME_WIDTH, ME_HEIGHT, 45, 45);
      image.bytes = bits_to_bytes(ME_BITS, ME_WIDTH);
      let (center, r) = bc(&image);
      image.draw_outline();
      full.plot_circle((center.0 + 45, center.1 + 45), r as i64, 0.);
      while window.is_open() && !window.is_key_down(Key::Escape) &&
  ↪ !window.is_key_down(Key::Q) {
           image.draw(&mut buffer, BLACK, None, WINDOW_WIDTH);
           full.draw(&mut buffer, BLACK, None, WINDOW_WIDTH);
          window
                .update_with_buffer(&buffer, WINDOW_WIDTH, WINDOW_HEIGHT)
                .unwrap();
          let millis = std::time::Duration::from_millis(100);
          std::thread::sleep(millis);
     }
}
```
# **Chapter 21 Rectangles and parallelograms**

#### **21.1 Squares**

#### **21.1.1 From a center point**

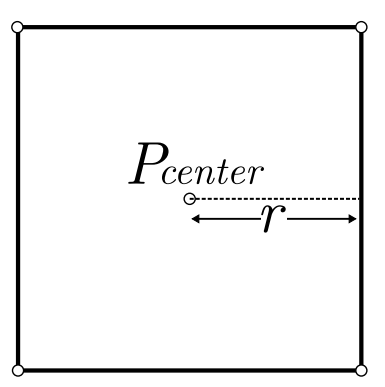

Square from given center point  $P_{center}$  and radius r

```
fn plot_square(image: &mut Image, center: Point, r: i64, wd: f64) {
  let (cx, cy) = center;
  let a = (cx - r, cy - r);let b = (cx + r, cy - r);let c = (cx + r, cy + r);let d = (cx - r, cy + r);image.plot_line_width(a, b, wd);
  image.plot_line_width(b, c, wd);
  image.plot_line_width(c, d, wd);
```

```
image.plot_line_width(d, a, wd);
\left| \right.
```
#### **21.1.2 From a corner point**

```
fn calc_center_point(p: Point, top: bool, right: bool, r: i64) -> Point {
    let (x, y) = p;
    match (top, right) {
         // Top right
         (true, true) => (x - r, y + r),
         // Top left
         (true, false) => (x + r, y + r),
         // Bottom right
         (false, true) => (x - r, y - r),
         // Bottom left
         (false, false) => (x + r, y - r),
   }
}
let r = 50;
let center_p = calc_center_point((155, 215), false, false, r);
//image.plot_circle(center_p, 3, 1.0);
plot_square(&mut image, center_p, r, 1.0);
```
### **21.2 Rectangles**

## **Chapter 22 Triangles**

**shapes**

### **22.1 Making a triangle from a point and given angles**

Add *Making a triangle from a point and given angles*

## **Chapter 23 Squircle**

attachment

**shapes** de file is a PDF circle arc (like the result of *Join segments with round corners*, page 71). src/bin/squircle.rs: A *squircle* is a compromise between a square and a circle. It is purported to be more pleasing to the eye because the rounding corner is smoother than that of a

> A way to describe a squircle is as a superellipse, meaning a generalization of the ellipse equation  $\frac{x^2}{a^2} + \frac{y^2}{b^2} = 1$  [by making the exponent pa](#page-70-0)ramet[ric](#page-70-0):

$$
|x - a|^n + |y - b|^n = 1
$$

The squircle as a superellipse is usually defined for  $n = 4$ .

#### **The code**

```
pub fn plot_squircle(
image: &mut Image,
      (xm, ym): (i64, i64),
width: i64,
height: i64,
      n: i32,
_wd: f64,
) {
      let r = width / 2;
let w = width / 2;
let h = height / 2;
     let mut prev_pos = (xm - w, xm - h);
      for i in 0..(2 * r + 1) {
let x: i64 = (i - r) + w;
let y: i64 = ((r as f64).powi(n) - (i as f64 - r as f64).abs().powi(n)).powf(1. /
↪ n as f64)
                 as i64
           + h;
if i != 0 {
                 image.plot_line_width(prev_pos, (xm - x as i64, ym - y), _wd);
           }
           prev_pos = (xm - x as i64, ym - y);}
for i in (2 * r)..(4 * r + 1) {
```

```
let x: i64 = (3 * r - i) + w;
let y = -1
              * (((r as f64).powi(n) - ((3 * r - i) as f64).abs().powi(n)).powf(1. / n as
\rightarrow f64))
         as i64
+ h;
image.plot_line_width(prev_pos, (xm - x as i64, ym - y), _wd);
         prev_pos = (xm - x as i64, ym - y);
    }
}
```
### **Different values of**

Increasing  $n$  in  $src/bin/squire.rs$  makes the hyperellipse corners approach the square's.

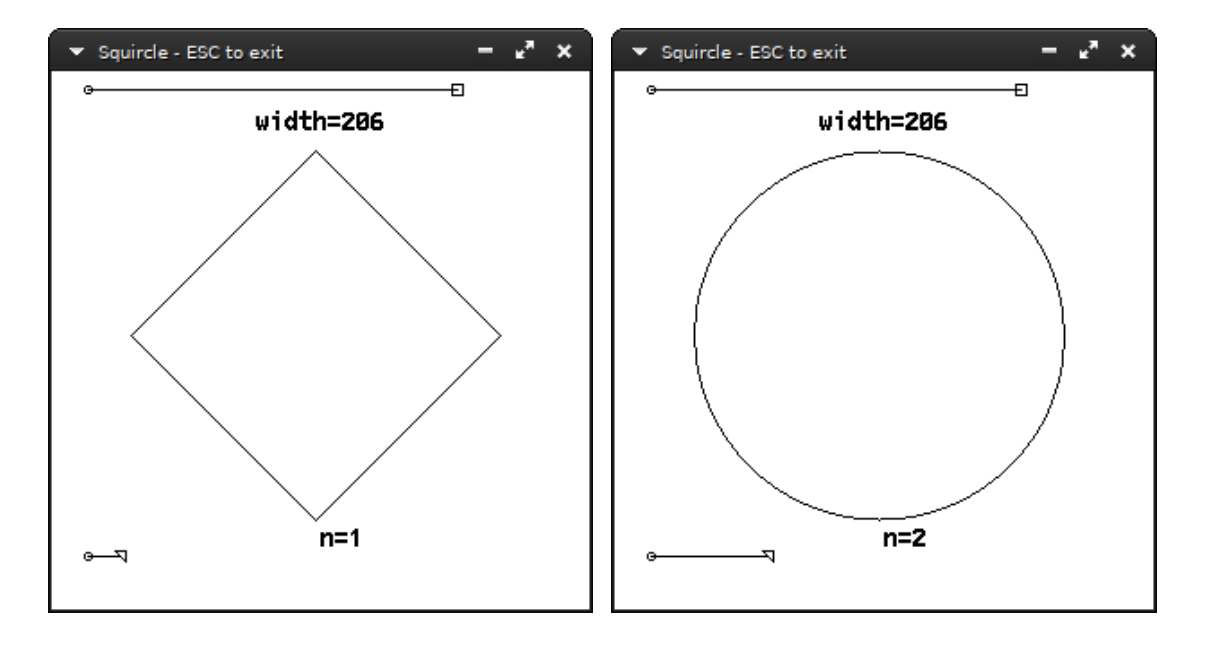

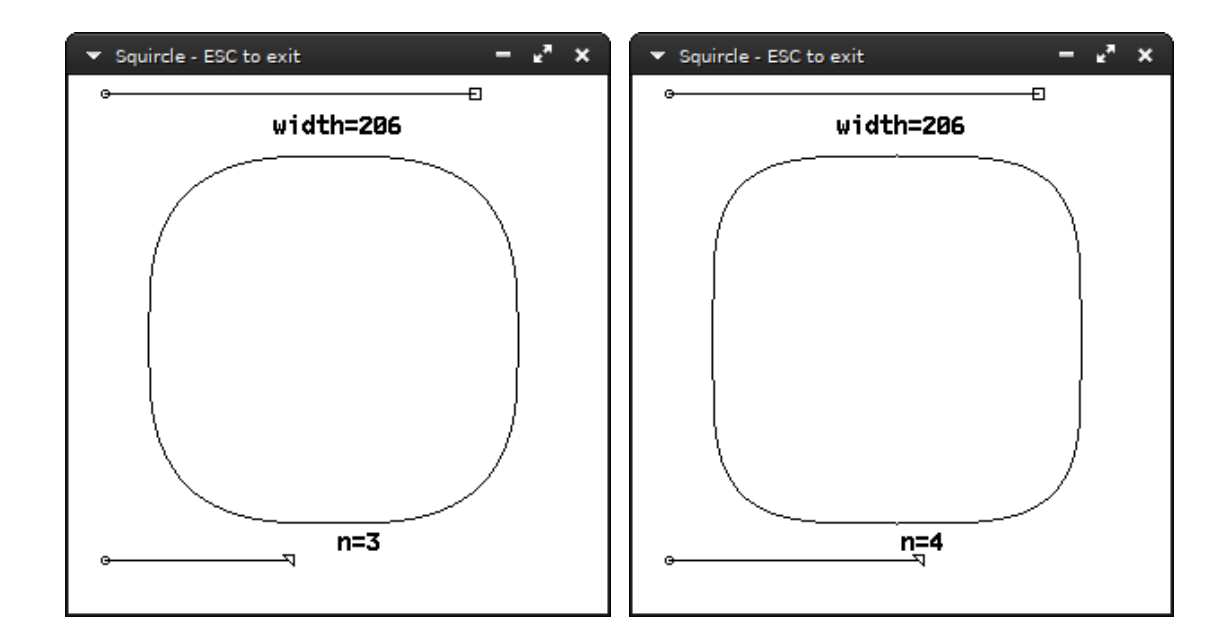

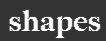

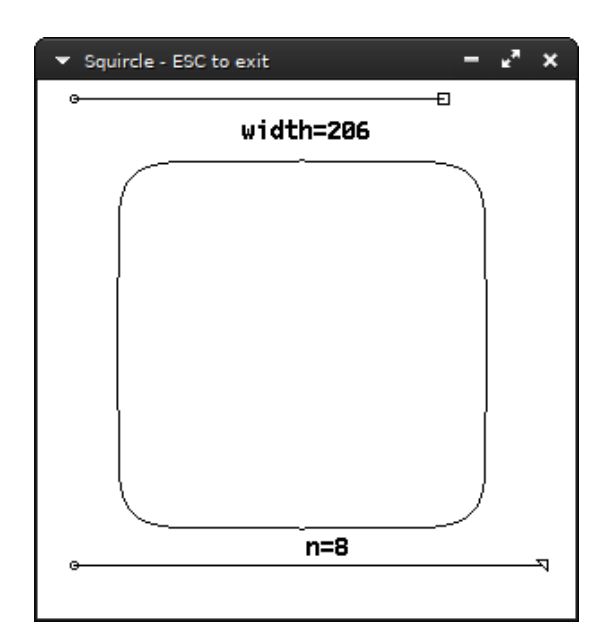

# **Chapter 24 Polygons with rounded edges**

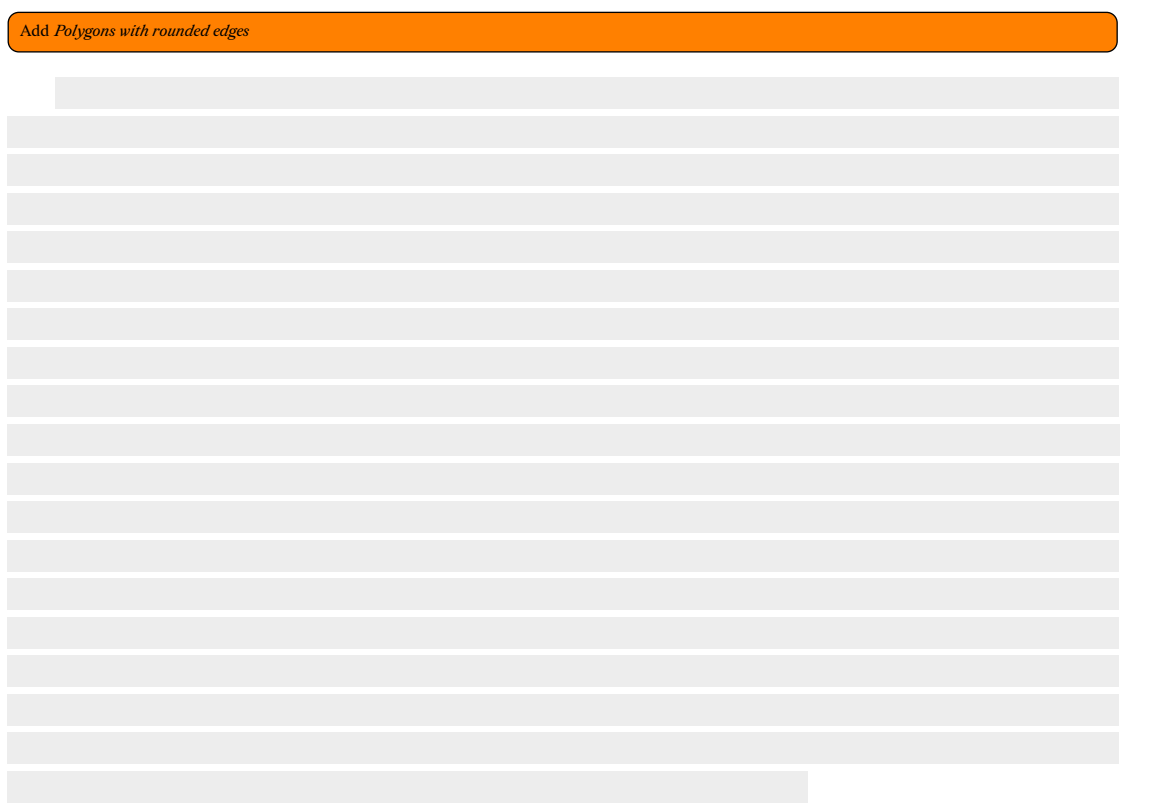

# **Chapter 25 Union, intersection and difference of polygons**

Add *Union, intersection and difference of polygons*

# **Chapter 26 Centroid of polygon**

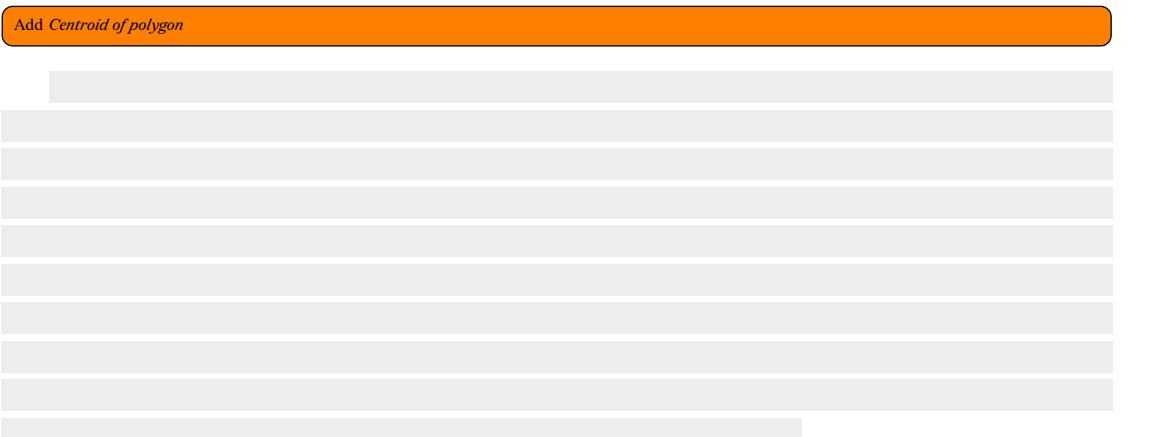

# **Chapter 27 Polygon clipping**

Add *Polygon clipping*

# **Chapter 28 Triangle filling**

#### Add *Triangle filling* explanation

}

The book's library methods include a fill\_triangle method:

```
pub fn fill_triangle(&mut self, q1: Point, q2: Point, q3: Point) {
let make_equation =
            |p1: Point, p2: Point, p3: Point, a: &mut i64, b: &mut i64, c: &mut i64| {
*a = p2.1 - p1.1;
*b = p1.0 - p2.0;
*c = p1.0 * p2.1 - p1.1 * p2.0;
                  if * a * p3.0 + *b * p3.1 + *c < 0 {<br>
* a = -* a;<br>
* b = -* b;<br>
* c = -* c;}
           };
      let mut x_min = q1.0;
let mut y_min = q1.1;
let mut x_max = q1.0;
     let mut y_{max} = q1.1;let mut a = [0_i64; 3];
let mut b = [0_i64; 3];
let mut c = [0_i64; 3];
     // find bounding box
      for q in [q1, q2, q3] {
            x_{min} = std::cmp::min(x_{min}, q.0);x_max = std::cmp::max(x_max, q.0);y_{min} = std::cmp::min(y_{min}, q.1);y_{max} = std::cmp:max(y_{max}, q.1);}
make_equation(q1, q2, q3, &mut a[0], &mut b[0], &mut c[0]);
      make_equation(q1, q3, q2, &mut a[1], &mut b[1], &mut c[1]);
      make_equation(q2, q3, q1, &mut a[2], &mut b[2], &mut c[2]);
      let \text{ mut } d0 = a[0] * x\_min + b[0] * y\_min + c[0];let mut d1 = a[1] * x_min + b[1] * y_min + c[1];
      let mut d2 = a[2] * x_{min} + b[2] * y_{min} + c[2];for y in y_min..=y_max {
let mut f0 = d0;
let mut f1 = d1;
let mut f2 = d2;
            d0 += b[0];
d1 += b[1];
d2 += b[2];
            for x in x_min..=x_max {<br>
if f0 \ge 0 && f1 \ge 0 && f2 \ge 0 {<br>
self.plot(x, y);
                  }
f0 += a[0];
f1 += a[1];
f2 += a[2];
         }
   }
```
This code is included in the distributed library file in the *Data representation* chapter.

# **Chapter 29 Flood filling**

Add *Flood filling*

[**Shani-1980**]

### **Part IV**

**Curves**

**curves**

# **Chapter 30 Seamlessly joining lines and curves**

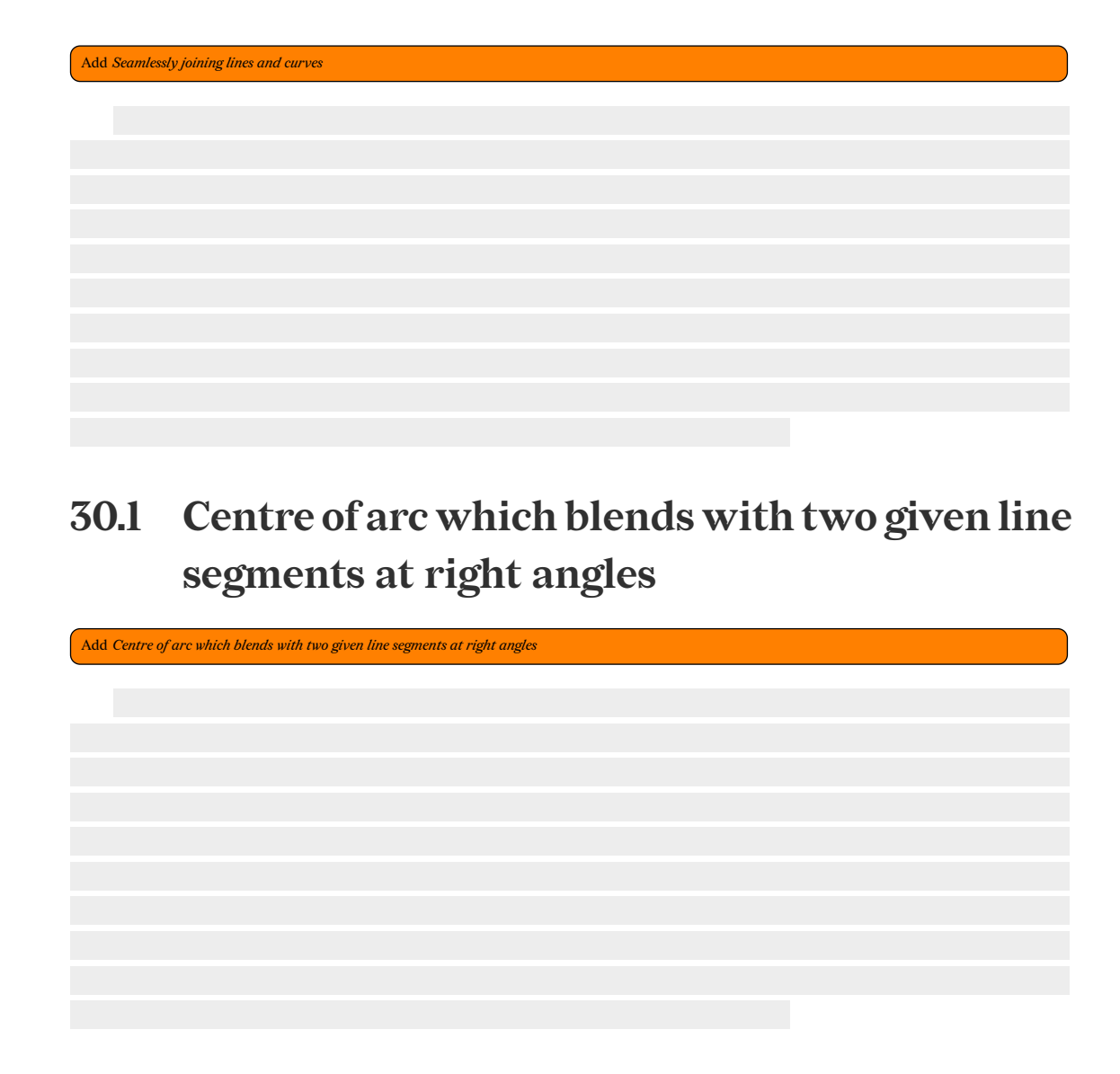

**30.2 Centre of arc which blends given line with given circle**

Add *Centre of arc which blends given line with given circle*

**curves**

### **30.3 Centre of arc which blends two given circles**

### <span id="page-70-0"></span>**30.4 Join segments with round corners**

#### [**gragevol3-225**]

Add *Centre of arc which blends two given circles*

Round corners are everywhere around us. It is useful to know at least one method of construction. This specific method constructs a circle that has a common point with each given line segment, and calculates the arc that when added to the line segments they are smoothly joined. The excess length, since those common points will be before the end of the line segments, must be erased. Therefore, it's best to begin

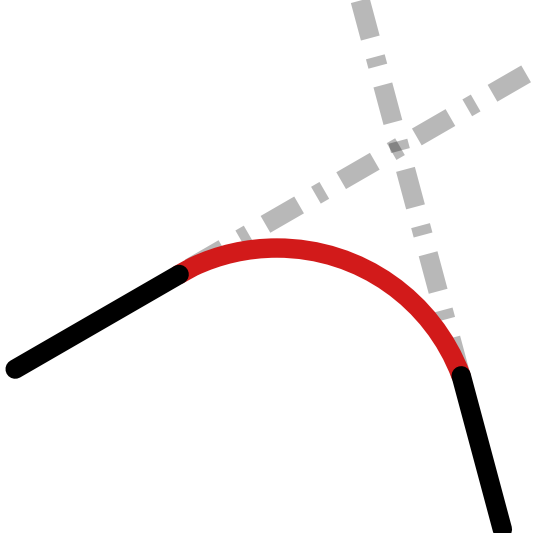

**curves**

with just the points of the two segments before starting to draw anything.

Since the segments intercept, the

**curves**

round corner will end up beneath the intersection. We wish to find a circle that has a common point with each segment and the arc made up from those points and the circle is the round corner we are after.

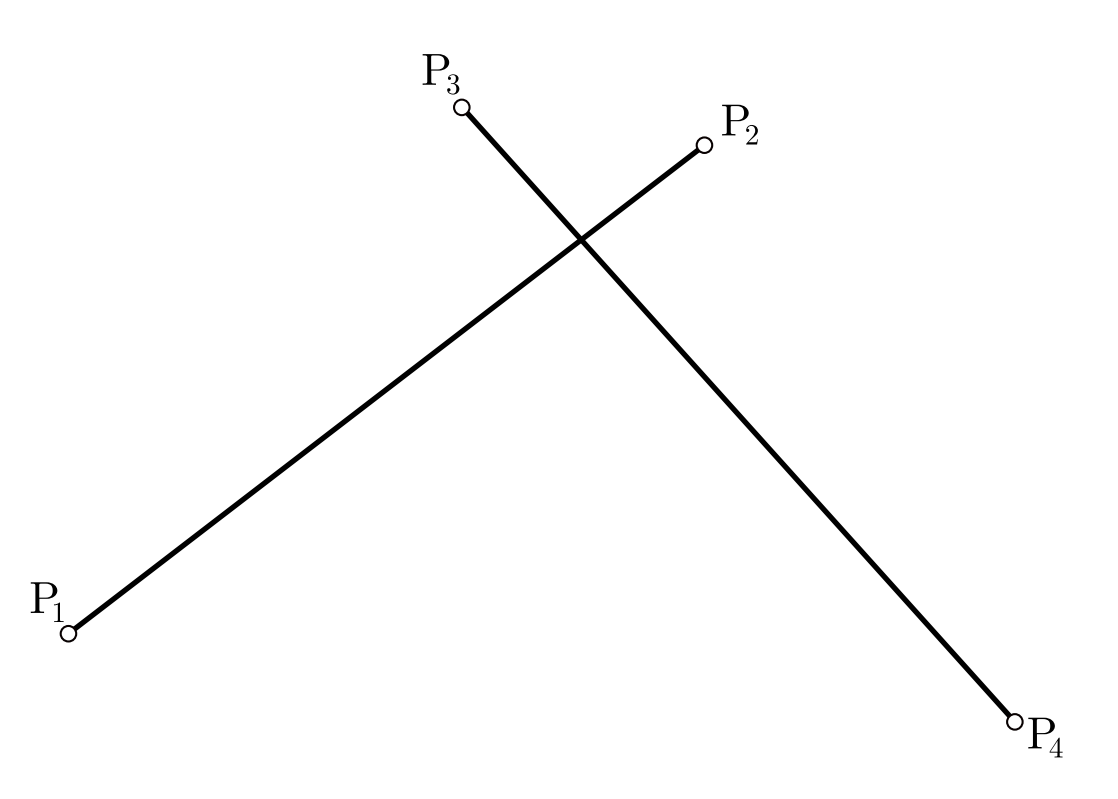

We are given 4 points,  $P_1$ ,  $P_2$  and  $P_3$ ,  $P_4$  that make up segments  $S_1$  and  $S_2$ . Begin by finding the midpoints  $m_1$  and  $m_2$  of segments  $S_1$  and  $S_2$ . These will be:

$$
m_1 = \frac{P_1 + P_2}{2}
$$

$$
m_2 = \frac{P_3 + P_4}{2}
$$

Then, find the signed distances (i.e. don't use the absolute value of distance)  $d_1$ of  $m_1$  from  $S_2$  and  $d_2$  of  $m_2$  from  $S_1$ .

72
Construct parallel lines  $l_1$  to  $S_1$  that is  $d_1$  pixels away. Repeat with  $l_2$  for  $S_2$  and  $d_2$ .

Their intersection is the circle's center,  $P_c$ .

The intersection of  $l_1,\,l_2$  with the two segments are the points where we should clip or extend the segments:  $q_1$  and  $q_2$ .

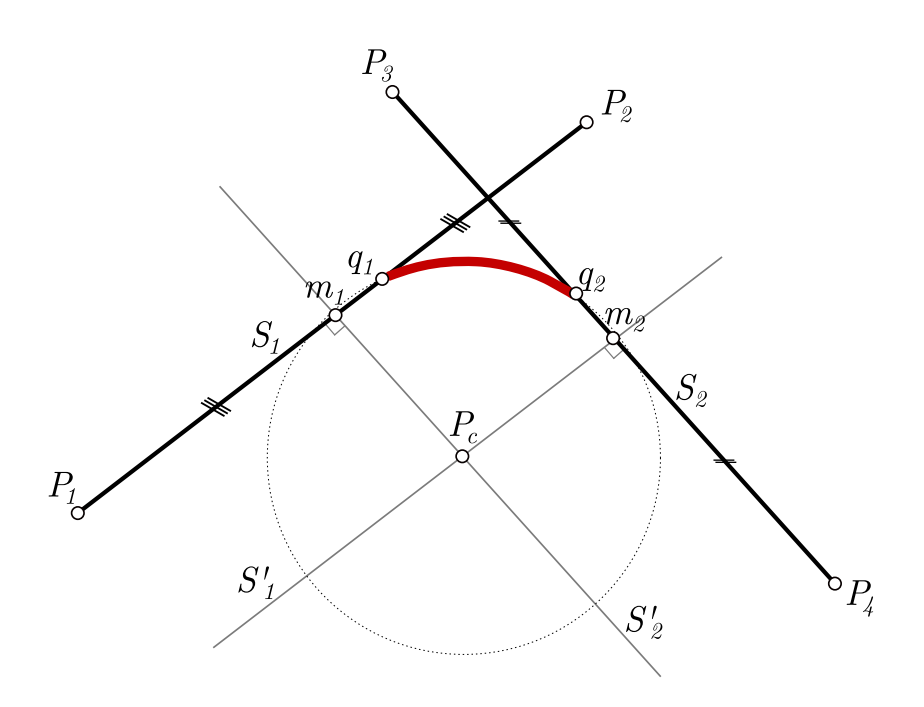

**curves**

The starting angle is found by calculating the angle of  $q_1 P_c$  with the x-axis with the atan2 math library procedure.

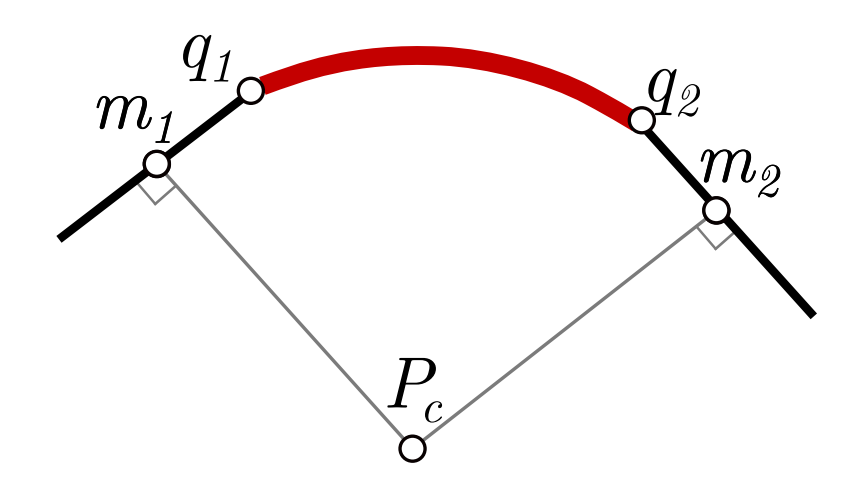

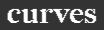

The *subtended* angle\* of the arc from the center  $P_c$  is found by calculating the dot product of  $q_1P_c$  and  $q_2P_c$ :

src/bin/roundcorner.rs:

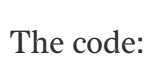

Ú This code file is a PDF attachment

> \*the *subtended* angle of an arc  $\overline{\phantom{0}}$  $\boldsymbol{A}\boldsymbol{C}\ \ \ \text{to a point $\boldsymbol{P}$ is the angle between $\boldsymbol{P}\boldsymbol{A}$ and $\boldsymbol{P}\boldsymbol{C}$:}$

 $\hat{\S}_P$ 

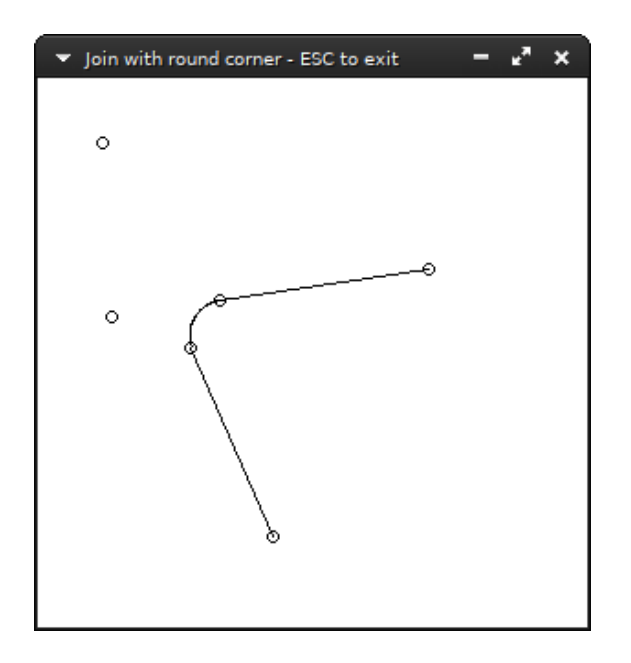

The src/bin/roundcorner.rs example has two interactive lines and computes the joining fillet.

## **Chapter 31 Parametric elliptical arcs**

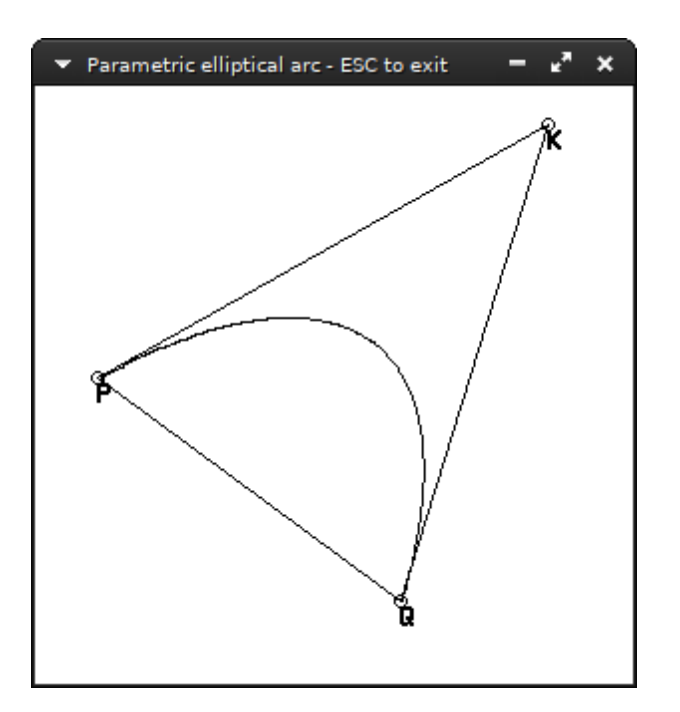

 $P$ ,  $Q$  and  $K$  are the arc's control points.

This algorithm<sup>\*</sup> draws an elliptical arc starting from point  $P$  and ending at  $Q$ . The control point  $K$  mirrors the ellipse's center  $J$ : drawing the quadrilateral  $PKQJ$ would appear as a lozenge, or rhombus.

The parameter *t* defines the step angle in radians and is limited to  $0 < t \leq 1$ . For each point calculation, the point is  $t$  radians away from the previous one, so  $src/b$ in/parellarc.rs: to increase the amount of points calculated keep  $t$  small.

```
This code file is a PDF
          attachment
```

```
fn parellarc(image: &mut Image, p: Point, q: Point, k: Point, t: f64) {
    if t <= 0. || t > 1. {
return;
    }
   let mut v = ((k.0 - q.0) as f64, (k.1 - q.1) as f64);
   let mut u = ((k.0 - p.0) as f64, (k.1 - p.1) as f64);
   let j = ((p.0 as f64 - v.0 + 0.5), (p.1 as f64 - v.1 + 0.5));
```
\**Graphics Gems III* page 164

```
u = (
(u.0 * f64::sqrt(1. - t * t * 0.25) - v.0 * t * 0.5),
           (u.1 * f64::sqrt(1. - t * t * 0.25) - v.1 * t * 0.5),);
     let n = (std::f64::consts::FRAC_PI_2 / t).floor() as u64;
      let mut prev_pos = p;
      for \frac{1}{1}et x = (v.0 + j.0).round() as i64;
           let y = (v.1 + j.1).round() as i64;
           let new_point = (x, y);
           image.plot_line_width(prev_pos, new_point, 1.);
prev_pos = new_point;
           u.0 -= v.0 * t;
v.0 += u.0 * t;
u.1 -= v.1 * t;
v.1 += u.1 * t;
    }
\vert }
```
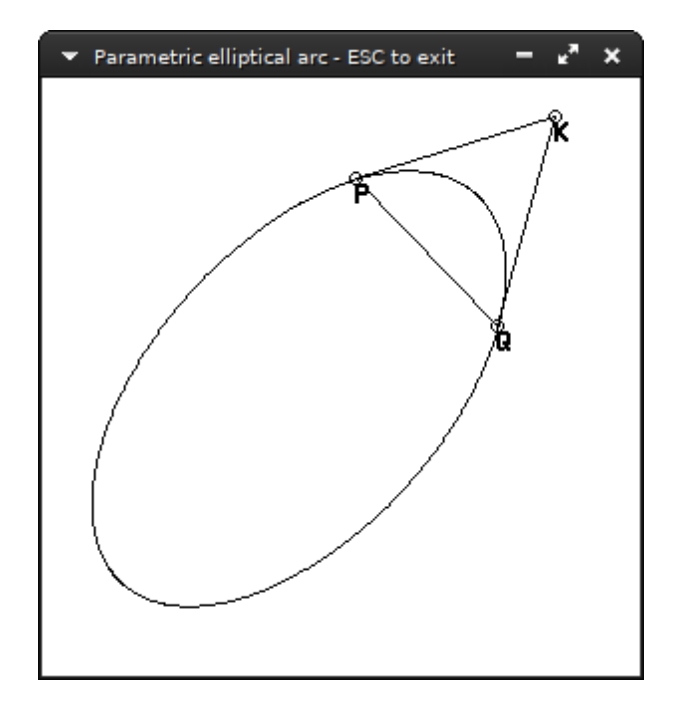

Changing *n* to  $\frac{2\pi}{t}$  draws the entire ellipse.

# **Chapter 32 B-spline**

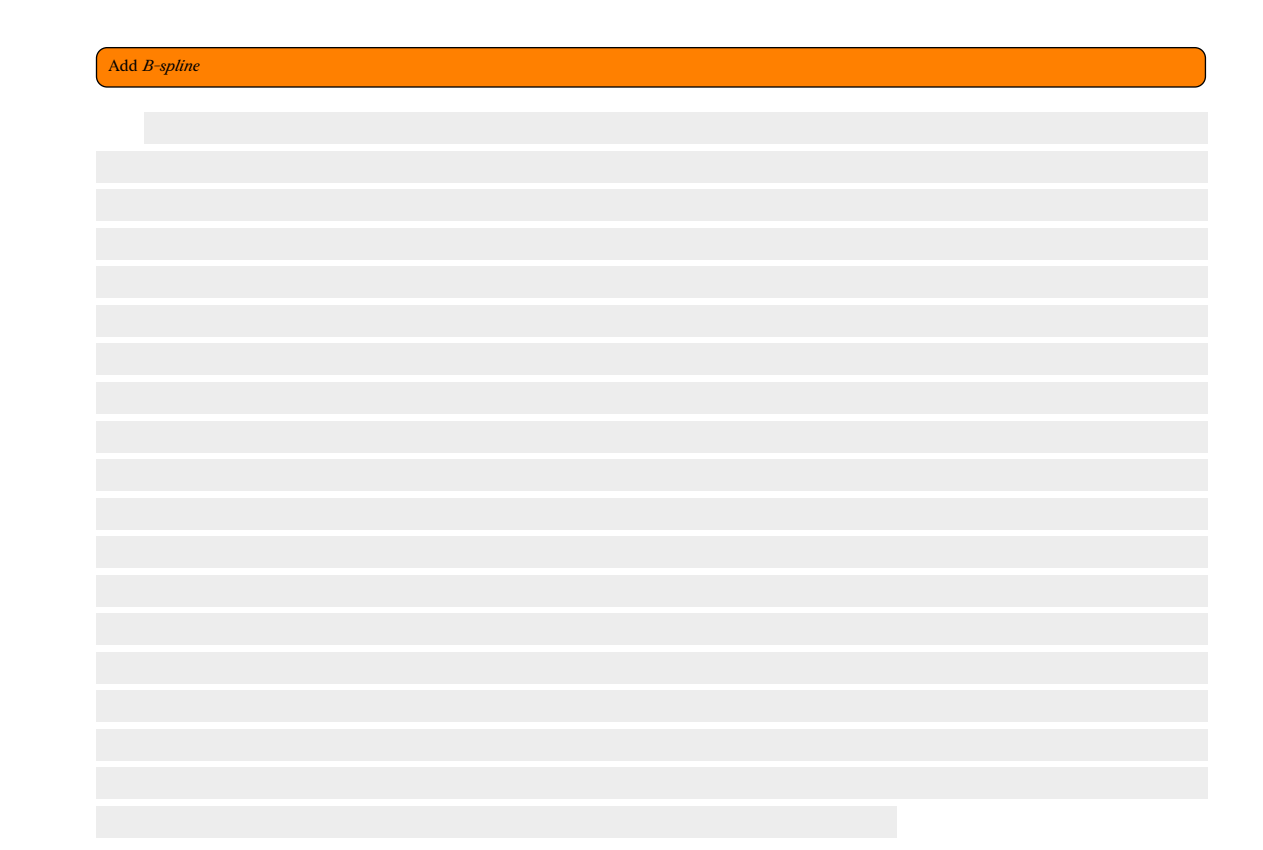

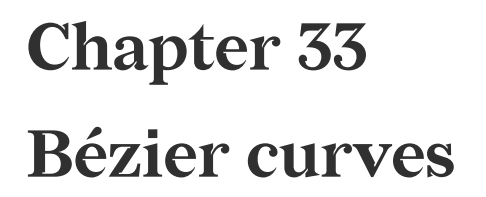

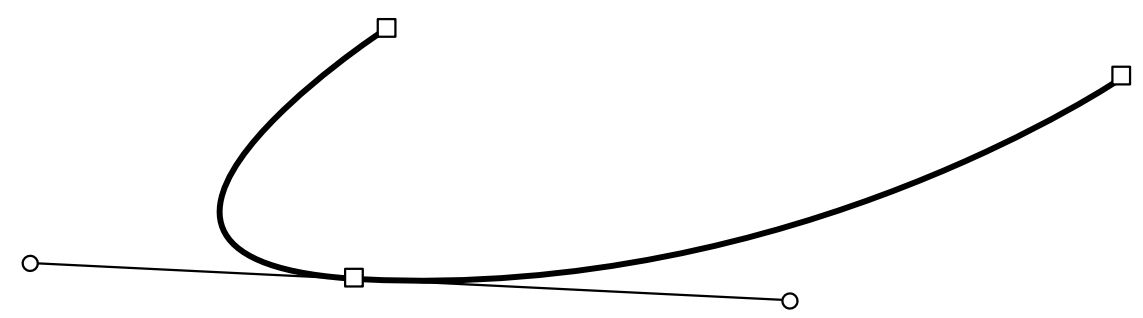

Two cubic *Bézier* curves joined together as displayed in graphics software.

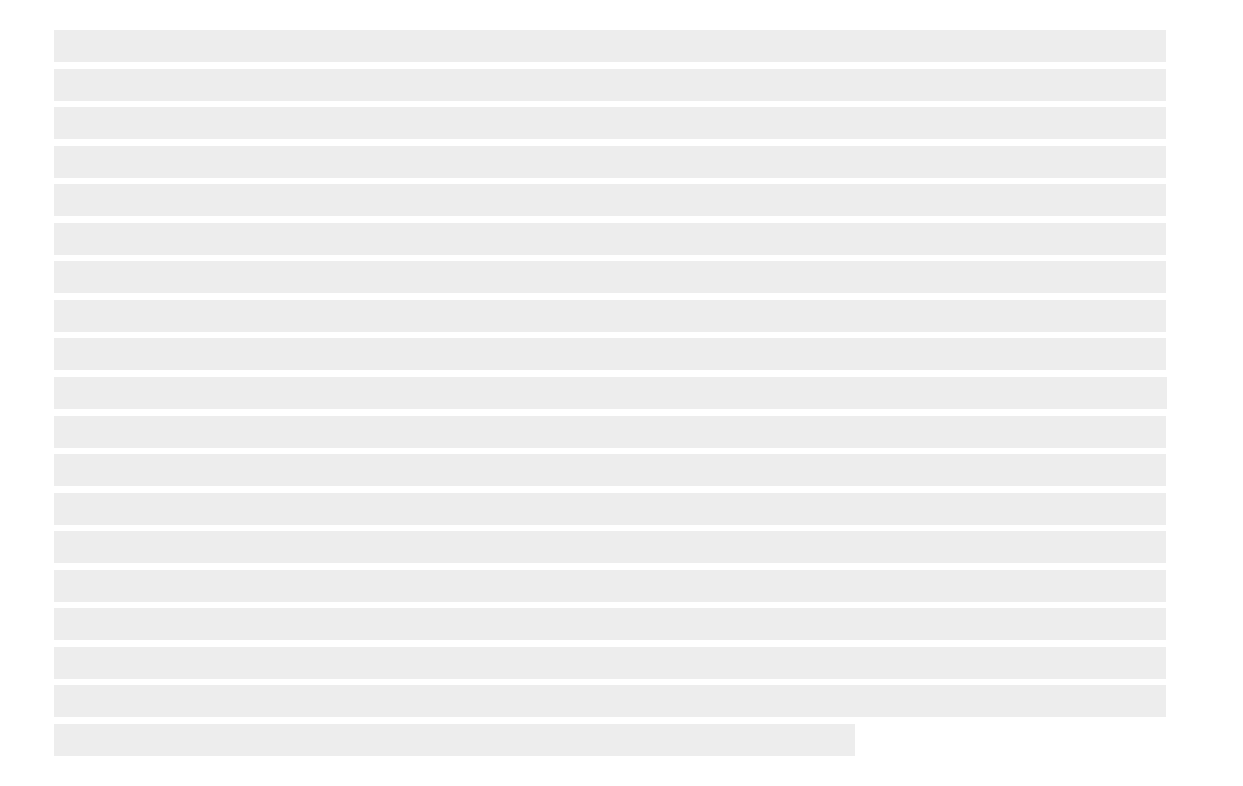

#### **33.1 Quadratic Bézier curves**

#### **33.1.1 Drawing the quadratic**

To actually draw a curve, i.e. with points  $P_1$ ,  $P_2$ ,  $P_3$  we will use *de Casteljau's algorithm*. The gist behind the algorithm is that the length of the curve is visited at specific percentages (e.g. 0%, 0.2%, 0.4% … 99.8%, 100%), meaning we will have that many steps, and for each such percentage  $t$  we calculate a line starting at the *t*-nth point of  $P_1P_2$  and ending at the *t*-nth point of  $P_2P_3$ . The *t*-eth point of that line also belongs to the curve, so we plot it.

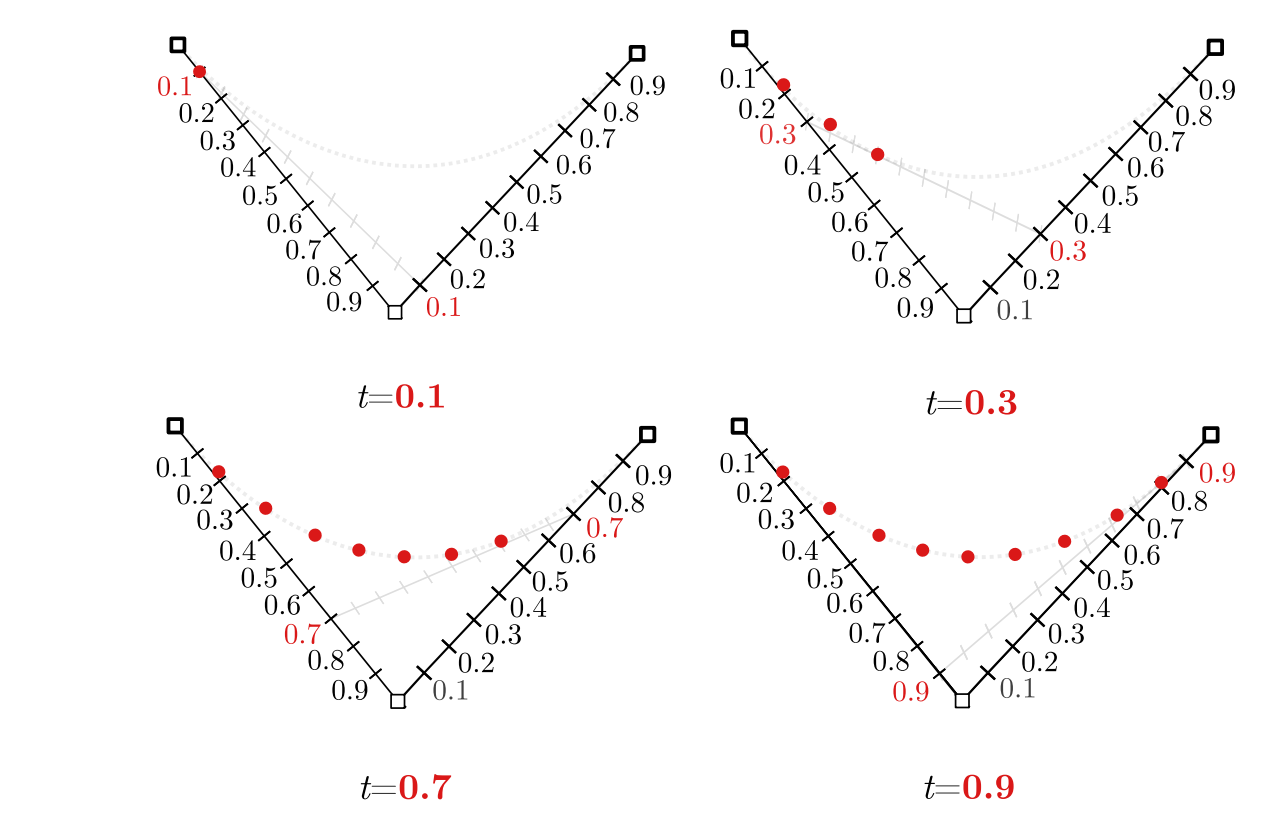

Computing curve points for values of  $t \in [0,1]$  with de Casteljau's algorithm

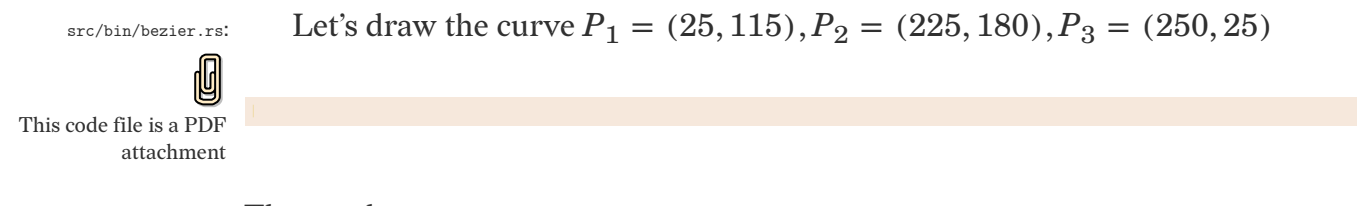

The result:

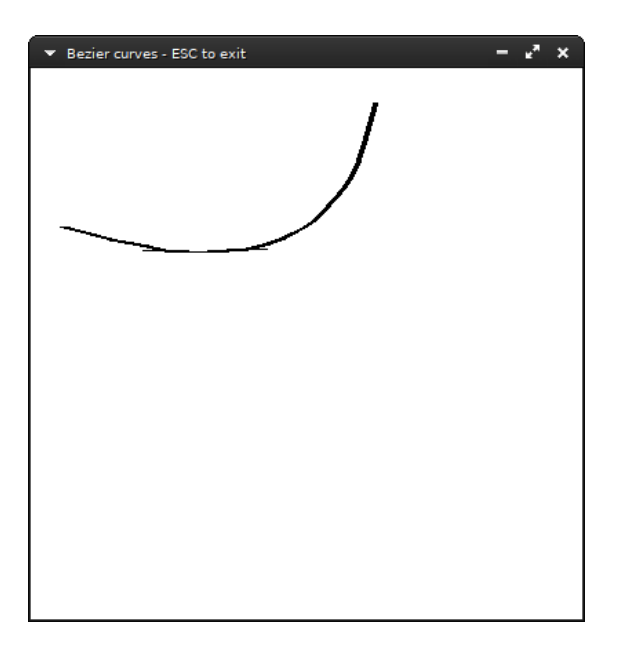

The minifb library allows to track user input, so we detect user clicks and the mouse's position; thus we can interactively modify a curve with some modifications in the code:

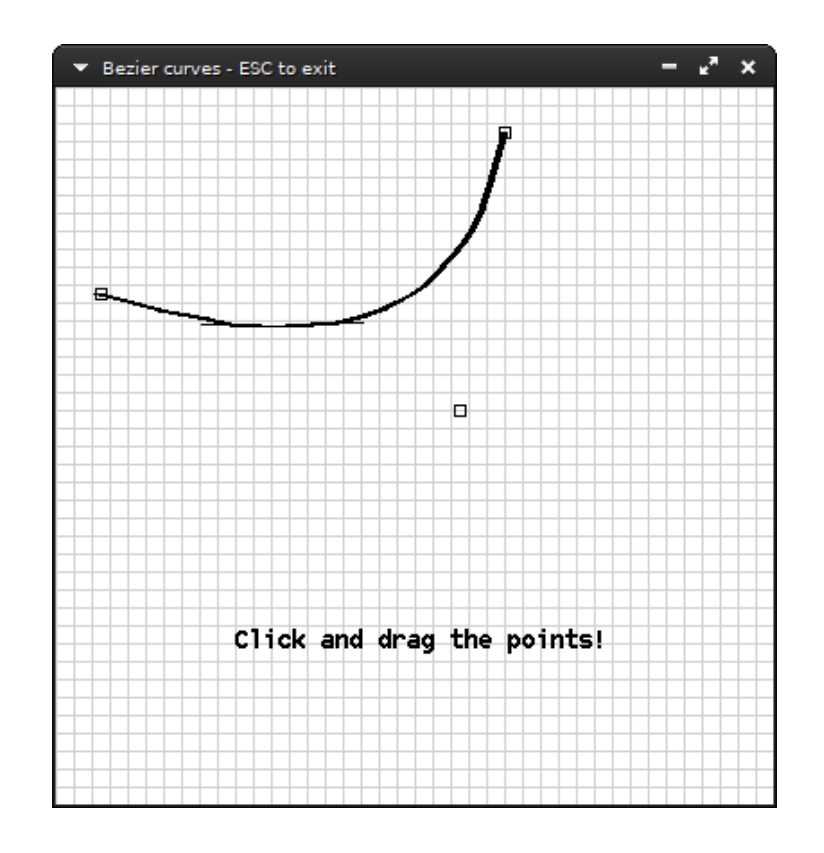

**curves**

Interactively modifying a curve with the bezier.rs tool.

We can go one step further and insult type designers<sup>\*</sup> and use the tool to make src/bin/bezierglyph.rs: a font glyph.

崓 This code file is a PDF attachment

> Of course, it requires effort to match the beginning and end of each curve that makes up the glyph. That's why font designing tools have *point snapping* to ensure curve continuation. But for a quick font designer app prototype, it's good enough.

<sup>\*</sup>who use cubic Béziers or other fancier curves (*splines*)

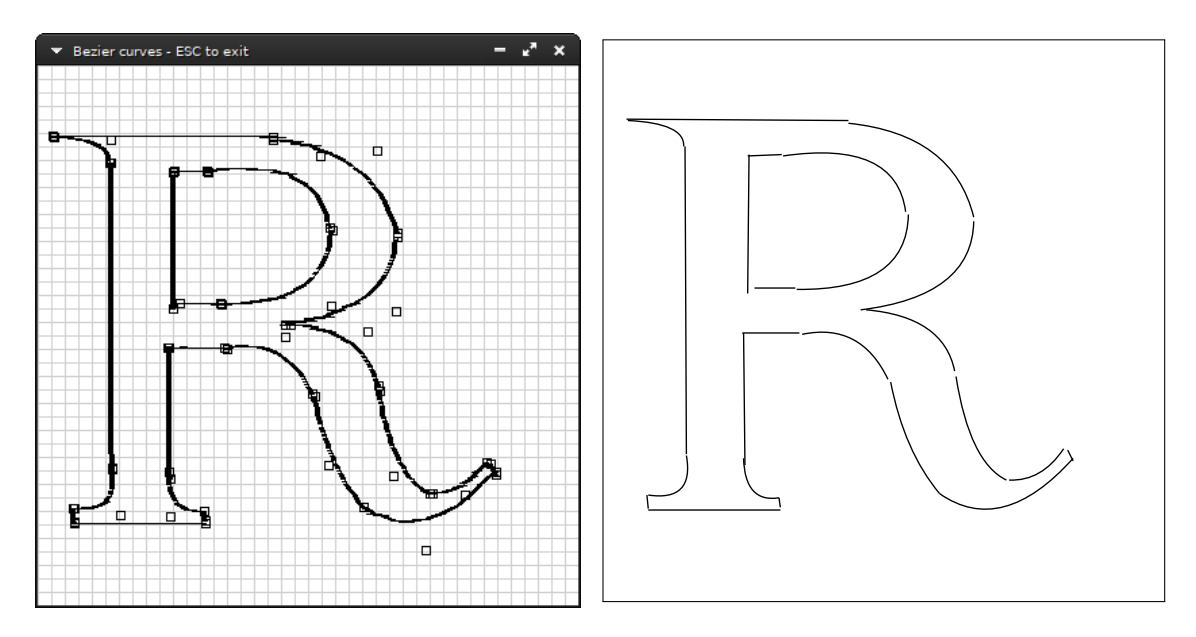

*Left*: A font glyph drawn with the interactive bezierglyph.rs tool. *Right*: the same glyph exported to SVG.

#### **33.2 Cubic Bézier curves**

# Add *Cubic Bézier curves*

## **33.3 Weighted Béziers**

Add *Weighted Béziers*

## **Chapter 34 Archimedean spiral**

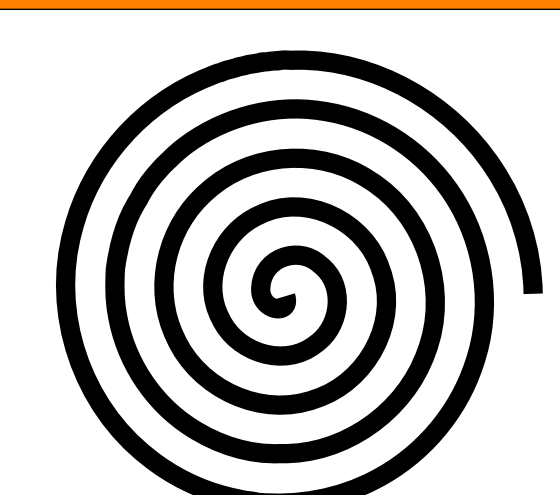

**curves**

#### **The code**

Add *Archimedean spiral*

**pub fn** arch(image: **&mut** Image, center: **Point**) { **let** a = 1.0\_**f64**; **let** b = 9.0\_**f64**; *// max\_angle = number of spirals \* 2pi.* **let** max\_angle = 5.0\_**f64** \* 2.0\_**f64** \* std::**f64**::consts::PI; **let mut** theta = 0.0\_**f64**; **let** (dx, dy) = center; **let mut** prev\_point = center; **while** theta < max\_angle {

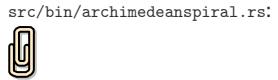

This code file is a PDF attachment

```
theta = theta + 0.002_f64;
           let r = a + b * theta;
let x = (r * theta.cos()) as i64 + dx;
let y = (r * theta.sin()) as i64 + dy;
           image.plot_line_width(prev_point, (x, y), 1.0);
           prev\_point = (x, y);}
}
```
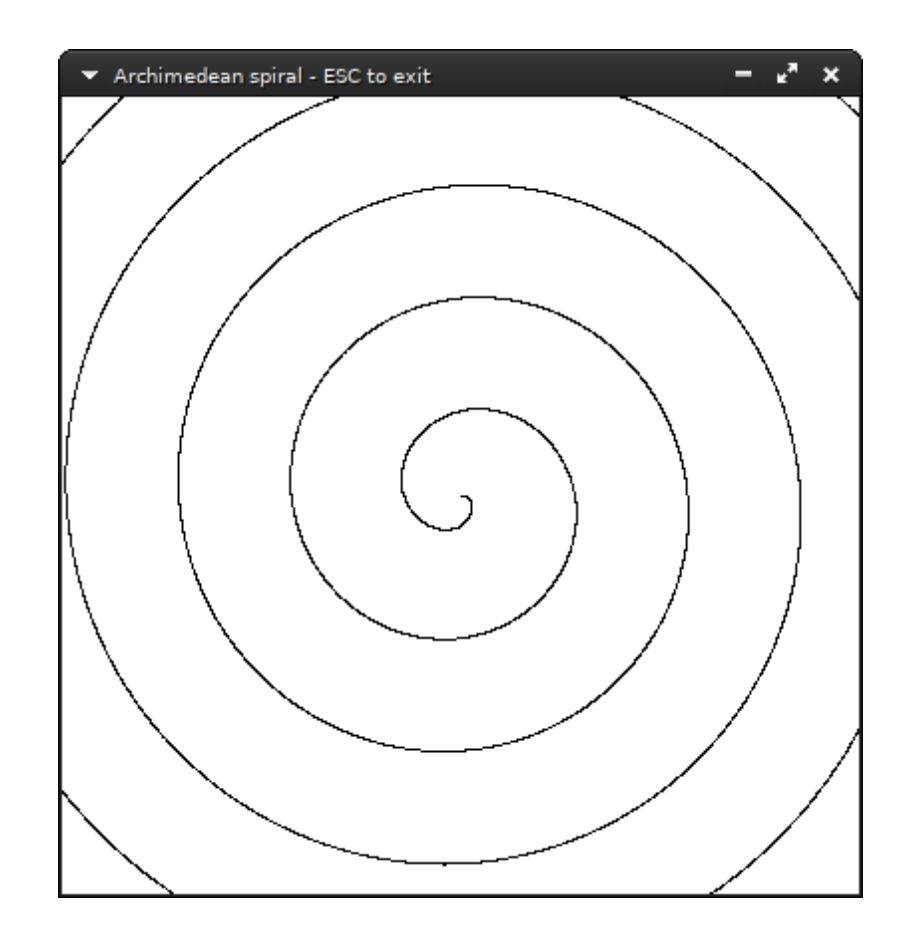

## **Part V**

## **Vectors, matrices and transformations**

## **Chapter 35 Rotation of a bitmap**

$$
p' = \begin{bmatrix} \cos \theta & -\sin \theta \\ \sin \theta & \cos \theta \end{bmatrix} \begin{bmatrix} x_p \\ y_p \end{bmatrix}
$$

$$
c = \cos \theta, s = \sin \theta, x_{p'} = x_p c - y_p s, y_{p'} = x_p s + y_p c.
$$

Let's load an xface. We will use bits\_to\_bytes (See *Bits to byte pixels*, src/bin/rotation.rs: page 15).

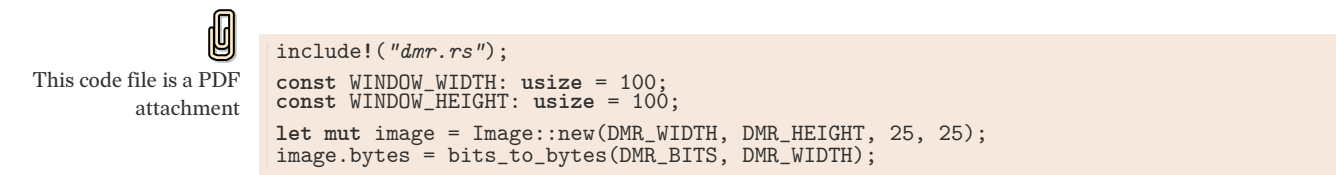

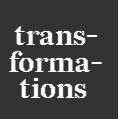

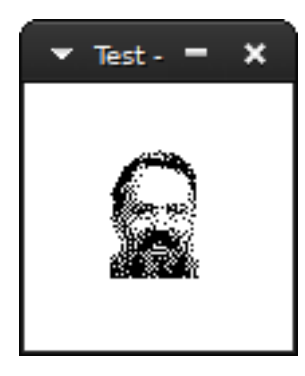

This is the xface of dmr. Instead of displaying the bitmap, this time we will rotate it 0.5 radians. Setup our image first:

```
let mut image = Image::new(DMR_WIDTH, DMR_HEIGHT, 25, 25);
image.draw_outline();
let dmr = bits_to_bytes(DMR_BITS, DMR_WIDTH);
```
And then, loop for each byte in dmr's face and apply the rotation transformation.

```
let angle = 0.5;
let c = f64::cos(angle);
let s = f64::sin(angle);
for y in 0..DMR_HEIGHT {
       for x in 0..DMR_WIDTH {<br>
if dmr[y * DMR_WIDTH + x] == BLACK {<br>
let y = y as f64;<br>
let yr = x * c - y * s;<br>
let yr = x * s + y * c;
                   image.plot(xr as i64, yr as i64);
             }
      }
}
```
The result:

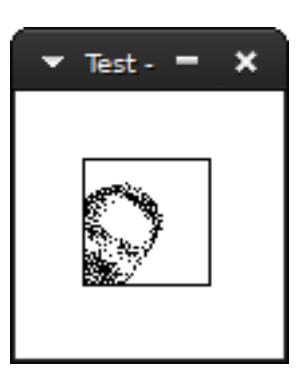

We didn't mention in the beginning that the rotation has to be relative to a *point* and the given transformation is relative to the *origin*, in this case the upper left corner (0, 0). So dmr was rotated relative to the origin :

**transformations**

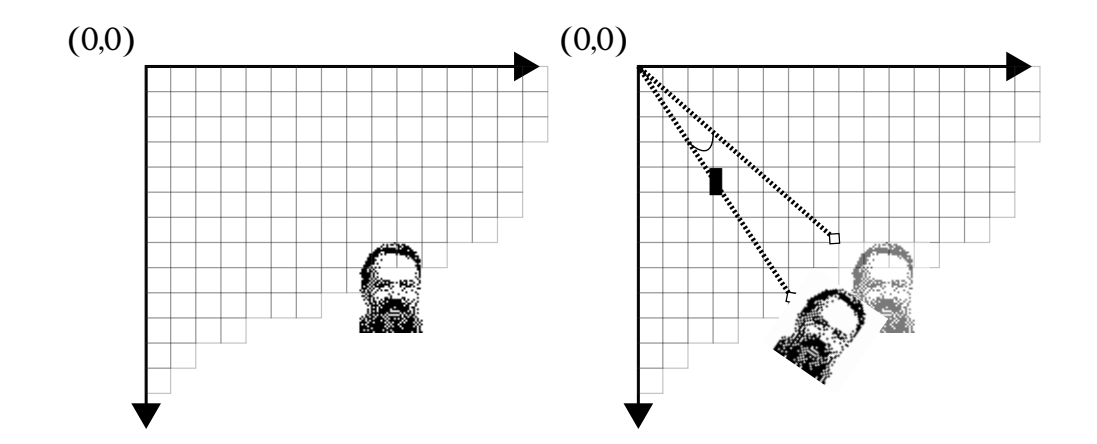

(the distance to the origin (actually 0 pixels) has been exaggerated for the sake of the example)

Usually, we want to rotate something relative to itself. The right point to choose is the *centroid* of the object.

If we have a list of  $n$  points, the centroid is calculated as:

$$
x_c = \frac{1}{n} \sum_{i=0}^{n} x_i
$$

$$
y_c = \frac{1}{n} \sum_{i=0}^{n} y_i
$$

Since in this case we have a rectangle, the centroid has coordinates of half the width and half the height.

By subtracting the centroid from each point before we apply the transformation and then adding it back after we get what we want:

Here's it visually: First subtract the center point.

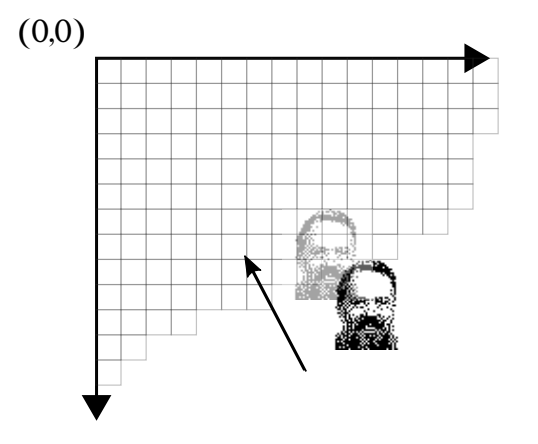

Then, rotate.

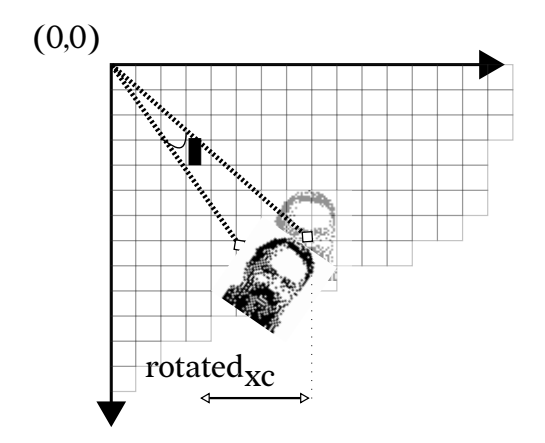

And subtract back to the original position.

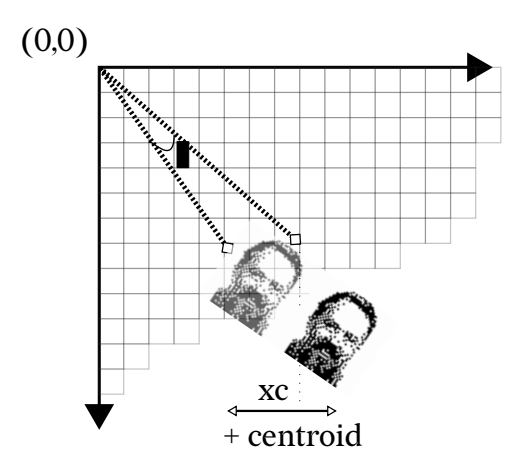

In code:

```
let center_point = ((DMR_WIDTH/2) as i64, (DMR_HEIGHT/2) as i64);
for y in 0..DMR_HEIGHT {
      for x in 0..DMR_WIDTH {
if dmr[y * DMR_WIDTH + x] == BLACK {
                let x = (x as i64 -center_point.0) as f64;
                let y = (y as i64 -center_point.1) as f64;
let xr = x * c - y * s;
let yr = x * s + y * c;
                image.plot(xr as i64+center_point.0,
                              yr as i64 + center_point.1);
          }
     }
\vert
```
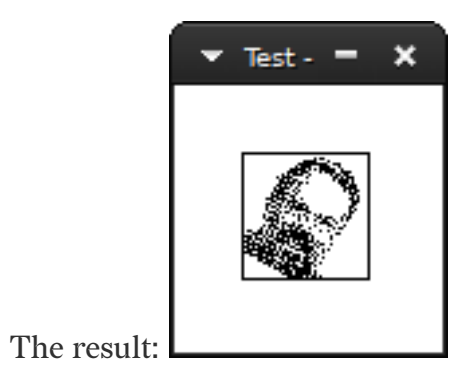

## **35.1 Fast 2D Rotation**

Add *Fast 2D Rotation*

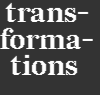

## **Chapter 36 90° Rotation of a bitmap by parallel recursive subdivision**

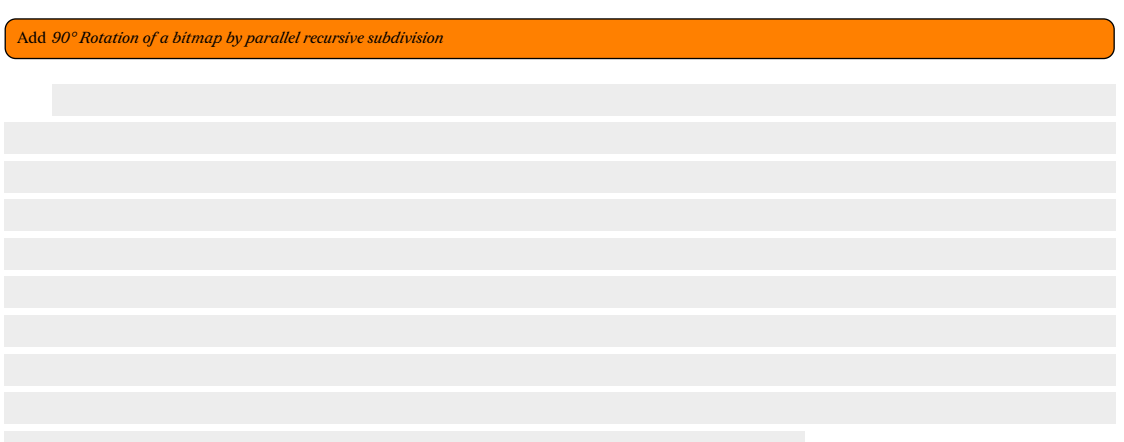

## **Chapter 37 Magnification/Scaling**

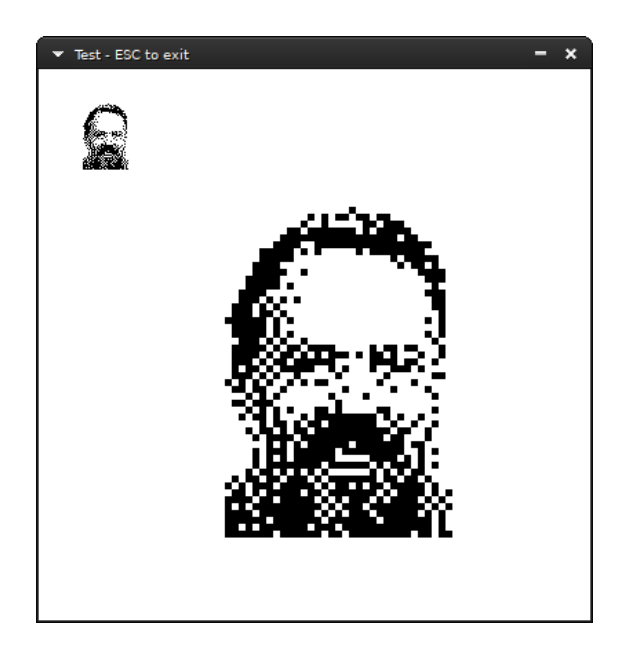

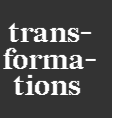

We want to magnify a bitmap without any smoothing. We define an Image scaled to the dimensions we want, and loop for every pixel in the scaled Image. Then, for each pixel, calculate its source in the original bitmap: if the coordinates in the scaled bitmap are  $(x, y)$  then the source coordinates  $(sx, sy)$  are:

> $sx = \frac{x * originalwidth$  $scaled.width$  $sy = \frac{y * original \text{.height}}{\text{. width}}$  $scaled. height$

So, if  $(sx, sy)$  are painted, then  $(x, y)$  must be painted as well.

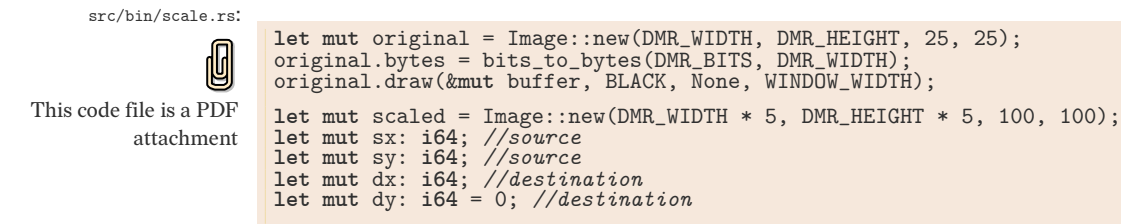

94

```
let og_height = original.height as i64;
let og_width = original.width as i64;
let scaled_height = scaled.height as i64;
let scaled_width = scaled.width as i64;
while dy < scaled_height {
       sy = (dy * og_height) / scaled_height;<br>dx = 0;<br>while dx < scaled_width {<br>sx = (dx * og_width) / scaled_width;
              if original.get(sx, sy) == Some(BLACK) {
                      scaled.plot(dx, dy);
              }
dx += 1;
      }
      dy == 1;}
scaled.draw(&mut buffer, BLACK, None, WINDOW_WIDTH);
```
#### **37.1 Smoothing enlarged bitmaps**

Add *Smoothing enlarged bitmaps*

**transformations**

#### **37.2 Stretching lines of bitmaps**

Add *Stretching lines of bitmaps*

## **Chapter 38 Mirroring**

Add screenshots and figure and code in *Mirroring*

Mirroring to an axis is the transformation of one coordinate to its equidistant value across the axis:

To mirror a pixelacross the  $x$  axis, simply multiply its coordinates with the following matrix:

$$
M_x = \begin{bmatrix} 1 & 0 \\ 0 & -1 \end{bmatrix}
$$

This results in the  $y$  coordinate's sign being flipped.

For  $y$ -mirroring, the transformation follows the same logic:

$$
M_{y} = \begin{bmatrix} -1 & 0\\ 0 & 1 \end{bmatrix}
$$

# **Chapter 39 Shearing**

Simple shearing is the transformation of one dimension by a distance proportional to the other dimension, In  $x$ -shearing (or horizontal shearing) only the  $x$ coordinate is affected, and likewise in  $y$ -shearing only  $y$  as well.

O This code file is a PDF attachment

src/bin/shearing.rs:

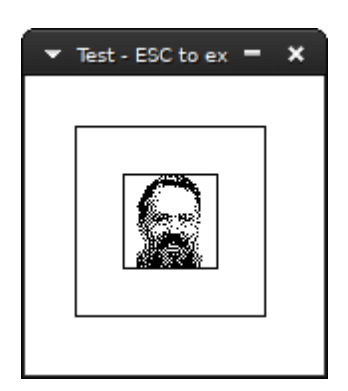

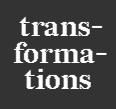

With  $l$  being equal to the desired tilt away from the  $y$  axis, the transformation is described by the following matrix:

$$
S_x = \begin{bmatrix} 1 & l \\ 0 & 1 \end{bmatrix}
$$

Which is as simple as this function:

```
fn shear_x((x_p, y_p): (i64, i64), l: f64) -> (i64, i64) {
    (x_p+(l*(y_p as f64)) as i64, y_p)
}
```
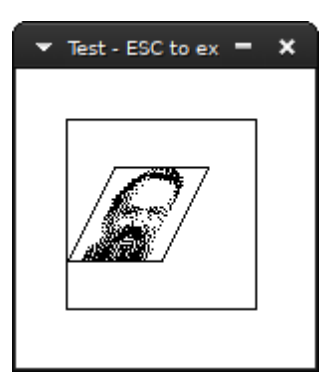

For  $y$ -shearing, we have the following:

$$
S_y=\begin{bmatrix}1&0\\l&1\end{bmatrix}
$$

**fn** shear\_y((x\_p, y\_p): (**i64**, **i64**), l: **f64**) -> (**i64**, **i64**) { (x\_p, (l\*(x\_p **as f64**)) **as i64** + y\_p) }

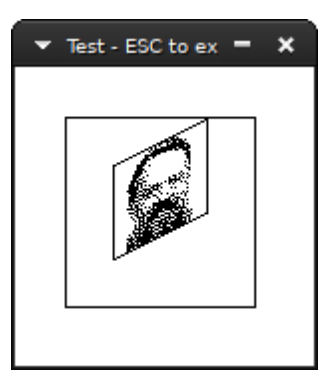

A full example:

```
include!("../dmr.xbm.rs");
const WINDOW_WIDTH: usize = 200;
const WINDOW_HEIGHT: usize = 200;
fn shear_x((x_p, y_p): (i64, i64), l: f64) -> (i64, i64) {
    (x_p+(l*(y_p as f64)) as i64, y_p)
}
fn shear_y((x_p, y_p): (i64, i64), l: f64) -> (i64, i64) {
    (x_p, (l*(x_p as f64)) as i64 + y_p)
}
let mut image = Image::new(DMR_WIDTH, DMR_HEIGHT, 25, 25);
image.bytes = bits_to_bytes(DMR_BITS, DMR_WIDTH);
image.draw_outline();
```

```
let 1 = -0.5;let mut sheared = Image::new(DMR_WIDTH*2, DMR_HEIGHT*2, 25, 25);
for x in 0..DMR_WIDTH {
for y in 0..DMR_HEIGHT {
         if image.bytes[y * DMR_WIDTH + x] == BLACK {
           let p = shear_x((x as i64 ,y as i64 ), l);
           sheared.plot(p.0+(DMR_WIDTH/2) as i64, p.1+(DMR_HEIGHT/2) as i64);
        }
    }
}
sheared.draw_outline();
```
#### **39.1 The relationship between shearing factor and angle**

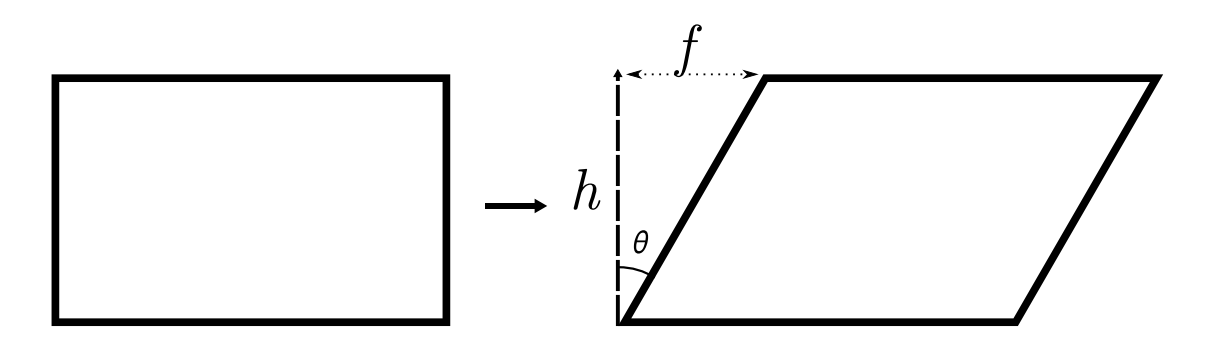

Shearing is a delta movement in one dimension, thus the point before moving and the point after form an angle with the x axis. To move a point  $(x, 0)$  by 30° forward we will have the new point  $(x + f, 0)$  where f is the shear factor. These two points and  $(x, h)$  where h is the height of the bitmap form a triangle, thus the following are true:

$$
\cot \theta = \frac{h}{f}
$$

Therefore to find your factor for any angle  $\theta$  replace its cotangent in the following formula:

$$
f = \frac{h}{\cot \theta}
$$

For example to shear by  $-30^\circ$  (meaning the bitmap will move to the right, since rotations are always clockwise) we need cot( $-30deg$ ) =  $-\sqrt{3}$  and  $f = -\frac{h}{\sqrt{3}}$ .

# **Chapter 40 Anamorphic transformations**

Reproduce cover skull

# **Chapter 41 Projections**

Add *Projections*

## **Part VI**

## **Patterns**

# **Chapter 42 The 17 Wallpaper groups**

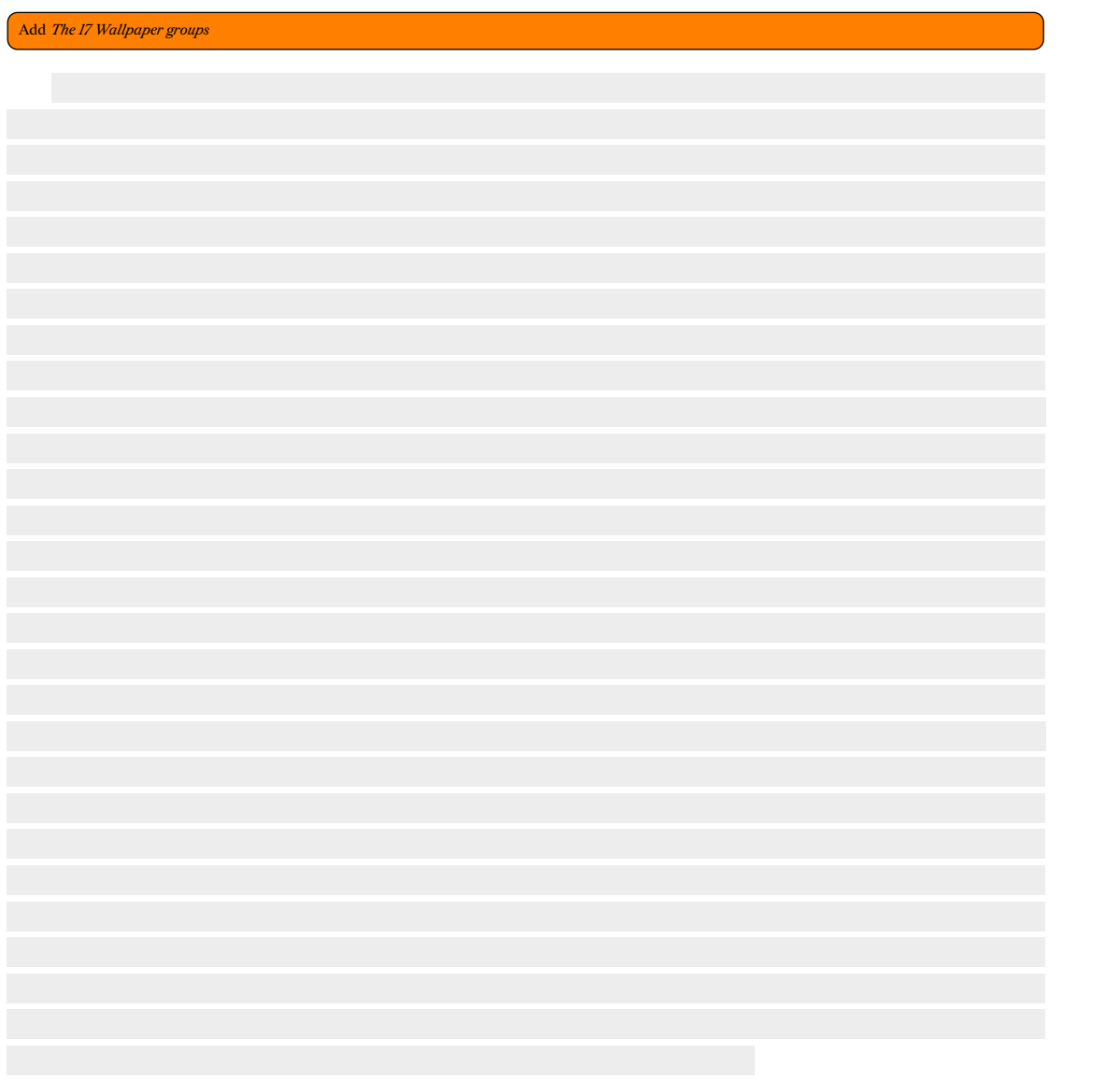

## **Chapter 43 Tilings and Tessellations**

### **43.1 Truchet Tiling**

Truchet tiling is a repetition of four specific tiles in any specific order. It can be random or deterministic.

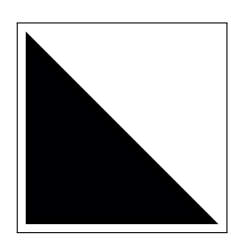

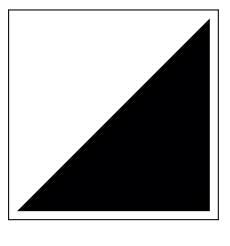

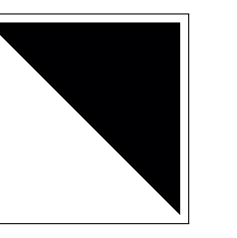

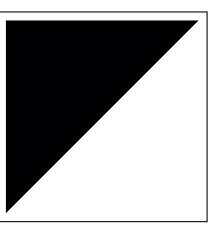

The four tiles

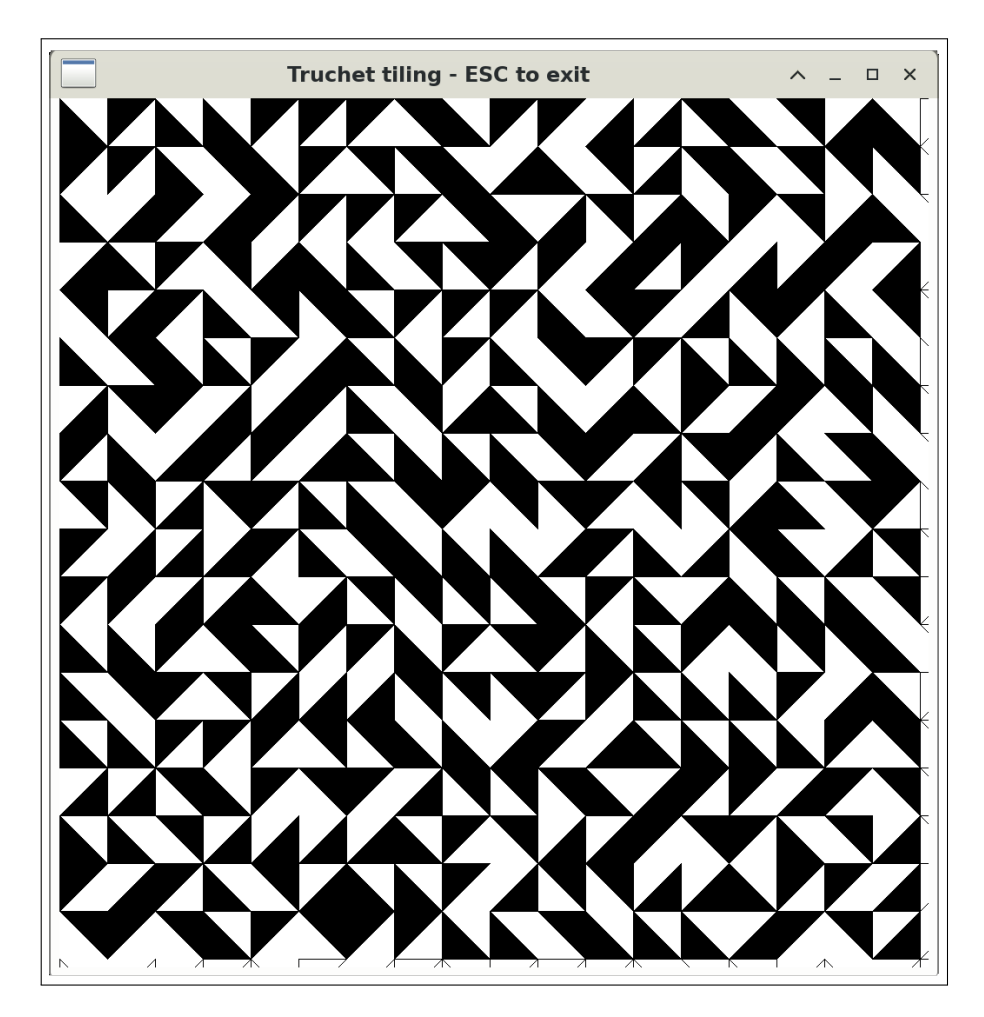

Random arrangement of truchet tiles using rand.

#### **The code**

```
0
This code file is a PDF
          attachment
```
src/bin/floyddither.rs:

```
fn truchet(image: &mut Image, size: i64) {
let mut x = 0;
let mut y = 0;
     #[repr(u8)]
     enum Tile {<br>
A = 0,<br>
B,<br>
C,<br>
D,
     }
     let tiles = [Tile::A, Tile::B, Tile::C, Tile::D];
let width = image.width as i64;
let height = image.height as i64;
     let mut rng = thread_rng();
     while y < height {
           while x < width {
let t = tiles.choose(&mut rng).unwrap();
                let (a, b, c) = match t {<br>
Tile::A => {<br>
let a = (x, y + size);
                           let b = (x + size, y + size);
                           let c = (x + size, y);
                           (a, b, c)
                      }
Tile::B => {
let a = (x, y);
                           let b = (x, y + size);let c = (x + size, y + size);
                      (a, b, c)
}
                      Tile::C => {
let a = (x, y);
                           let b = (x + size, y);let c = (x, y + size);
                           (a, b, c)
                      }
Tile::D => {
                           let a = (x, y);
                           let b = (x + size, y);
                           let c = (x + size, y + size);
                           (a, b, c)
                     }
                };
                image.plot_line_width(a, b, 1.);
                image.plot_line_width(b, c, 1.);
                image.plot_line_width(c, a, 1.);
                let c = ((a.0 + b.0 + c.0) / 3, (a.1 + b.1 + c.1) / 3);<br>image.flood_fill(c.0, c.1);<br>x += size;
          }
           x = 0;
y += size;
  }
```
**patterns**

}

#### **43.2 Pythagorean Tiling**

Pythagorean tiling consists of two squares, one filled and one blank and is described by the ratio of their sizes.

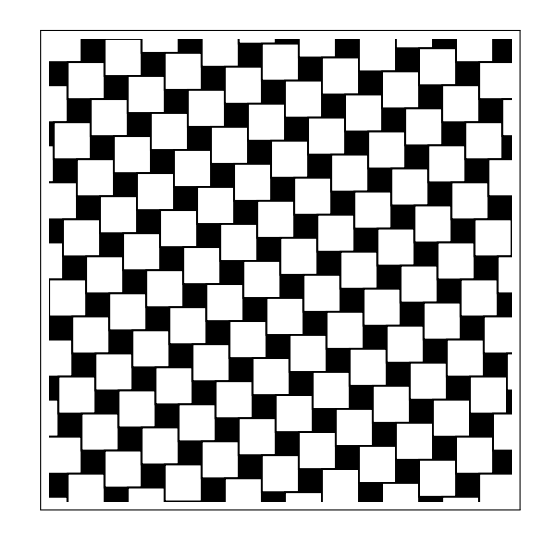

Pythagorean tiling using the golden ratio  $\phi \equiv \frac{1+\sqrt{5}}{2}$ 

#### **The code**

```
fn pythagorean(image: &mut Image, size_a: i64, size_b: i64) {
let width = image.width as i64;
let height = image.height as i64;
     let times = 4 * width \bar{}/ (size_a + size_b);<br>
for i in -times..times {<br>
let mut x = -width + i * (size_b - size_a);<br>
let mut y = -height - i * (size_b + size_a);
          while y < 2 * height && x < 2 * width {
                // Draw the first smaller and filled rectangle
                let a = (x, y);
                let b = (x + size_a, y);
                let c = (x + size_a, y + size_a);let d = (x, y + size_a);image.plot_line_width(a, b, 0.);
                image.plot_line_width(b, c, 0.);
                image.plot_line_width(c, d, 0.);
                image.plot_line_width(d, a, 0.);
                // Calculate the center point of the rectangle in order to start flood
↪ filling from it
                let (cx, cy) = ((a.0 + b.0 + c.0 + d.0) / 4, (a.1 + b.1 + c.1 + d.1) / 4);
                image.flood_fill(cx, cy);
x += size_a;
// Draw the second bigger rectangle
let a = b;
let b = (a.0 + size_b, y);
                let c = (a.0 + size_b, y + size_b);
                let d = (a.0, y + size_b);
                image.plot_line_width(a, b, 1.);
                image.plot_line_width(b, c, 1.);
                image.plot_line_width(c, d, 1.);
```
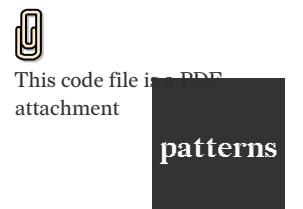

src/bin/pythagorean.rs:

```
image.plot_line_width(d, a, 1.);
y += size_b;
}
```
} }

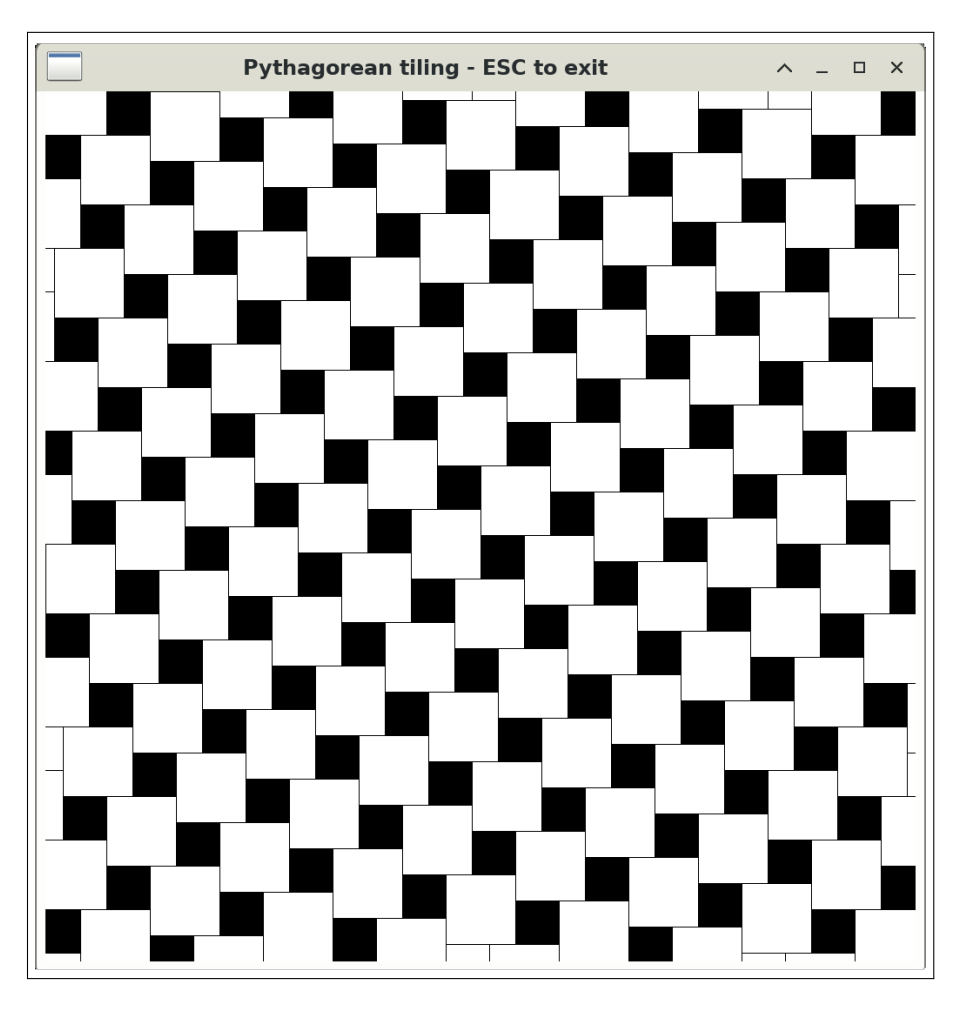

**patterns**

The output of src/bin/pythagorean.rs
#### Hexagon tiling 43.3

Add Hexagon tiling

# **Chapter 44 Space-filling Curves**

Add *Space-filling Curves*

#### **44.1 Hilbert curve**

Add *Hilbert curve* explanation

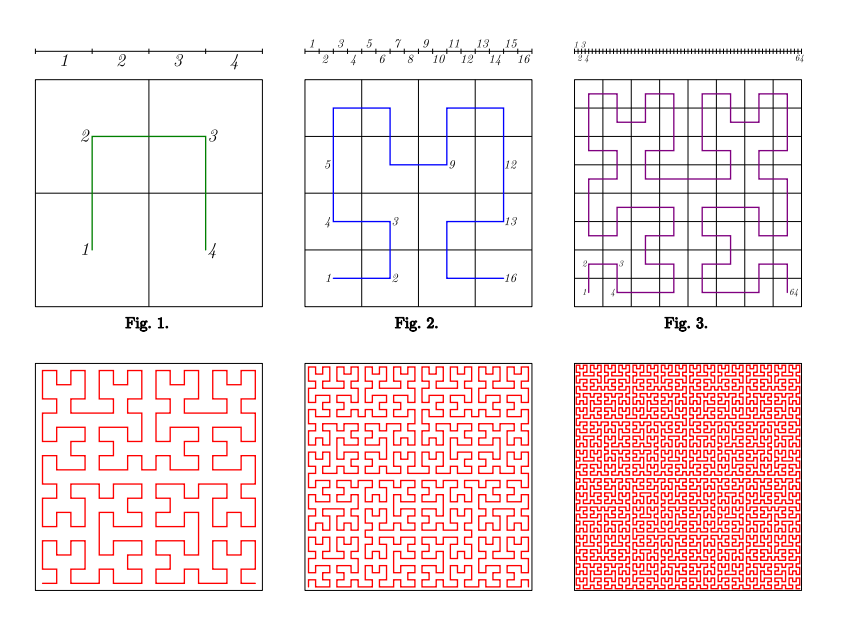

The first six iterations of the Hilbert curve by Braindrain0000

Here's a simple algorithm for drawing a Hilbert curve.\*

```
const HILBERT: &[&[usize]] = &[<br>
&[22, 10, 16, 38],<br>
&[10, 22, 24, 48],<br>
&[44, 36, 30, 18],<br>
&[36, 44, 42, 28],
];
 fn curve(img: &mut Image, k: usize, order: i64, mut x: i64, mut y: i64) -> (i64, i64) {<br>const STEP_SIZE: i64 = 5;<br>let mut row: usize;<br>let mut direction: usize;
       if order > 0 {
for j in 0..4 {
                     let step = HILBERT[k][j];
                     row = (step / 10) - 1;let (xn, yñ) = curve(img, row, order - 1, x, y);<br>x = xn;<br>y = yn;
                     direction = step % 10;
                     let prev = (x, y);
                     match direction {
                            8 => {
// null op
                            }<br>
2 => {<br>
//N<br>
y -= STEP_SIZE;
                            }
1 => {
```
**patterns**

src/bin/hilbert.rs:

This code file is a PDF

attachment

U

\*Griffiths, J. G. (1985). *Table-driven algorithms for generating space-filling curves*. Computer-Aided Design, 17(1), 37–41. doi:10.1016/0010-4485(85)90009-0

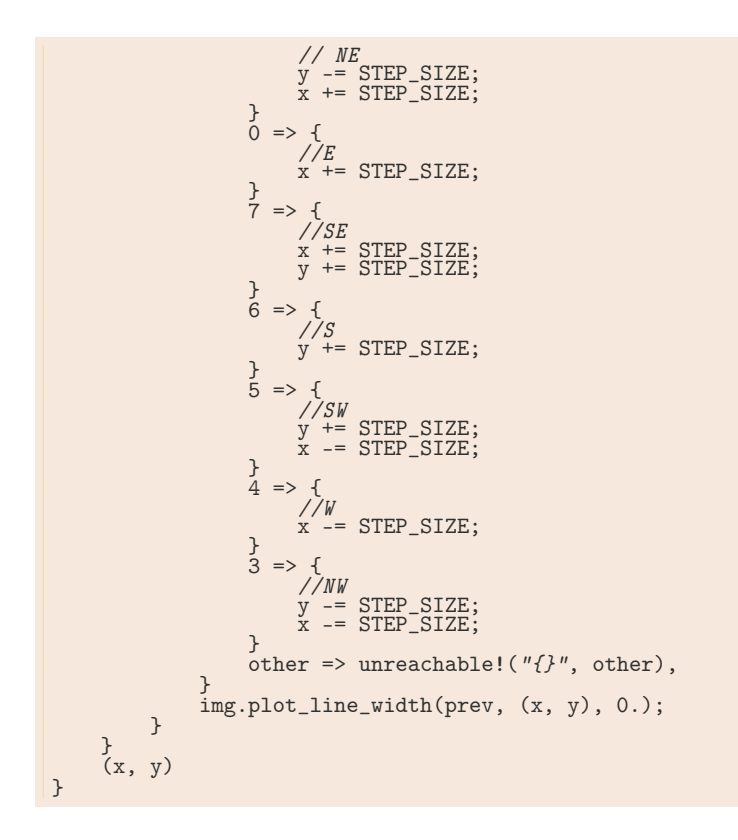

**let mut** image = Image::new(WINDOW\_WIDTH, WINDOW\_WIDTH, 0, 0); curve(&**mut** image, 0, 7, 0, WINDOW\_WIDTH **as i64**);

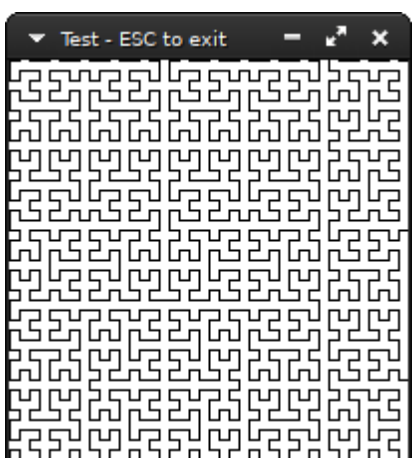

#### **44.2 Sierpiński curve**

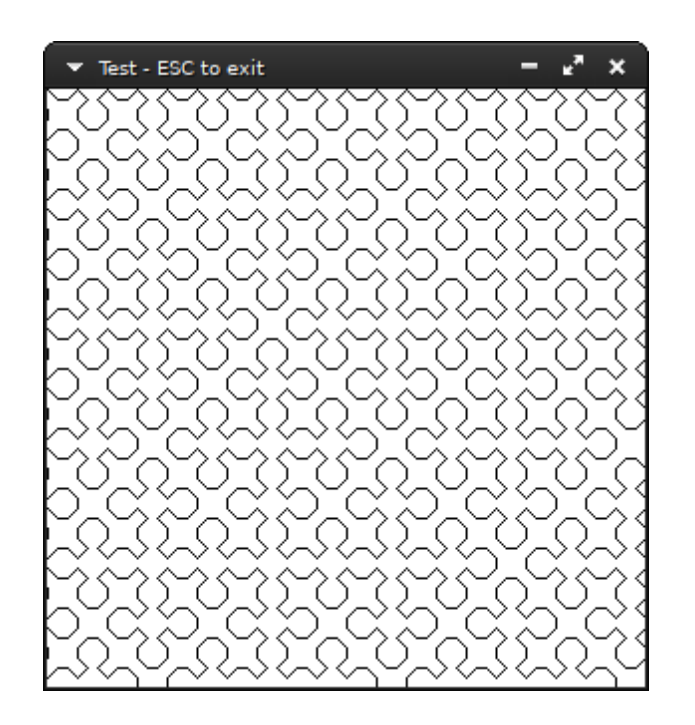

Switching the table from the Hilbert implementation to this:

```
const SIERP: &[&[usize]] = &[<br>
&[17, 25, 33, 41],<br>
&[17, 20, 41, 18],<br>
&[25, 36, 17, 28],<br>
&[33, 44, 25, 38],<br>
&[41, 12, 33, 48],
];
```
And switching two lines from the function to

```
- let step = HILBERT[k][j];
- row = (step / 10) - 1;
+ let step = SIERP[k][j];
+ row = (step / 10);
```
You can draw a Sierpinshi curve of order  $n$  by calling curve ( $\&$ mut image, 0,n+1, 0, 0).

#### **44.3 Peano curve**

Add *Peano curve*

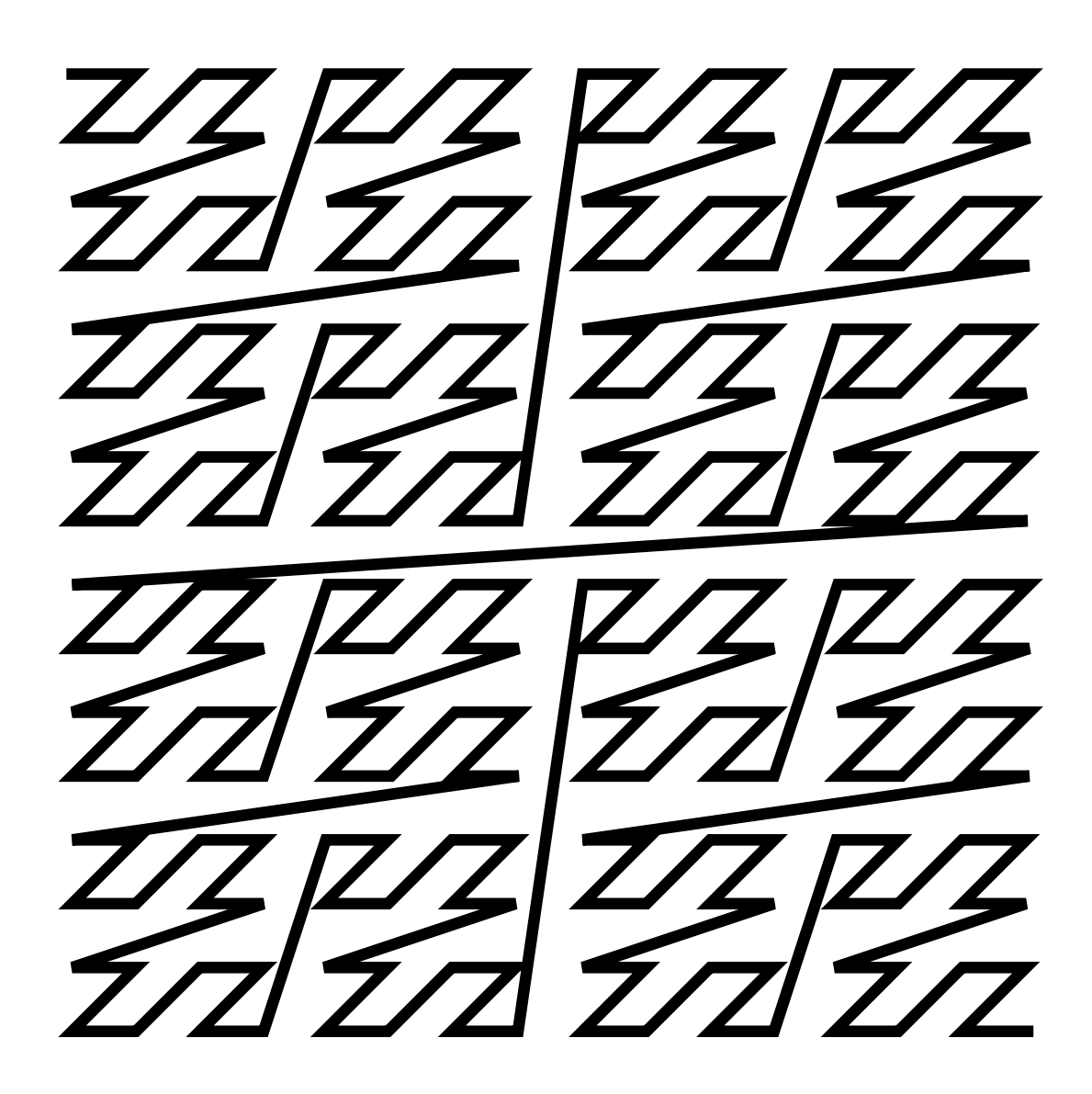

Drawing the Z-order curve is really simple: first, have a counter variable that starts from zero and is incremented by one at each step. Then, you extract the  $(x, y)$  coordinates the new step represents from its binary representation. The bits for the  $x$  coordinate are located at the odd bits, and for  $y$  at the even bits. I.e. the values are interleaved as bits in the value of the step:

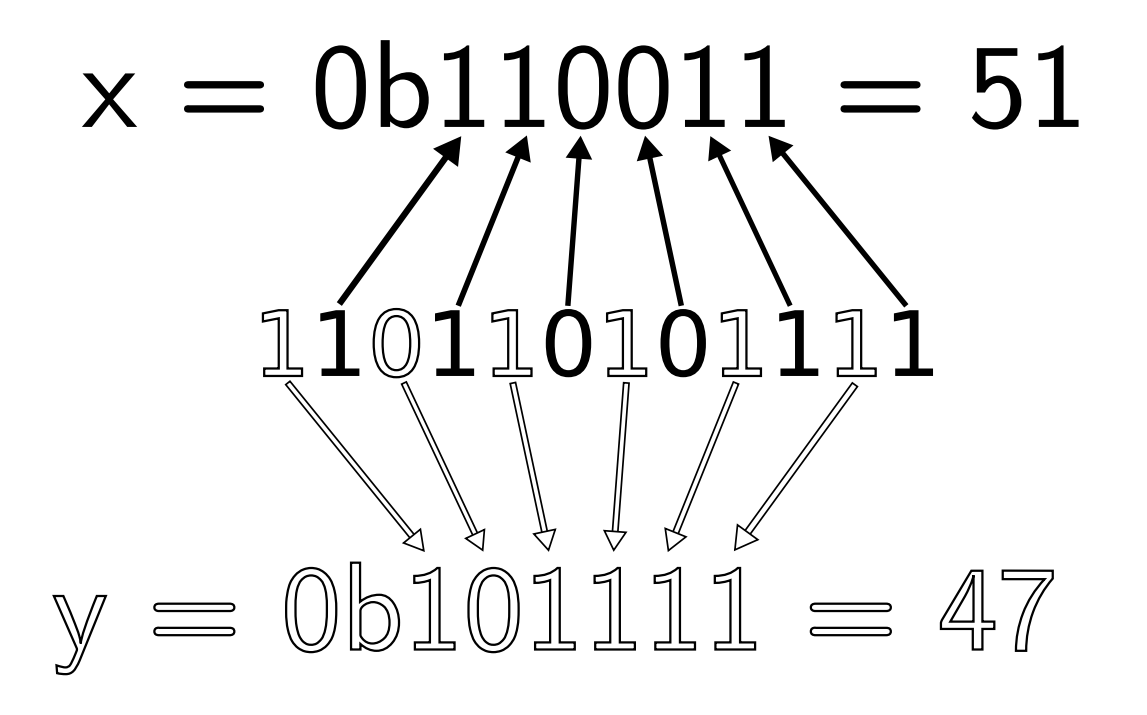

Knowing this, implementing the drawing process will consist of computing the next step, drawing a line segment from the current step and the next, set the current step as the next and continue;

```
fn zcurve(img: &mut Image, x_offset: i64, y_offset: i64) {<br>const STEP_SIZE: i64 = 8;<br>let mut sx: i64 = 0;<br>let mut sx: i64 = 0;<br>let mut b: u64 = 0;
      let mut prev\_pos = (sx + x_offset, sy + y_offset);loop {
let next = b + 1;
              sx = 0;
if (next & 1) as i64 > 0 {
sx += STEP_SIZE;
             }
              if next & 0b100 > 0 {
sx += 2 * STEP_SIZE;
             }
              if next & 0b10_000 > 0 {
sx += 4 * STEP_SIZE;
             }
              if next & 0b1_000_000 > 0 {
sx += 8 * STEP_SIZE;
              }
if next & 0b100_000_000 > 0 {
sx += 16 * STEP_SIZE;
              }<br>
if next & 0b10_000_000_000 > 0 {<br>
}<br>
}
              if next & 0b1_000_000_000_000 > 0 {
sx += 64 * STEP_SIZE;
              }<br>
if next & 0b100_000_000_000_000 > 0 {<br>
sx += 128 * STEP_SIZE;
```

```
}
if next & 0b10_000_000_000_000_000 > 0 {
sx += 256 * STEP_SIZE;
       }
if next & 0b1_000_000_000_000_000_000 > 0 {
sx += 512 * STEP_SIZE;
      }
       sy = 0;if (next & 0b10) as i64 > 0 {
sy += STEP_SIZE;
      }
       if next & 0b1_000 > 0 {
sy += 2 * STEP_SIZE;
      }
       if next & 0b100_000 > 0 {
sy += 4 * STEP_SIZE;
       }
if next & 0b10_000_000 > 0 {
sy += 8 * STEP_SIZE;
      }
       if next & 0b1_000_000_000 > 0 {
sy += 16 * STEP_SIZE;
       }
if next & 0b100_000_000_000 > 0 {
sy += 32 * STEP_SIZE;
      }
       if next & 0b10_000_000_000_000 > 0 {
sy += 64 * STEP_SIZE;
      }
       if next & 0b1_000_000_000_000_000 > 0 {
sy += 128 * STEP_SIZE;
      }
       if next & 0b100_000_000_000_000_000 > 0 {
sy += 256 * STEP_SIZE;
      }
       if next & 0b10_000_000_000_000_000_000 > 0 {
sy += 512 * STEP_SIZE;
      }
      img.plot_line_width(prev_pos, (sx + x_offset, sy + y_offset), 1.0);
       if next == 0b111_111_111_111_111_111_111_111 {
break;
       }
if sx as usize > img.width && sy as usize > img.height {
           break;
      }
       prev_pos = (sx + x_offset, sy + y_offset);
b = next;
}
```
**patterns**

 $\vert \}$ 

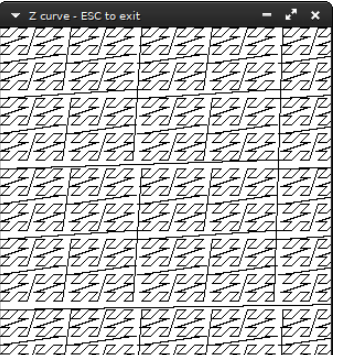

#### **44.5 Flowsnake curve**

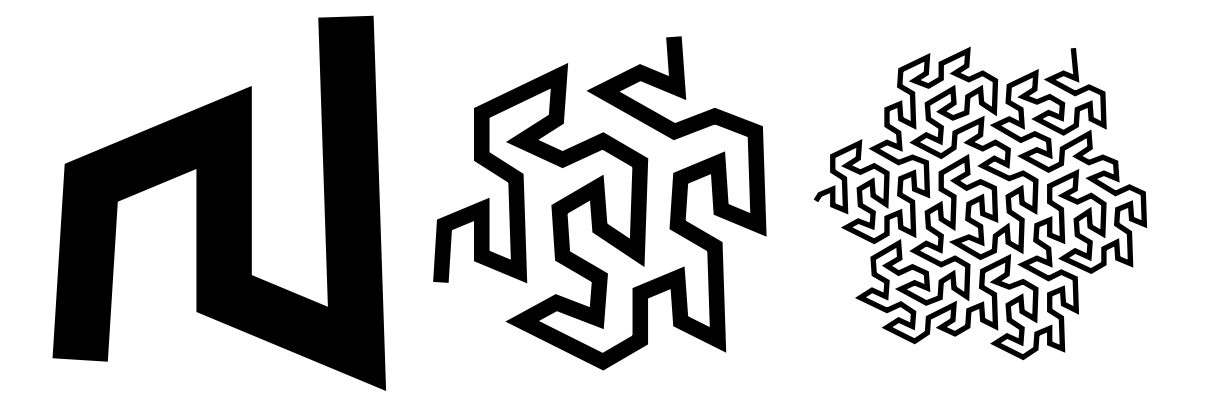

The first three orders of the Gosper curve.

As a fractal curve, the *flowsnake curve* or *Gosper curve* is defined by a set of recursive rules for drawing it. There are four kind of rules and two of them define rulesets (i.e. they are non-terminal steps).

> $A \mapsto A - B - -B + A + + AA + B B \rightarrow +A-BB--B-A++A+B$

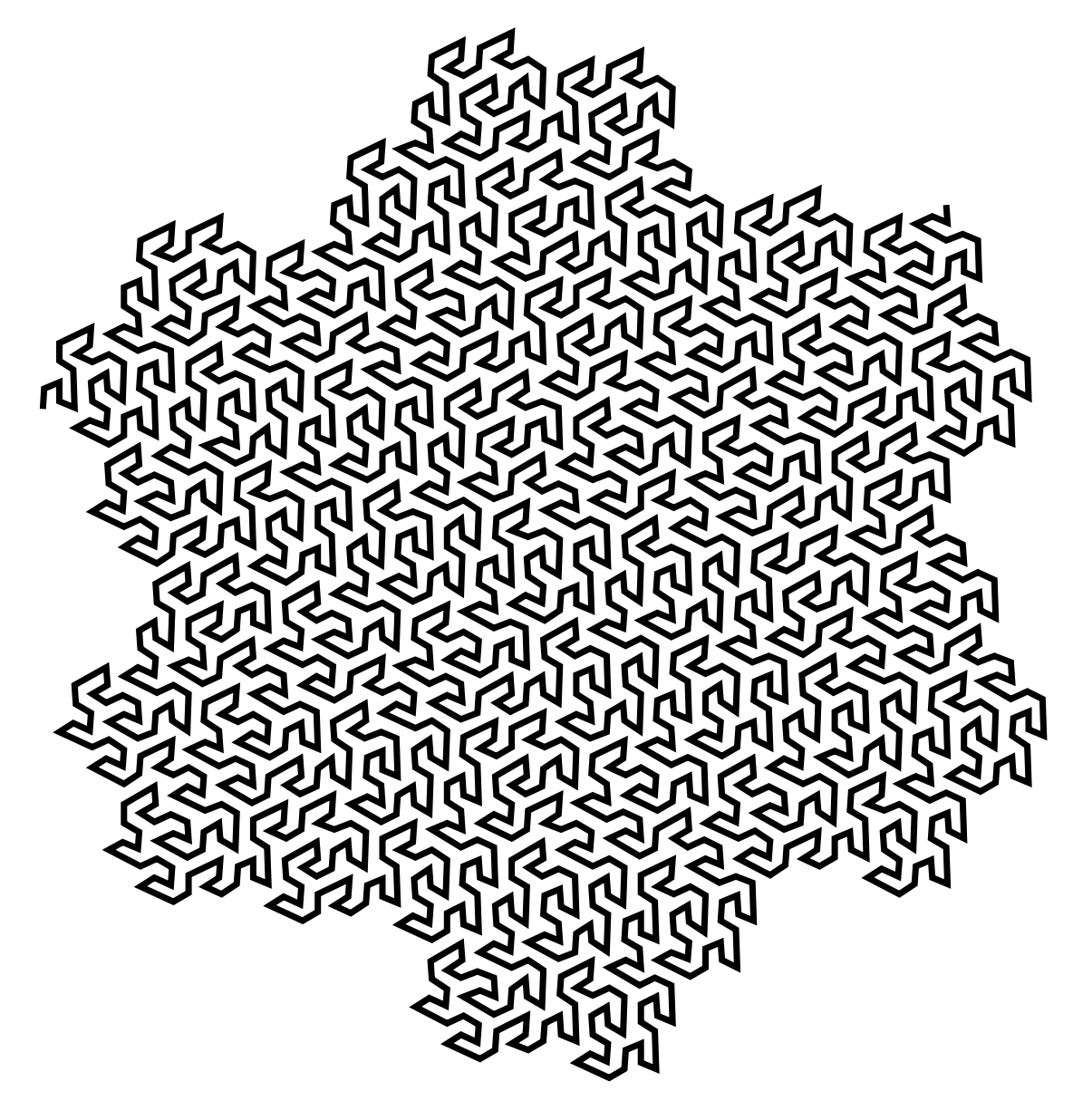

The fourth order Gosper curve consists of a minimum of 2057 distinct line segments (but our algorithm draws 36015)

#### **Chapter 45 Flow fields**

Add *Flow fields*

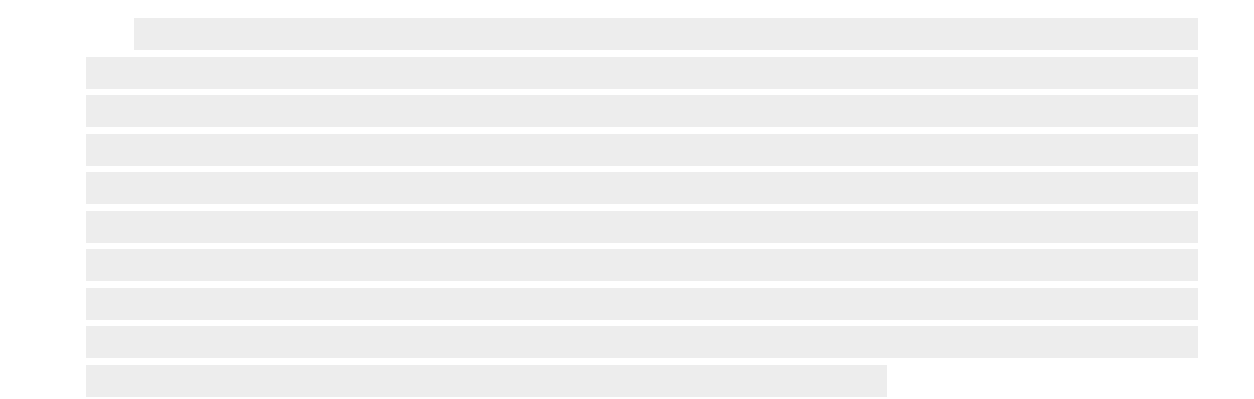

interaction

# **Part VII**

#### **Interaction**

**interacti** 

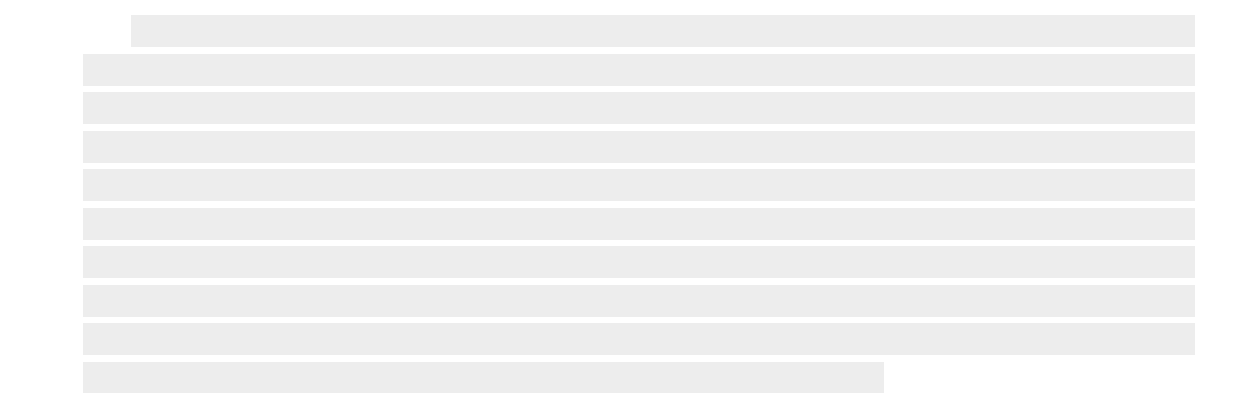

interaction

## **Chapter 46 Infinite panning and zooming**

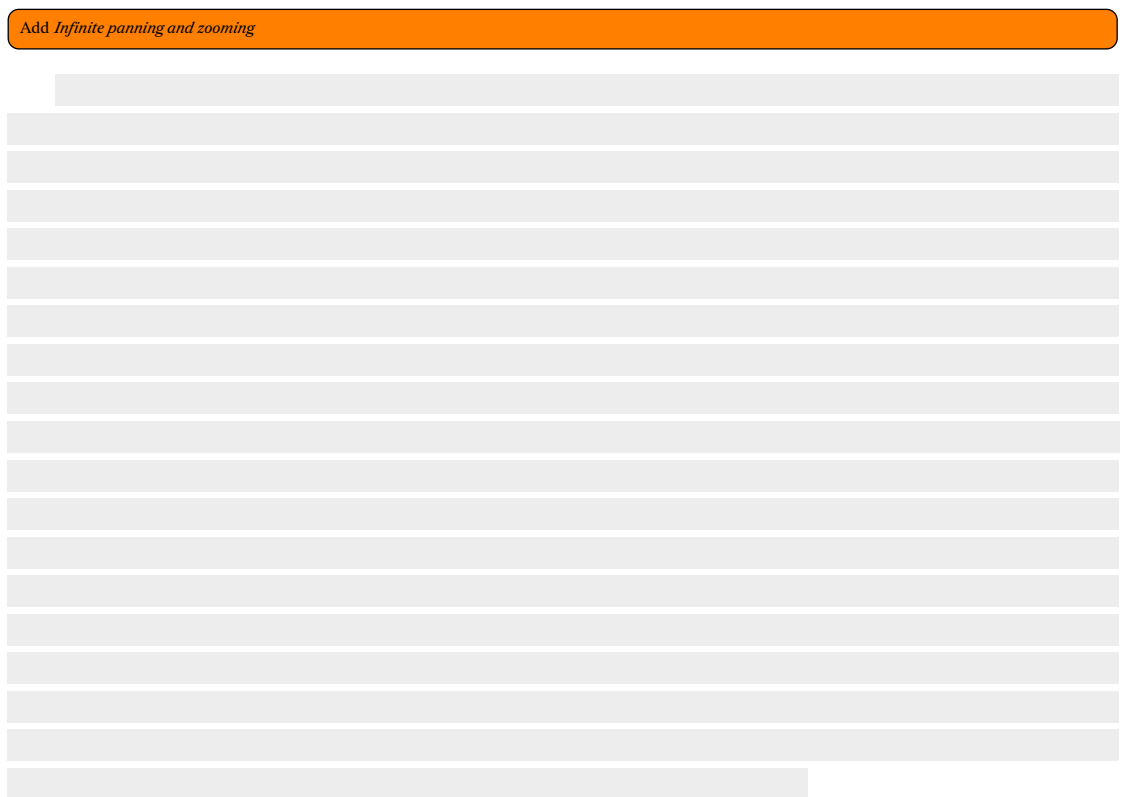

**interacti** 

## **Chapter 47 Nearest neighbours**

Add *Nearest neighbours*

**interaction** 

### **Chapter 48 Point in polygon**

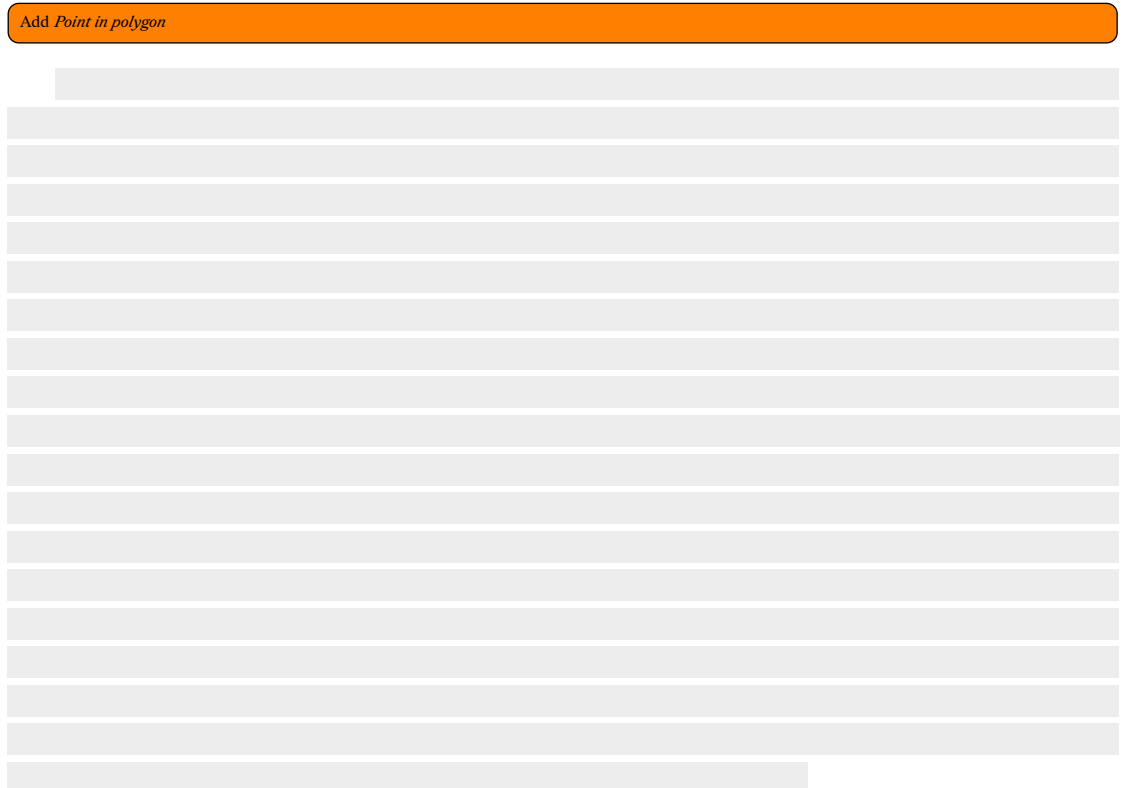

**interacti** 

# **Part VIII**

#### **Colors**

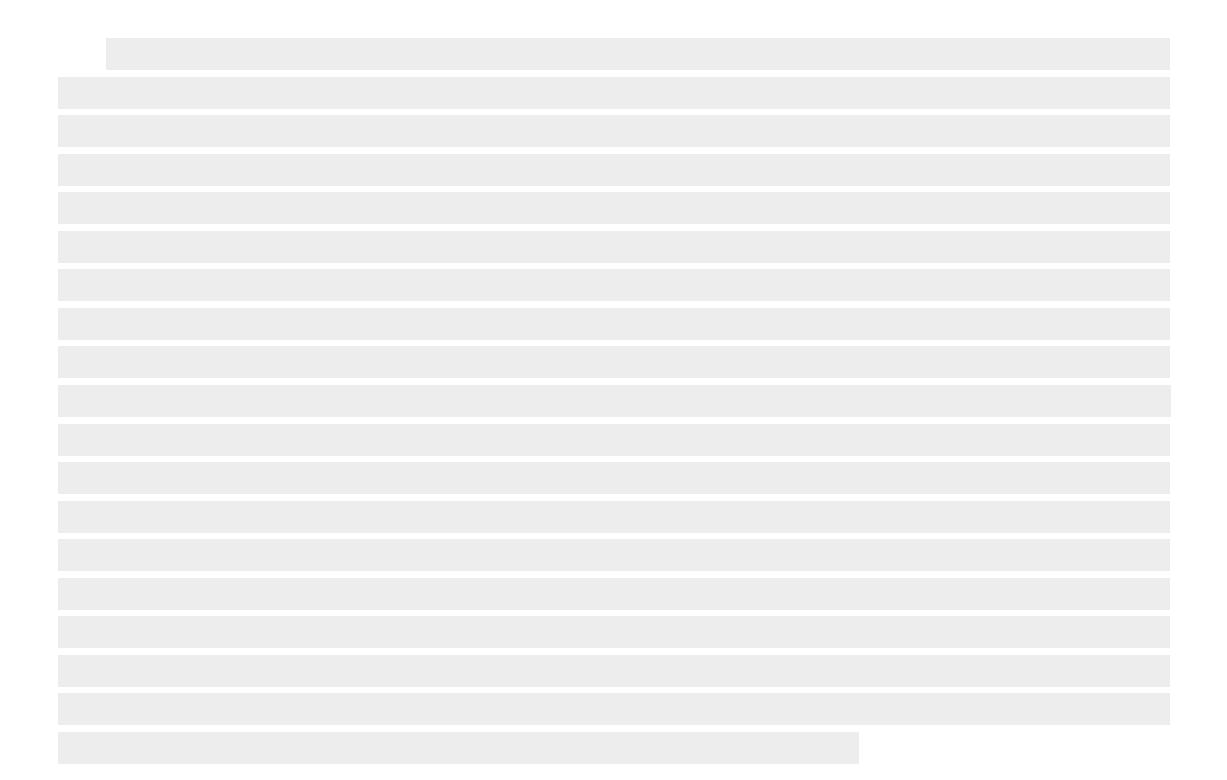

## **Chapter 49 Mixing colors**

Add *Mixing colors*

## **Chapter 50 Bilinear interpolation**

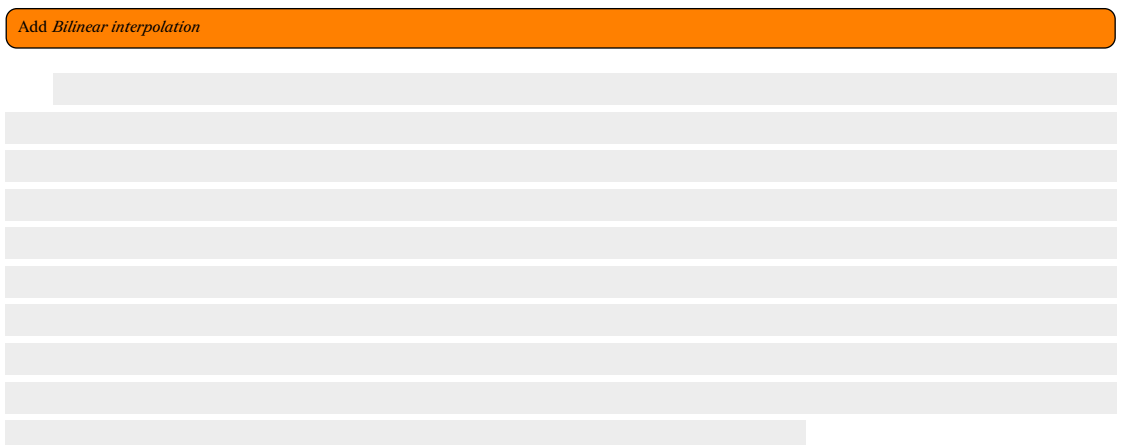

## **Chapter 51 Barycentric coordinate blending**

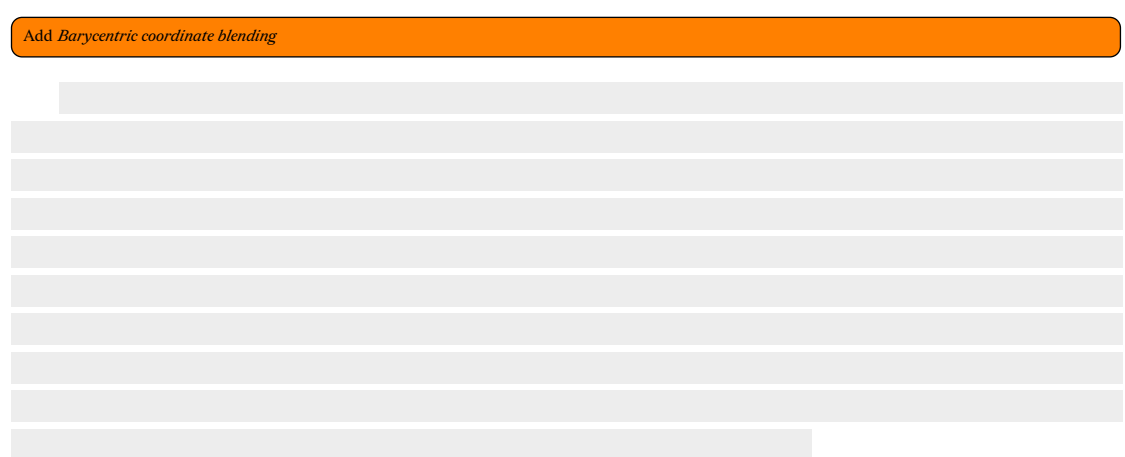

# Part IX Addendum

adden-<br>dum

#### **Chapter 52 Faster drawing a line segment from its two endpoints using symmetry**

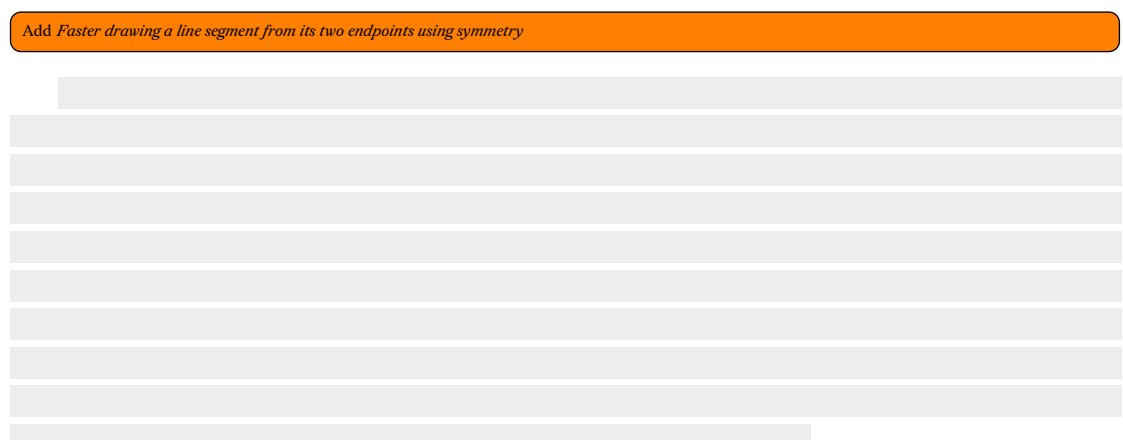

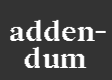

#### **Chapter 53 Composing monochrome bitmaps with separate alpha channel data**

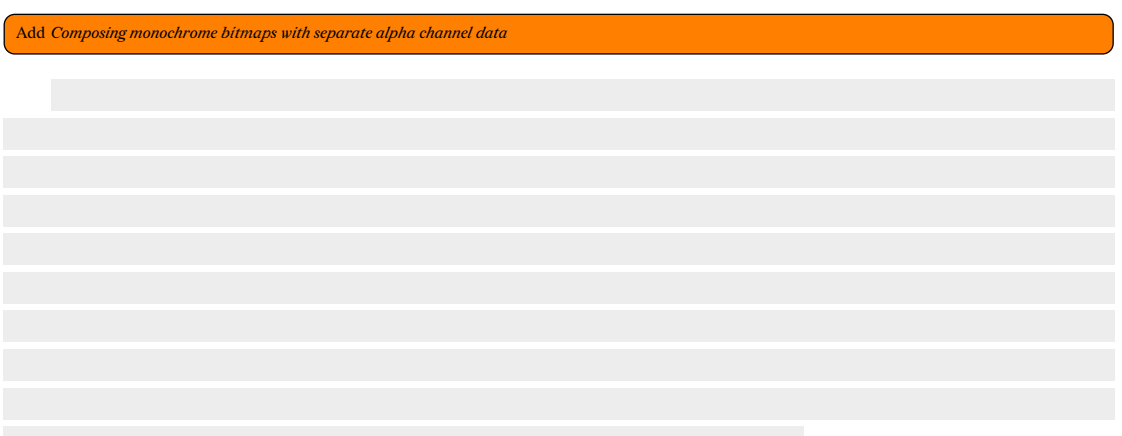

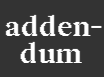

## **Chapter 54 Orthogonal connection of two points**

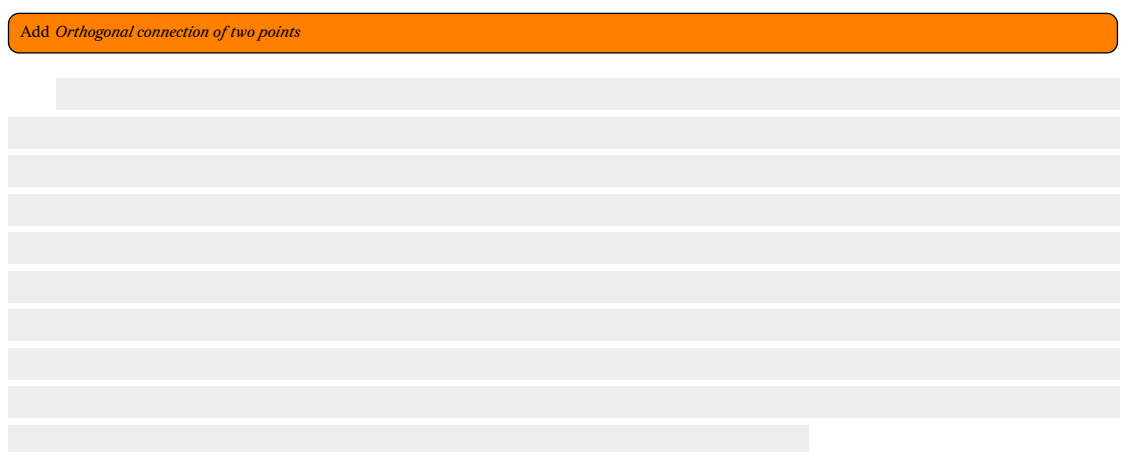

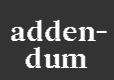

### **Chapter 55 Faster line clipping**

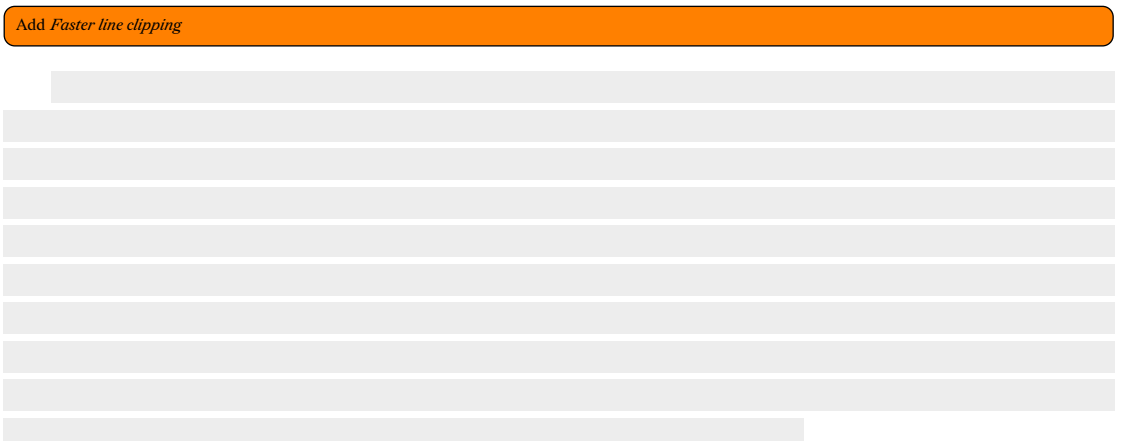

**addendum**

## **Chapter 56** Dithering

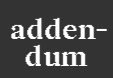

#### 56.1 Floyd-Steinberg

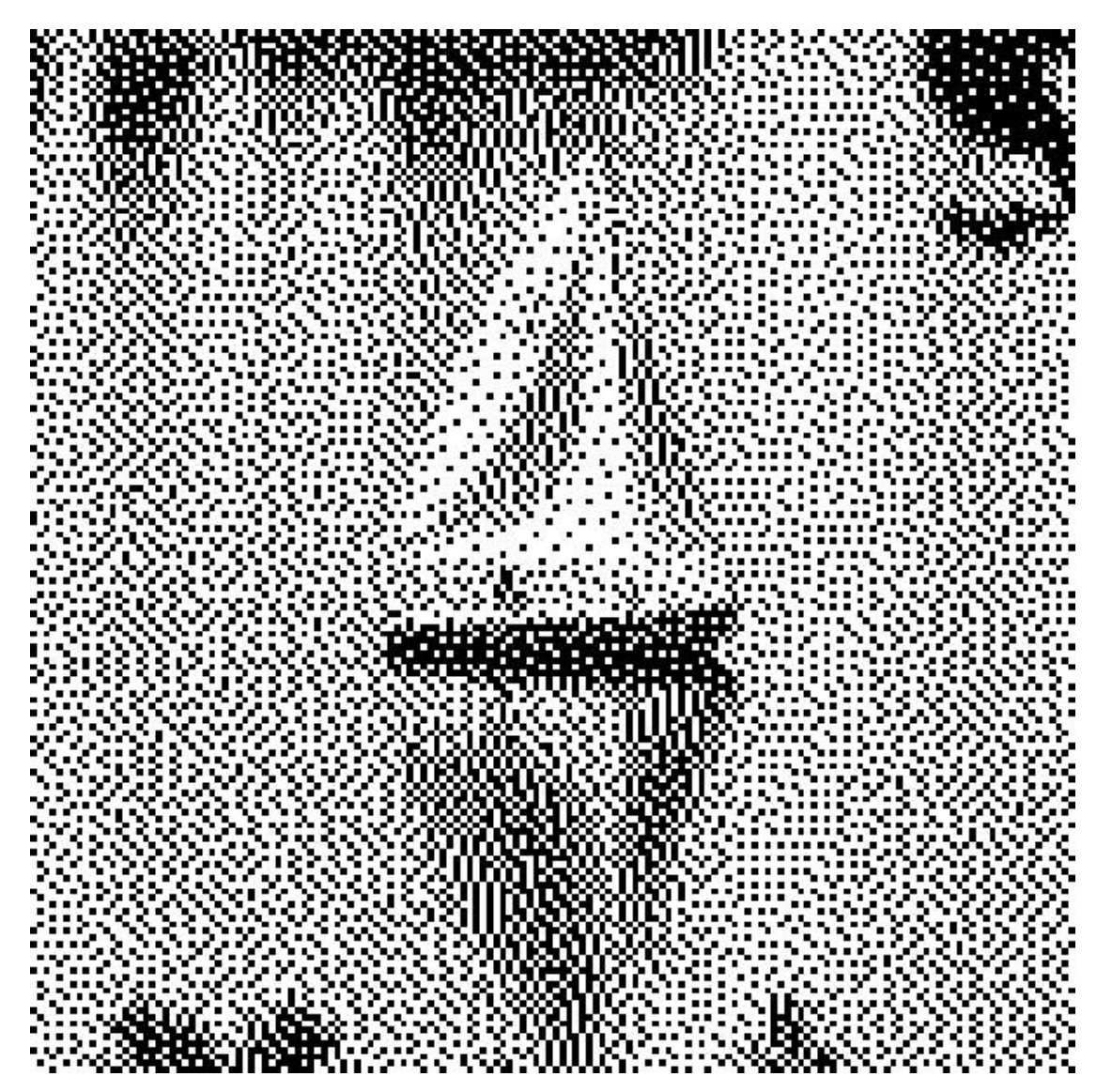

detail of a standard test image, Sailboat on lake, with Floyd-Steinberg dithering

adden-<br>dum

```
src/bin/floyddither.rs:
```
#### 0

This code file is a PDF attachment

```
fn floyd(image: &mut Image) {
let w = image.width;
      let m = [(0, 7), (w - 2, 3), (w - 1, 5), (w, 1)];<br>
let mut e = vec![0.0; w + 1];<br>
let bytes = image<br>
.bytes
           .iter()
.map(|&byte| {
                let (r, g, b) = from_u32_rgb(byte);
                let g: f64 = (0.299 * (r as f64)) + (0.587_f64 * (g as f64)) + (0.114 * (b as
 ↪ f64));
                let pix = g / 255.0 + {
                      e. push(0.);e.remove(0)
};
                let col = if pix > 0.5 { 1. } else { 0. };
                let err = (pix - col) / 16.;
                for (x, y) in m.iter() {
                      e[*x] += err * (*y as f64);
                }
if col.floor() as u32 == 1 {
WHITE
} else {
BLACK
               }
          })
      .collect::<Vec<u32>>();
image.bytes = bytes;
}
```
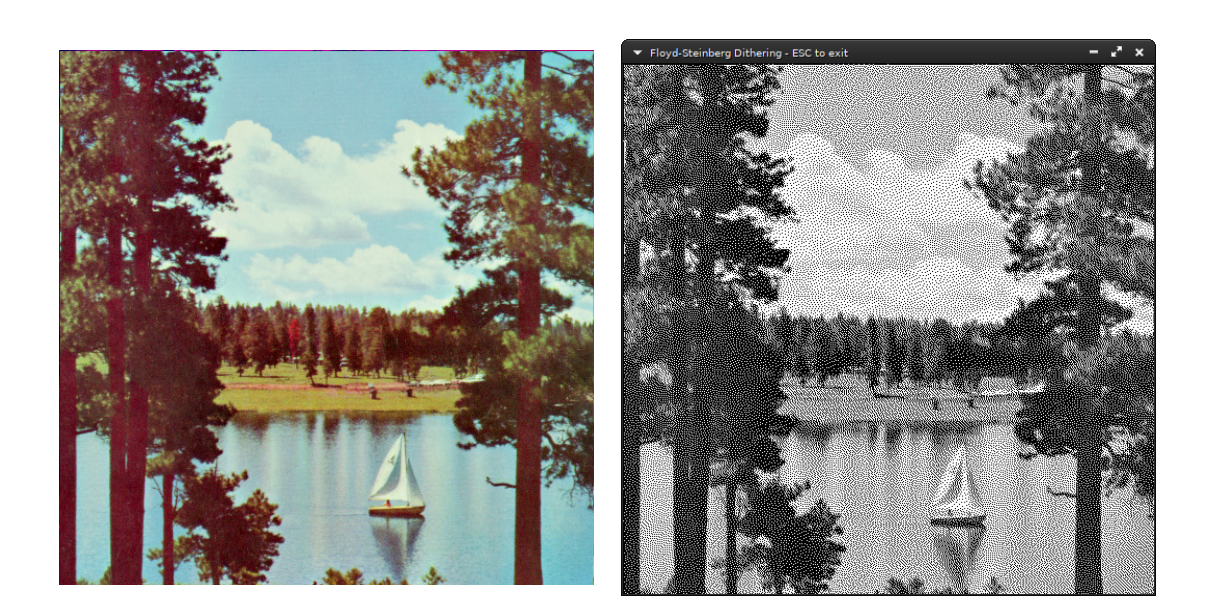

**addendum**

#### **56.2 Atkinson dithering**

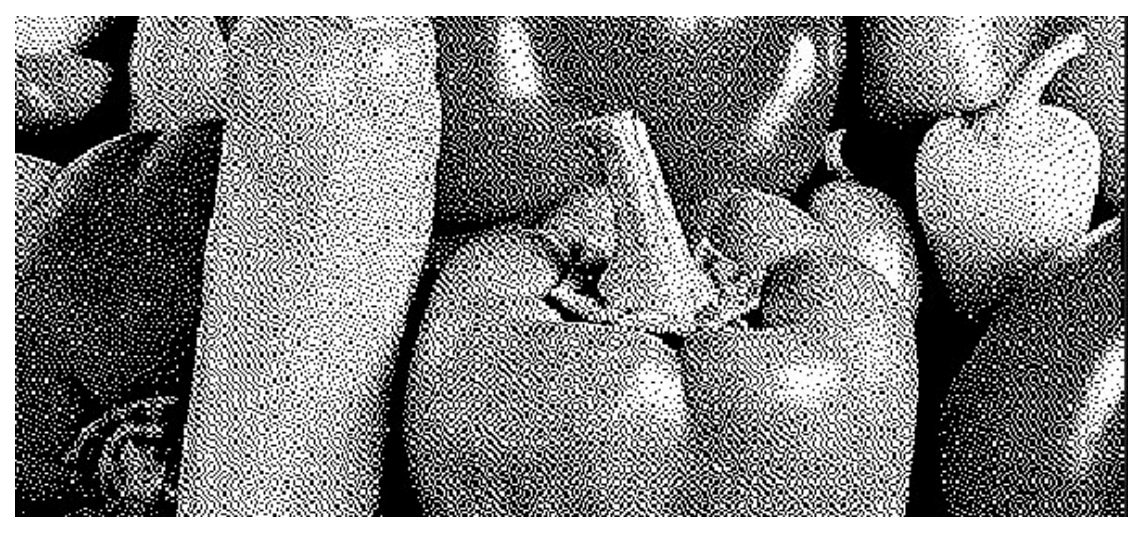

detail of a standard test image, *peppers*, with Atkinson dithering

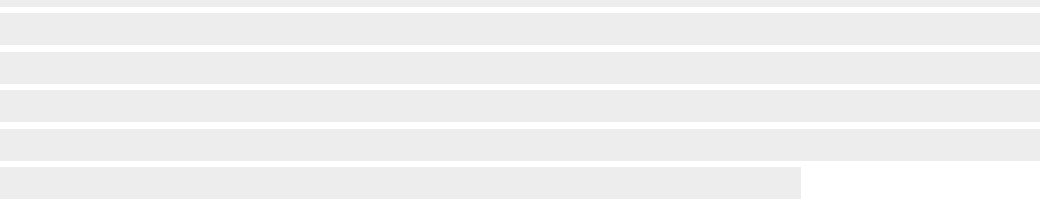

The following code implements Atkinson dithering:\*

```
fn atkinson(image: &mut Image) {
let w= image.width;
     let mut e = vec![0.0;2*w];
let m = [0, 1, w-2, w-1, w, 2*w-1];
for byte in image.bytes.iter_mut() {
          let (r,g,b) = from_u32_rgb(*byte);
          let g:f64 = ((0.299*(r as f64)) ) + ((0.587_f64*(g as f64)) ) + ((0.114*(b as
↪ f64)) );
let pix = g/255.0 + { e.push(0.); e.remove(0)};
          let col = if pix > 0.5 { 1. } else { 0. };
          let err = (pix-col)/8.;
          for m in m.iter() {<br>
e[*m] += err;<br>}
          *byte = if (col.floor() as u32 == 1) {
               WHITE
```
src/bin/atkinsondither.rs: This code file is a PDF attachment

\*Algorithm taken from https://beyondloom.com/blog/dither.html

**addendum**

$$
\begin{array}{c}\n \text{else } {\{ \atop \text{BLACI}}\n } \\
 \text{BLAG} \\
 \text{A} \\
 \end{array}
$$

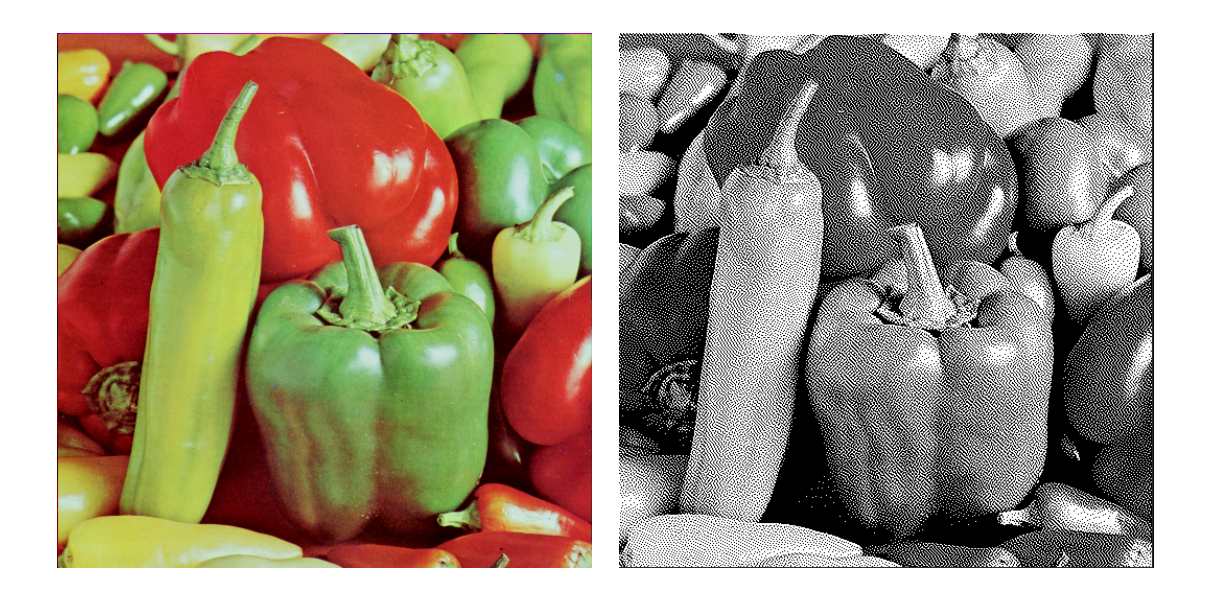

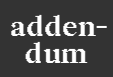

### **Chapter 57 Marching squares**

 $\begin{array}{c|c|c|c|c} \hline \textbf{0} & \textbf{0} & \textbf{0} & \textbf{0} \\ \hline \textbf{0} & \textbf{0} & \textbf{0} & \textbf{0} & \textbf{0} \\ \hline \textbf{0} & \textbf{0} & \textbf{0} & \textbf{0} & \textbf{0} & \textbf{0} \\ \hline \textbf{0} & \textbf{0} & \textbf{0} & \textbf{0} & \textbf{0} & \textbf{0} & \textbf{0} \\ \hline \textbf{0} & \textbf{0} & \textbf{0} & \textbf{0} & \textbf{0} & \$ 

adden-<br>dum

**Bibliography**
## **Index**

alpha channel, 133 angle between two lines, 30 bisectioning, [39](#page-132-0) trisectioning, 39 area filling, *see* flood fi[llin](#page-29-0)g Atkinson ditheri[ng,](#page-38-0) 139 bucket filling, *see* [flo](#page-38-0)od filling centroid polygon, 65 rectangle, 90 circle bounding, 52 construc[ti](#page-64-0)[ons](#page-89-0), 47 equations, 47 out of thre[e p](#page-51-0)oints, 49, 53 out of two poi[nts,](#page-46-0) 52 contour, *see* m[arc](#page-46-0)hing squares curves Basis spline, 78 Bézier, 79 cubic, 84 quadratic, [79](#page-77-0) weig[hte](#page-78-0)d, 84 elliptical, 76 Flowsn[ake](#page-83-0) c[urv](#page-78-0)e, 117 Hilbert cur[ve,](#page-83-0) 111 Peano cu[rve](#page-75-0), 113 space-filling, 110 de Casteljau's alg[o](#page-112-0)[rith](#page-110-0)m, 80 distance between two [poin](#page-109-0)ts, 21 moving a point, 22 point from a line, 27 dithering, 136 Atkinson, 139

Floyd-Steinberg, 137 ellipse equations, 47 ellipses constructions, 47 equidistant lin[e,](#page-46-0) 34 flood filling, 68 triangle filling, [67](#page-46-0) Flowsnake curve, [11](#page-33-0)7 Floyd-Stein[berg](#page-67-0) dithering, 137 Gosper curve, *see* [F](#page-116-0)[low](#page-66-0)snake curve hexagon tiling, 109 Hilbert curve, 111 line drawing, 2[6](#page-108-0) equations, [23](#page-110-0) equidistant, 34 intersecti[on,](#page-25-0) 32 perpendic[ula](#page-22-0)r, 29 reflection of [po](#page-33-0)int, 36 through poi[nt a](#page-31-0)nd slope, 23 through two p[oint](#page-28-0)s, 24 magnification, 94 marching squares, 141 midpoint, 34, 72 mirroring, 96 point to lin[e,](#page-93-0) 3[6](#page-140-0) Peano cur[ve,](#page-33-0) [113](#page-71-0) perpendic[ular](#page-95-0), 2[9](#page-35-0) point reflection [on](#page-112-0) line, 36 polygon boolean op[era](#page-28-0)tions, 64

centroid, 65 clipping, 66 rounded edges, 63 smooth e[dge](#page-64-0)s, 63 Pythagorean [tili](#page-65-0)ng, 107

reflection of point, [36](#page-62-0) rotation, 88

scaling, 94 shearing, 97 skewing, *[see](#page-87-0)* shearing smooth[ing,](#page-93-0) 95

stretching, 95 tiling, 104 hexago[n,](#page-94-0) 109 Pythagorean, 107 Tr[uch](#page-103-0)et, 105 triangle, 59 filling, 67 from poi[nt a](#page-104-0)[nd an](#page-106-0)gles, 59 Truchet [tilin](#page-58-0)g, 105

wallpaper [gro](#page-66-0)ups, 103

## About this text

The text has been typeset in XALATEX using the book class and:

- **Redaction** for the main text.
- **Fira Sans** for referring to the programming language **Rust** .
- **Redaction20** for referring to the words bitmap and pixels as a concept.

## **Todo list**

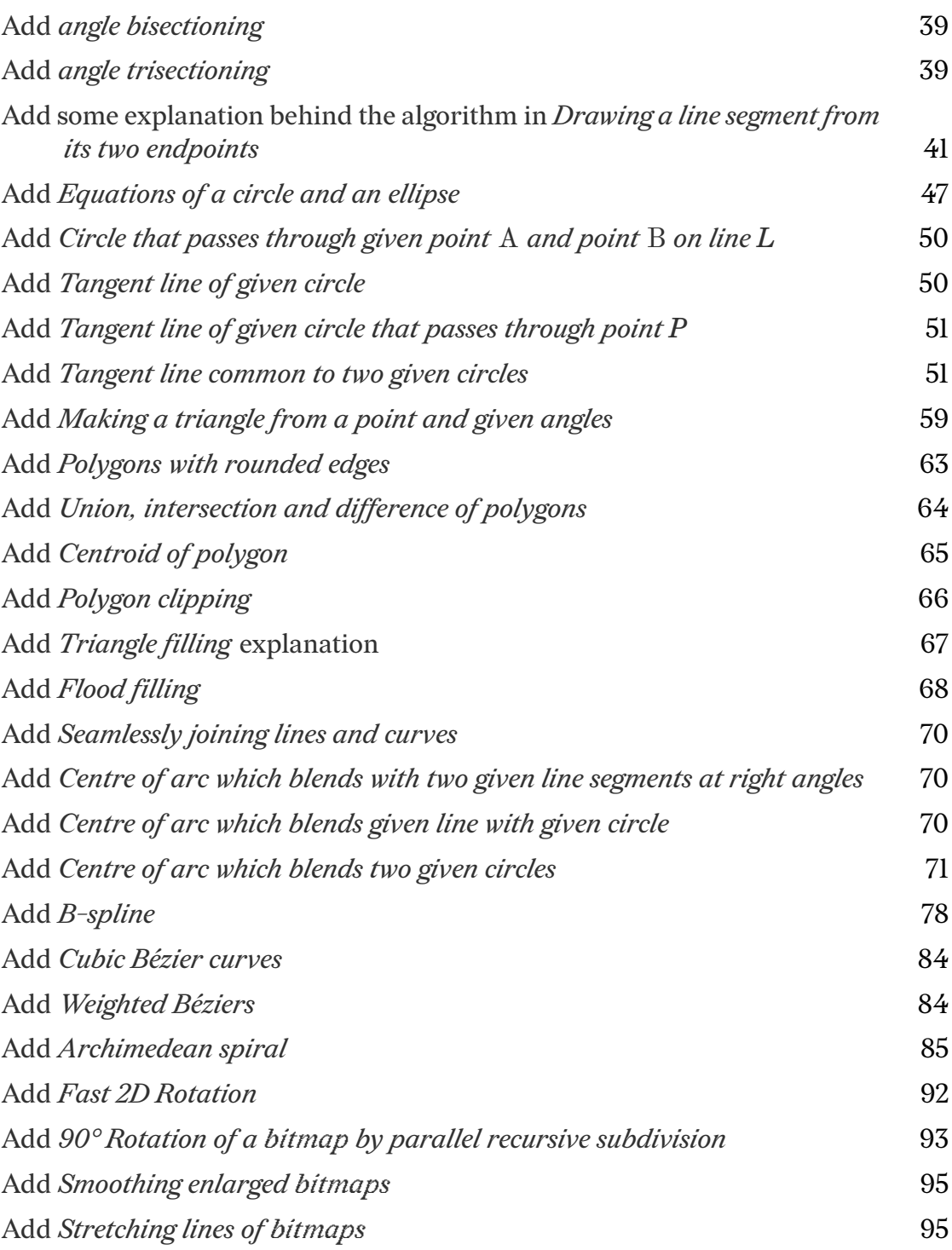

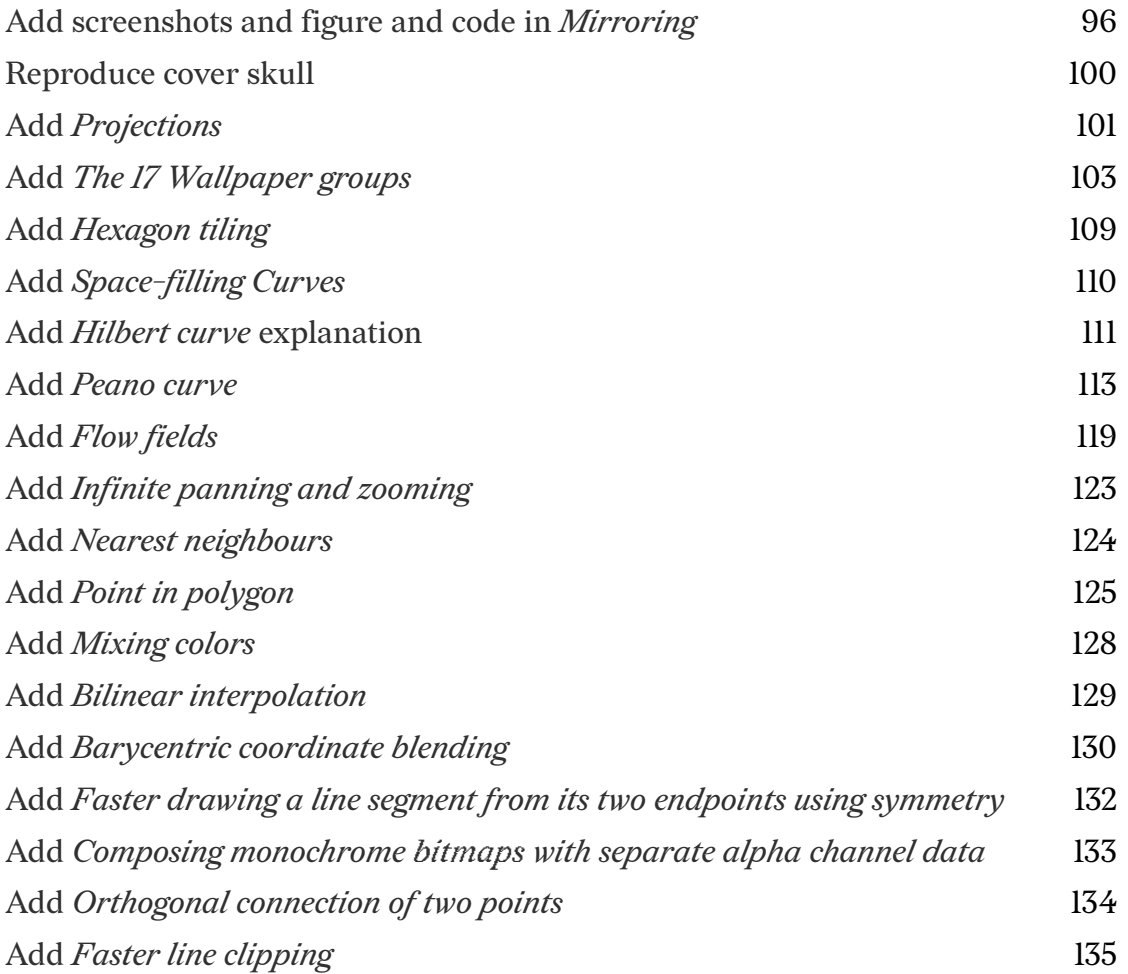